# Оглавление

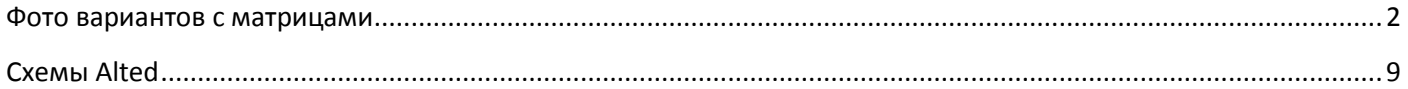

## <span id="page-1-0"></span>Фото вариантов с матрицами

### Завдання № 24

Для схеми задані матриця перерізів

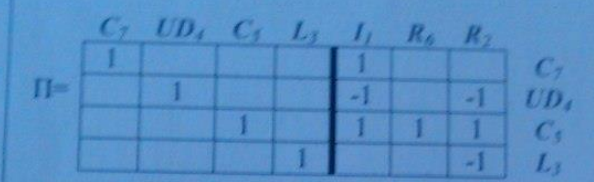

і компонентні рівняння

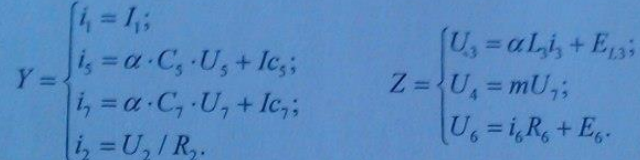

Добудуйте перші 4-и рівняння струмів перерізів в моделі схеми ГМ<sub>1</sub> (U<sub>T</sub>, i<sub>z</sub>), користуючись рядками наведеної матриці Пі компонентними рівняннями Yкомпонентів:

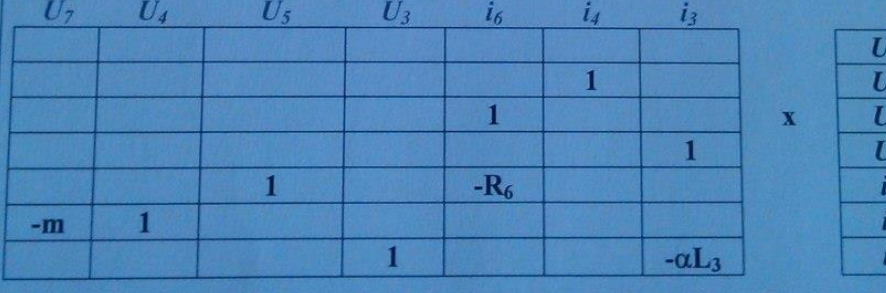

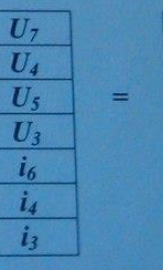

 $E<sub>6</sub>$  $E_{1,3}$ 

Для схеми задані матриця перерізів.

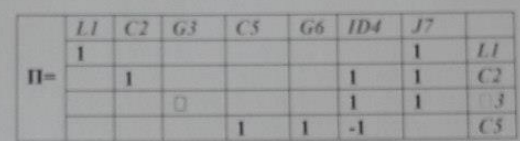

і компонентні рівняння

$$
I_2 = J_1
$$
  
\n
$$
I_3 = G_3 U_3
$$
  
\n
$$
Y = \begin{cases} i_2 = aC_3 U_2 + I_{C2} \\ i_4 = aC_3 U_4 + I_{C3} \end{cases}
$$
  
\n
$$
Z = \{U_1 = aI_2 i_1 + E_{L1}\}
$$
  
\n
$$
I_4 = ID4 = nI_{L1} = n i_1
$$

Добудуйте 2-е, 3-е і 4-е рівняння струмів перерізів в моделі схеми $\Gamma \mathbf{M}_1(\mathbf{U}_T,\mathbf{i}_z),$ користуючись рядками наведеної матриці П і компонентними рівняннями Y-**KV** 

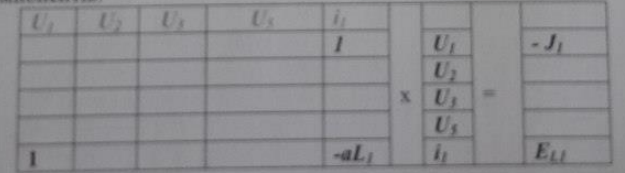

Для схеми задані матриця перерізів

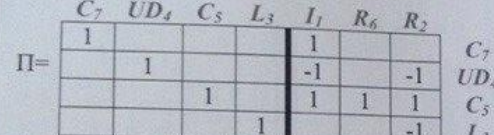

і компонентні рівняння

$$
Y = \begin{cases} l_1 = I_1; \\ i_5 = \alpha \cdot C_5 \cdot U_5 + Ic_5; \\ i_7 = \alpha \cdot C_7 \cdot U_7 + Ic_7; \\ i_8 = U_7 / R_8. \end{cases} \qquad Z = \begin{cases} U_3 = \alpha I_3 i_3 + E_{L3}; \\ U_4 = mU_7; \\ U_6 = i_6 R_6 + E_6. \end{cases}
$$

Добудуйте останні 3-и рівняння в моделі схеми ГМ<sub>1</sub> (U<sub>T</sub>, i<sub>z</sub>), користуючись стовбцями наведеної матриці Пі компонентними рівняннями Z-компонентів:

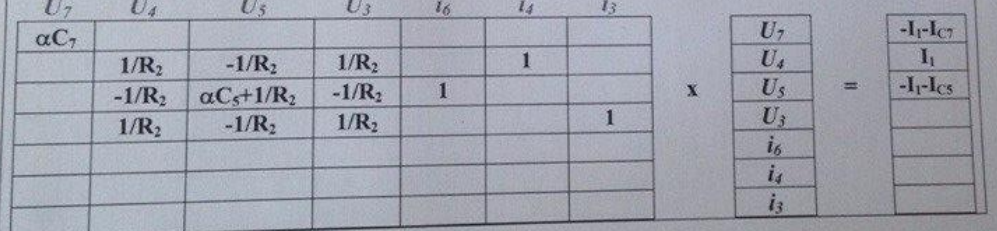

Розв'язок: останиі 3-и рівняння в моделі схеми ГМ1 відповідають компонентним рівнянням Z- компонентів, напруги яких визначаються скануванням стовбців матриці перерізів

### Завдання № 45

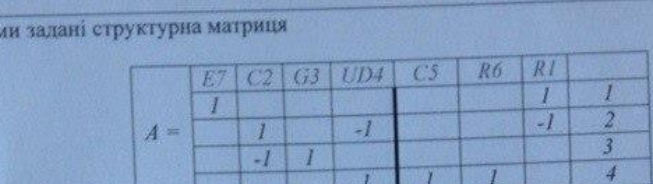

і компонентні рівняння:

Лля схе

$$
Y = \begin{cases} i_2 = \alpha C_2 U_2 + I_{c2} = \alpha C_2 (V_2 - V_2) + I_{c2}; \\ i_3 = g_3 U_3 + I_3 = g_3 V_3 + I_3; \\ i_4 = \alpha C_3 U_3 + I_{c3} = \alpha C_3 V_4 + I_{c3}; \end{cases} \qquad Z = \begin{cases} U_7 = E_7; \\ UD_4 = -V_2 + V_4 = mU_2 = m(V_2 - V_3); \\ U_6 = R_6 i_6 = V_4; \\ U_6 = R_6 i_6 = V_4; \\ U_7 = R_6 i_6 \end{cases}
$$

Добудуйте 6-е рівняння в моделі схеми ГМ10 (V, i,), яке визначається компонентним рівнянням залежного джерела А.

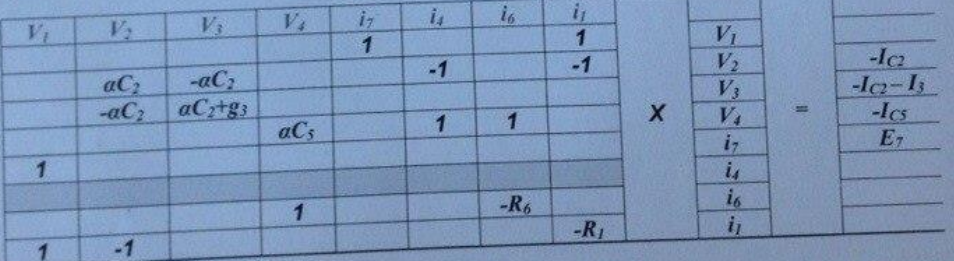

Розв'язок: Шосте рівняння моделі ГМ<sub>10</sub> визначається компонентним рівнянням<br>залежного джерела  $UD_4 = -V_1 + V_4 = mU_2 = m(V_2 - V_3)$  і відповідними стовпцями наведеної матриці А.

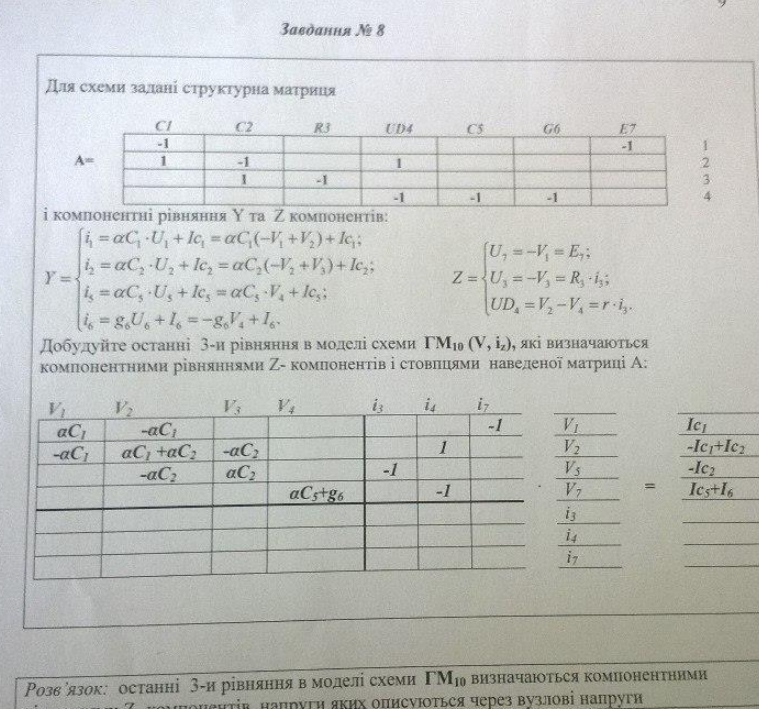

рівняннями Z- компонентів, напруги яких описуються через вузнові напруги

#### Завдання № 33

Для схеми задані структурна матриця

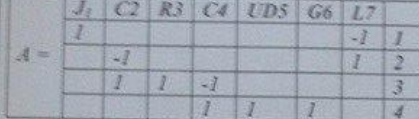

і компонентні рівняння

$$
Y = \begin{cases} i_1 = I_1; \\ i_2 = \alpha C_2 U_2 + I_{C2} = \alpha C_2 (-V_2 + V_3); \\ i_4 = \alpha C_4 U_4 + I_{C4} = \alpha C_4 (-V_3 + V_4) + I_{C4}; \\ i_6 = G_6 U_6 = G_7 V_4; \end{cases}
$$

$$
Z = \begin{cases} U_3 = V_3 = r_3 i_3 + E_3; \\ U_3 = V_4 = r i_3; \\ U_4 = -V_4 + V_5 = r I_4; \end{cases}
$$

Добудуйте останиі 3-и рівняння в моделі схеми ГМ10 (V, i2), які визначаються компонентними рівняннями Z- компонентів і стовщями наведеної матриці А:

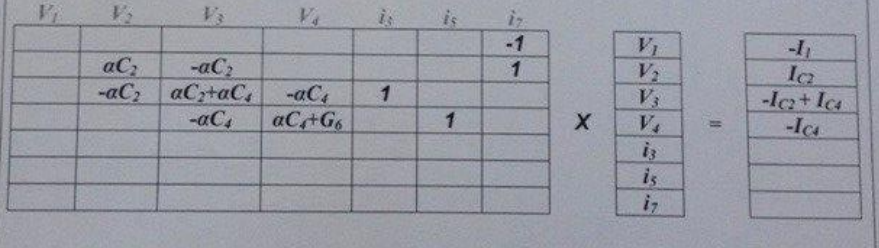

Розв'язок: останні 3-и рівняння в моделі схеми ГМ10 визначаються компонентними рівняннями Z- компонентів, напруги яких описуються через вузлові напруги

34

 $E_{12}$ 

### Завдання № 7

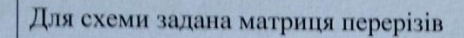

 $\mathbf{u}$ 

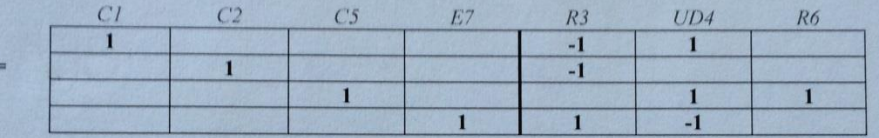

 $\boldsymbol{8}$ 

і компонентні рівняння Y та Z компонентів:

$$
Z = \begin{cases} i_1 = \alpha C_1 \cdot U_1 + Ic_1; \\ i_2 = \alpha C_2 \cdot U_2 + Ic_2; \\ i_5 = \alpha C_5 \cdot U_5 + Ic_5; \\ i_6 = g_6 U_6 + I_6. \end{cases} \qquad Y = \begin{cases} U_3 = R_3 \cdot i_3; \\ UD_4 = r \cdot i_3; \\ U_7 = E_7. \end{cases}
$$

Добудуйте перші 4-и рівняння струмів перерізів в моделі схеми ГМ<sub>1</sub> (U<sub>T</sub>, i<sub>z</sub>), користуючись рядками наведеної матриці П і компонентними рівняннями Ү- компонентів:

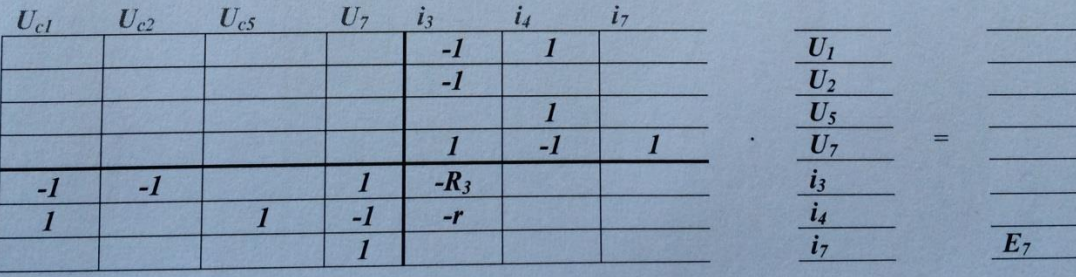

Завдання № 27

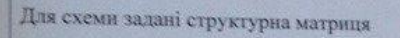

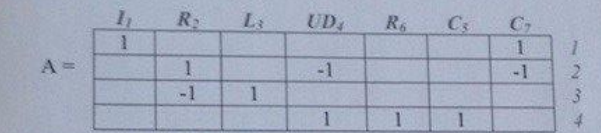

і компонентні рівняння

$$
Y = \begin{cases} i_1 = I_1; \\ i_2 = \alpha \cdot C_5 \cdot U_5 + I_2 = \alpha \cdot C_5 \cdot V_4 + I_2; \\ i_1 = \alpha \cdot C_7 \cdot U_7 + I_2 = \alpha \cdot C_7(V_1 - V_2) + I_2; \\ i_2 = \alpha \cdot C_7 \cdot U_7 + I_3 = \alpha \cdot C_7(V_1 - V_2) + I_4; \end{cases}
$$
  
\n
$$
Z = \begin{cases} U_3 = V_3 = \alpha I_3 I_3 + E_{L3} ; \\ U_4 = (V_4 - V_2) = mU_7 = m(V_1 - V_2); \\ U_6 = V_4 = i_6 R_6 + E_6. \end{cases}
$$

Добудуйте перші 4-и рівняння вузлових струмів в моделі схеми ГМ10 (V, iz), користуючись рядками і стовпцями наведеної матриці А і компонентними рівняннями Yкомпонентів:

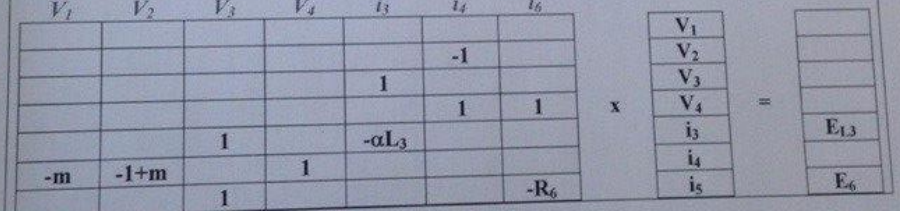

Розе'язок: Вказані рівняння в моделі схеми ГМ10 визначаються відповідними рядками структурної матриці, в які вписані компонентні рівняння Y-компонентів. При чому їх напруги описані чере вузлові напруги.

Saedanns No 12

Для схеми задані матриця перерізів:

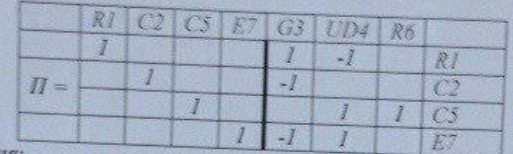

і компонентні рівняння:

$$
Y = \begin{cases} i_2 = \alpha C_2 U_2 + I_{c2}; \\ i_3 = g_3 U_3 + I_3 = g_3 (U_1 - U_2 - U_3) + I_3; \\ i_4 = \alpha C_3 U_3 + I_{c3}; \\ i_5 = \alpha C_3 U_3 + I_{c3}; \end{cases} \quad Z = \begin{cases} U_7 = E_7; \\ U_4 = mU_2 = U_5 - U_1 + U_7; \\ U_6 = R_6 i_6 = U_5; \\ U_7 = R_3; \end{cases}
$$

Добудуйте перші 4-и рівняння струмів перерізів в моделі схеми ГМ<sub>І</sub> (U<sub>T</sub>, i<sub>z</sub>), користуючись рядками і стовпцями наведеної матриці П і компонентів:

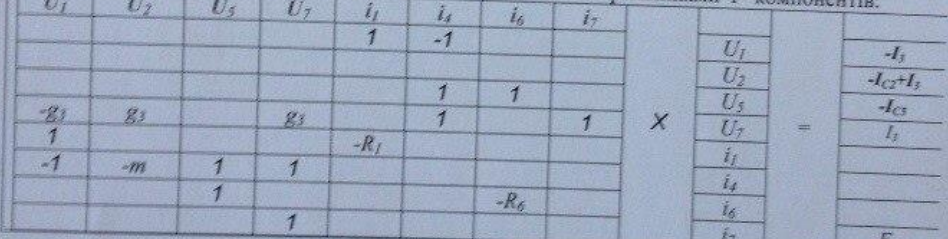

 $\overline{P}$ озе 'язок: : Перші 4-и рівняння моделі $\overline{\Gamma M_1}$ визначаються першими рядками матриці перерізів П, в які вставляються компонентні рівняння Y- компонентів, що увійшли в дерево

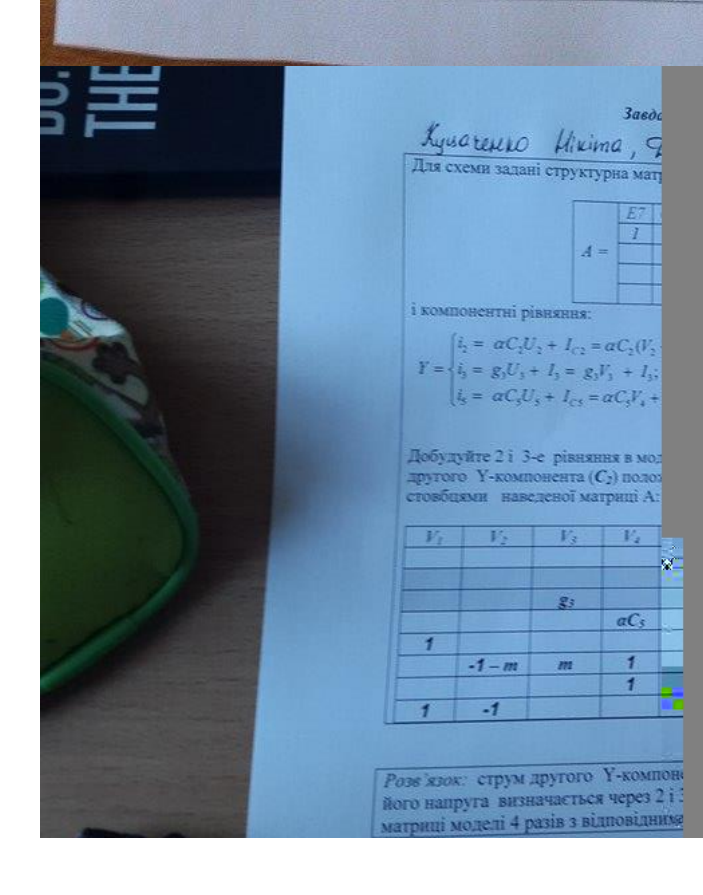

Для схеми задані матриця перерізів

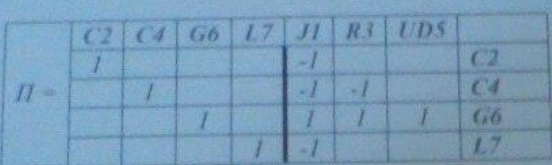

і компонентні рівняння

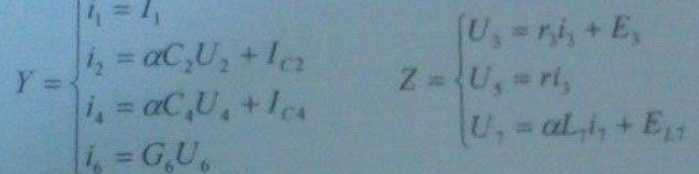

Добудуйте перші 4-и рівняння струмів перерізів в моделі схеми ГМ1 (UT, i2), користуючись рядками наведеної матриці Пі компонентними рівняннями Y-

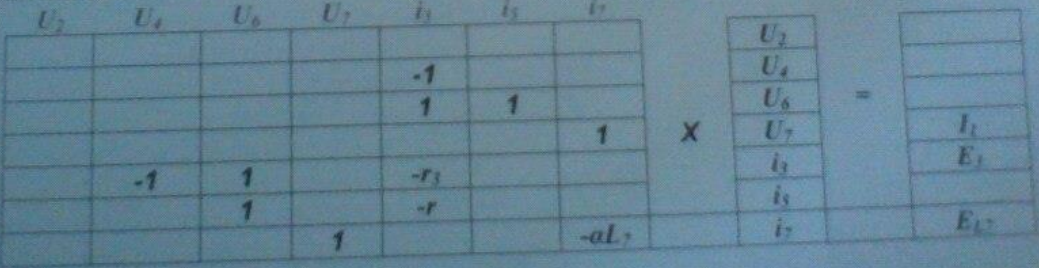

Заедания № 18-11 1 М1 визначаються першими рядками матрина задані структурна матриця  $LI$   $C2$   $G3$   $ID4$   $C5$   $G6$ Для схеми n Ha ा 虂 Tu pisusnus:  $\label{eq:3.1} \begin{array}{ll} \displaystyle \lim \limits_{\ell_1=0} \displaystyle \frac{1}{\ell^2} \int_{0}^{2\pi} \frac{1}{\ell^2} G_3 V_3, & \hfill \begin{equation} \displaystyle \left\{i_1=a_{\xi_1} U_1+I_{C2}=a C_2 (V_2-V_3)+I_{C2}; \right. \\ \displaystyle \left\{i_1=a_{\xi_1} U_4+I_{C3}=a C_3 V_4+I_{C3}; \right. \\ \displaystyle \left\{i_2=a_{\xi_1} U_4+I_{C3}=a C_3 V_4+I_{C3}; \right. \\ \displaystyle \left\$ і компоне  $Y =$ Добудуйт 3. користуючи  $J_L$  $\begin{array}{|c|c|} \hline V_1 & V_2 \\ \hline V_2 & V_3 \\ \hline V_4 & V_4 \\ \hline \end{array}$ Ŷ. компоненті  $\overline{\mathbf{x}}$  $\mathcal{V}_2$  $V_1$  $E_{LI}$  $\overline{u}$  $-aL$ исазані рівняння в моделі схеми ГМ10 визначаються відповідними рядками<br>матриці, в які вписані компонентні рівняння Y- компонентів. При чому їх<br>сані через вузлові напруги.  $\overline{1}$  $\overline{1}$ -1 Розв'язок: структурно. напруги опа 19

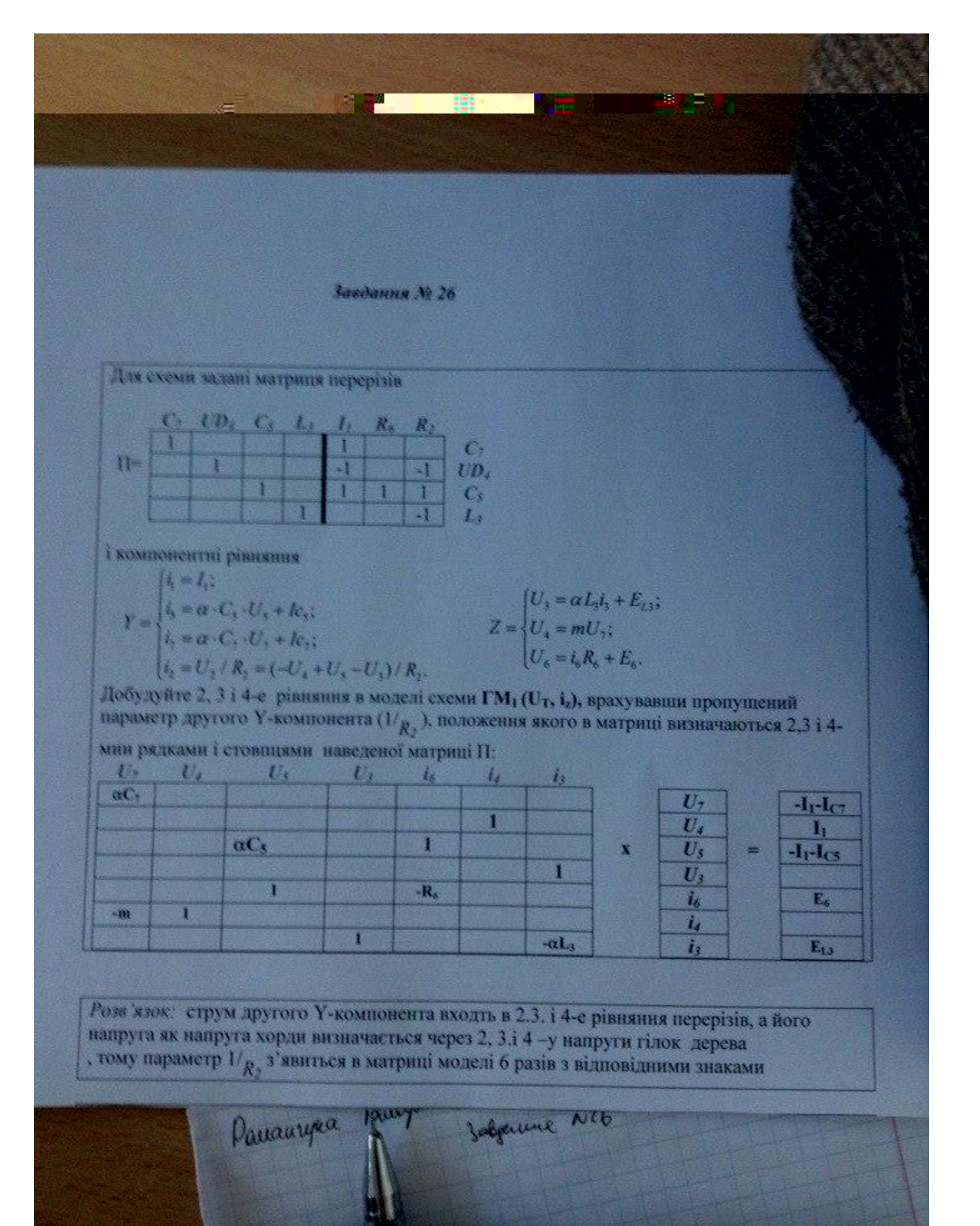

### Комплексне контрольне завдання №1

<span id="page-8-0"></span>За допомогою програми моделювання ALLTED для схеми FET-підсилювача:

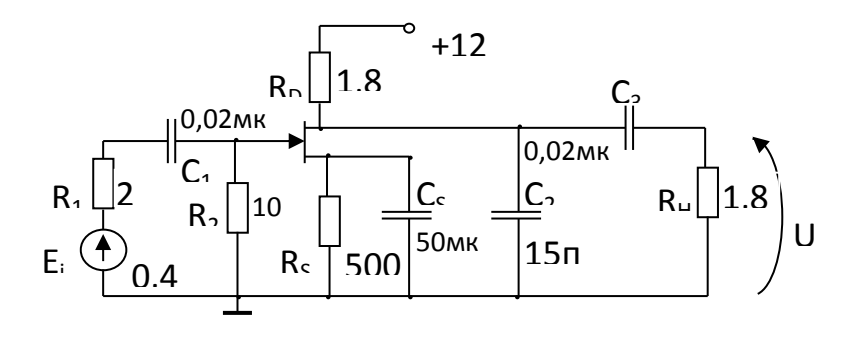

1. знайти статичний режим по постійному струму (DC), використовуючи для польового транзистора модель РFET з параметрами: ВЕТА = 3300 мкS, VTO = - 2 V, IS = 5 mA, CGS = 4 pF, CGD = 3 pF;

2. знайти частотні характеристики в діапазоні 10 кГц - 10 МГц;

3. знайти смугу пропускання підсилювача;

4. знайти вихідну напругу  $U_2$  на частоті  $f = 100$  кГц;

5. знайти чуйність смуги пропускання до змін параметрів ВЕТА і С<sub>2</sub>.

```
1,2. OBJECT;
SEARCH ALLTED:
CIRCUIT KT1;
Ep(0, 8) = 12;Ein(1, 0) = 0.4;
Q1(5, 3, 4) = DEF. PJF (BETA=3300, VTO = - 2, IS=5, CGS = 4. M, CGD = 3. M) ;
R1(1,2)=2;R2(3,0)=10.;
Rs(4,0)=0.5;RL(7, 0) = 1.8;Rd(5, 8) = 1.8;C1(2, 3) = 0.02;C2(5, 0) = 15.U;C3(5, 7) = 0.02;Cs(4, 0) = 50;\&TASK;
DC;AC;
CONST LFREQ=0.01, UFREQ=10;
TF Ku=URL/UEin;
PLOT MA.Ku;
\&
```
 $3/1.$  TASK;  $DC;$  $AC:$ CONST LFREO=0.01, UFREO=10; TF Ku=URL/UEin; FIX MAX=MAXF(MA.Ku); PLOT MA.Ku;  $3/2$ . TASK;  $DC;$ AC; CONST LFREQ=0.01, UFREQ=10; TF Ku=URL/UEin; FIX F1=RISE(MA.Ku, 0.49E-4), F2=FALL(MA.Ku, 0.49E-4); INT DELTA=F2-F1; 4. New Input Source Ein(1,0)=FSIN(0,0.4,0.1,0,0,0); TASK;  $DC;$ TR; CONST TMAX=20; FIX  $U2=MAXF(V7)$ ; PLOT V7; 5. TASK  $DC:$ AC; SA; TF K1=V7/UEin; FIX F2=FALL(MA.K1, 3.532), F1=RISE(MA.K1, 3.532); INT DELTA=F2-F1; VARPAR  $C2(2,2)$ ; CONST LFREQ=1.M, UFREQ=1; PLOT MA.K1, PH.K1;

### Комплексне контрольне завдання №2

За допомогою програми моделювання ALLTED для:

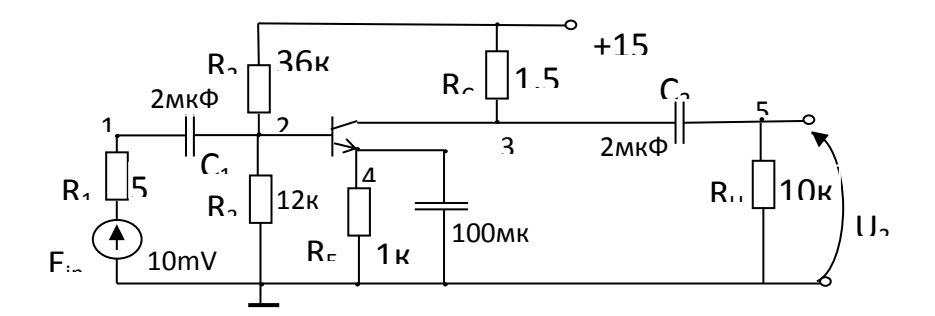

1. знайти статичний режим по постійному струму (DC), використовуючи модель Еберса-Мола для транзистора з параметрами:  $\alpha_N$  = 0.99,  $\alpha_1$  = 0.5,  $I_{CS}$  =  $I_{ce}$  = 10<sup>-14</sup> a, TAY = 1e<sup>-9</sup> сек, C<sub>je</sub> = C<sub>jc</sub> = 0.12 pF;

END;

2. знайти коефіцієнт підсилення по напрузі  $K_{11} = V_5/V_1$  на частоті 1кГц;

3. знайти коефіцієнт підсилювання по струму  $K_1 = i_{R_H}/i_{R_1}$  та вхідний опір схеми Z<sub>in</sub> = V<sub>1</sub>/i<sub>R1</sub>;

4. знайти коефіцієнт підсилювання по напрузі К<sub>и</sub> для змінного опору навантаження (10<sup>8</sup> Ом) і вихідну напругу U<sub>2∞</sub>;

5. знайти вихідний опір схеми, користуючись теоремою Телегена Z<sub>вих</sub> = U<sub>2∞</sub>/l<sub>oc</sub>, де l<sub>oc</sub> – струм у опорі R<sub>HK</sub> = 0,0001 Ом на частоті 1 кГц.

```
1. OBJECT;
SEARCH ALLTED:
CIRCUIT KT2;
Ein(6, 0) = 0.01;R1(6,1)=5;C1(1,2)=2.K;R2(2, 7) = 36;R3(2, 0) = 12;Re(4, 0) = 1;Ce(4, 0) = 100.K;Rc(3, 7) = 1.5;
C2(3,5)=2.K;RL(5, 0) = 10;Eip(7, 0) = 15;Q1(2,4,3) =KT315J.NPNEM(ALFAN=0.99,ALFAI=0.5,TAYE=1E-3,TAYK=1E-3,I0E=1E-11,I0K=1E-
11, CBE=1.2E-4, CBK=1.2E-4);
\&TASK;
DC:TR;
FIX Uout=FIXA(V5,0);
CONST TMAX=10;
\deltaEND;
2. TASK;
DC:AC:TF K1=URL/UEin;
FIX Ku=FIXA (MA.K1, 1.M);
CONST LFREQ=100.U, UFREQ=10.M;
PLOT MA.K1;
3. TASK:
DC:TR;
FIX UI = FIXA(V1, 2), Inag = FIXA(IRL, 2),
II = FIXA(IR1,2);FUNC Ki=F5(1/Inag, I1), Zin=F5(1/U1, I1);
CONST TMAX=10;
4. TASK;
DC:AC;
TF K1=URL/UEin;
FIX Ku=FIXA (MA.K1, 1.M), Uout=MAXF (V5);
CONST LFREQ=100.U, UFREQ=10.M;
PLOT MA.K1;
5/1. New Input Source Ein(6,0)=FSIN(0,0.01,1.M,0,0,0);
TASK;
DC:TR;
FIX UXX=MAXF(V5);
CONST TMAX=100.K;
5/2. New Load Resistor Rn (5, 0) = 0.10;
```
TASK;  $DC:$ TR; FIX Ikz=MAXF(IRL); FUNC Zout=F7 $(0.231/\text{Ikz})$ ; CONST TMAX=100.K;

### Комплексне контрольне завдання №3

За допомогою програми моделювання ALLTED для схеми полосового фільтра:

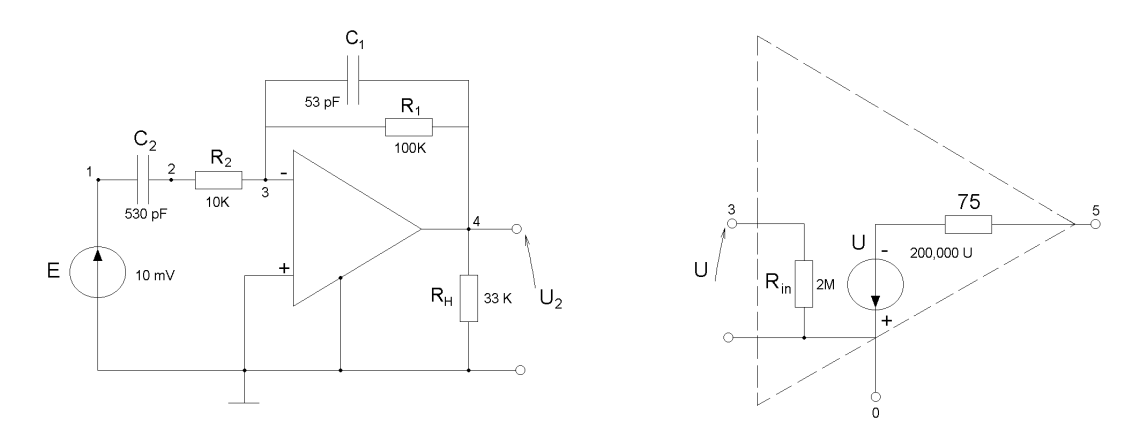

1. використовуючи наведену схему заміщення операційного підсилювача, знайти амплітудно-частотну і фазо-частотну характеристики фільтра у діапазоні частот 1 кГц - 1 мГц;

2. знайти коефіцієнт підсилювання  $K_U = V_4 / V_1$  на частоті f=30кГц;

3. знайти смугу перепускання схеми  $\Delta f$ ;

4. знайти частоти зрізу  $f_1$  та  $f_2$ , для яких Ки=0;

5. знайти чуйність смуги перепускання  $\Delta f$ , а також частот зрізу  $f_1$  та  $f_2$ 

до зміни значень ємностей С1 і С2.

```
1 OBJECT;
SEARCH ALLTED;
CIRCUIT KT3;
Ein(1, 0) = 10.M;C2(1, 2) = 0.53;R2(2,3)=10;C1(3, 4) = 0.053;R1(3, 4) = 100;RL(4, 0) = 33;Rin(3, 0) = 2.K;Ezam(0,5) = FL(200000./URin);Rzam(4, 5) = 0.075;
\deltaTASK;
DC;AC;
TF K1=V4/UEin;
CONST LFREQ=1.M, UFREQ=1;
PLOT DB.K1, PH.K1;
2. TASK;
DC;AC;
TF K1=V4/UEin;
FIX Ku=FIXA (MA.K1, 0.03);
CONST LFREQ=1.M, UFREQ=1;
```
PLOT MA.K1,PH.K1; 3/1. TASK; DC; AC; TF K1=V4/UEin; CONST LFREQ=1.M, UFREQ=1; FIX MAX=MAXF(MA.K1); 3/2.TASK; DC; AC; TF K1=V4/UEin; FIX F2=FALL(MA.K1,3.532), F1=RISE(MA.K1,3.532); INT DELTA=F2-F1; CONST LFREQ=1.M, UFREQ=1; PLOT MA.K1,PH.K1; 4.TASK; DC; AC; TF K1=V4/UEin; FIX Fsr2=FALL(MA.K1,0), Fsr1=RISE(MA.K1,0); CONST LFREQ=1.M, UFREQ=1; PLOT MA.K1, PH.K1; 5. TASK; DC: AC; SA; TF K1=V4/UEin; FIX F2=FALL(MA.K1,3.532), F1=RISE(MA.K1,3.532), Fsr2=FALL(MA.K1,0), Fsr1=RISE(MA.K1,0); INT DELTA=F2-F1; CONTROL DELTA, Fsr1, Fsr2; VARPAR C1(2,2),C2(2,2); CONST LFREQ=1.M, UFREQ=1; PLOT MA.K1, PH.K1;

### **Комплексне контрольне завдання N4**

Використовуючи програму моделювання ALLTED, для схеми:

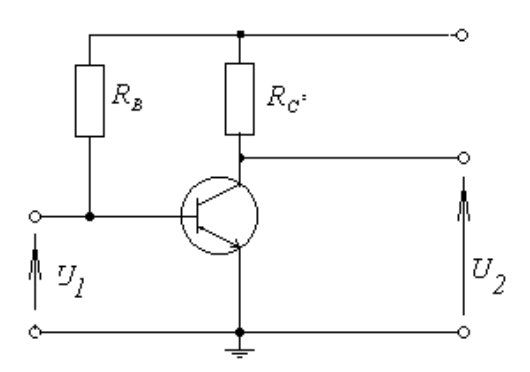

1. знайти передаточну характеристику  $\,U_{_{2}}$ = f(  $U_{_{1}}$  ), змінюючи  $\,E_{_{in}}\,$  у діапазоні (-10V;+10V);

2. знайти статичний режим по постійному струму транзистора, використовуючи модель Еберса-Мола з параметрами  $\,\alpha_{_N}^{}\,$ 

= 0.99,  $\alpha_{_I}$  = 0.5,  $I_{_{CS}}=I_{_{es}}=10^{-14}$  А, ТАУ =  $e^{-9}$  сек,  $C_{_{jc}}=C_{_{je}}=$  0.12 пФ;

3. знайти час переднього фронту вихідної реакції схеми на вхідне ступінчате збудження амплітудою 3V;

4. знайти чутливість вихідної напруги  $\,U_2^{}$  до змін  $\,\alpha_{_N}^{}\,$ та  $\,R_{_c}^{}\,$ ;

5. провести багатоваріантний аналіз по пункту 2 і знайти залежність  $I_B$ ,  $I_c$ ,  $U_{cE}$  транзистора для змінених значень  $a_w$ 

```
= 0.98 i \alpha_{I} = 0.999.
```
При розрахунках прийняти  $R_R$  = 470 КОм,  $R_C$  = 5 КОм.

```
1. OBJECT;
SEARCH ALLTED;
CIRCUIT KT4;
Ep(2, 0) = 10;Ein (1, 0) =FPWL (0, -10, 2, -5, 4, 0, 6, 3, 7, 6, 8, 10);
Q1(1, 0, 3) = KT315J. NPNEM;
Rb(2,1)=470;Rc(2, 3) = 5;\deltaTASK;
DC;TR;
CONST TMAX=10;
PLOT V3(V1);
2. New Input Source Ein(1,0) = -10;
TASK:
DC;TR;
CONST TMAX=10;
FIX U3 = FIXA(V3, 0);
3. TASK;
DC;TR;
CONST TMAX=5;
FIX T1=FALL (V3, 9);
FIX T2 = FALL(V3, 1);
INT DELTA=T2-T1;
PLOT V3;
4. TASK;
DC;TR;
SA;
CONST TMAX=10;
VARPAR Rc;
PLOT V3;
5. TASK:
DC:MVA:
FIX b = FIXA(IRb, 0), c = FIXA(IRC, 0);
VARPAR ALFAN. Q1 (0.98, 0.99), ALFAI. Q1 (0.5, 0.999);
CONTROL b, c;
CONST TMAX=5, NUMB=10;
```
### Комплексне контрольне завдання №5

За допомогою програми моделювання ALLTED для схеми фільтра високих частот:

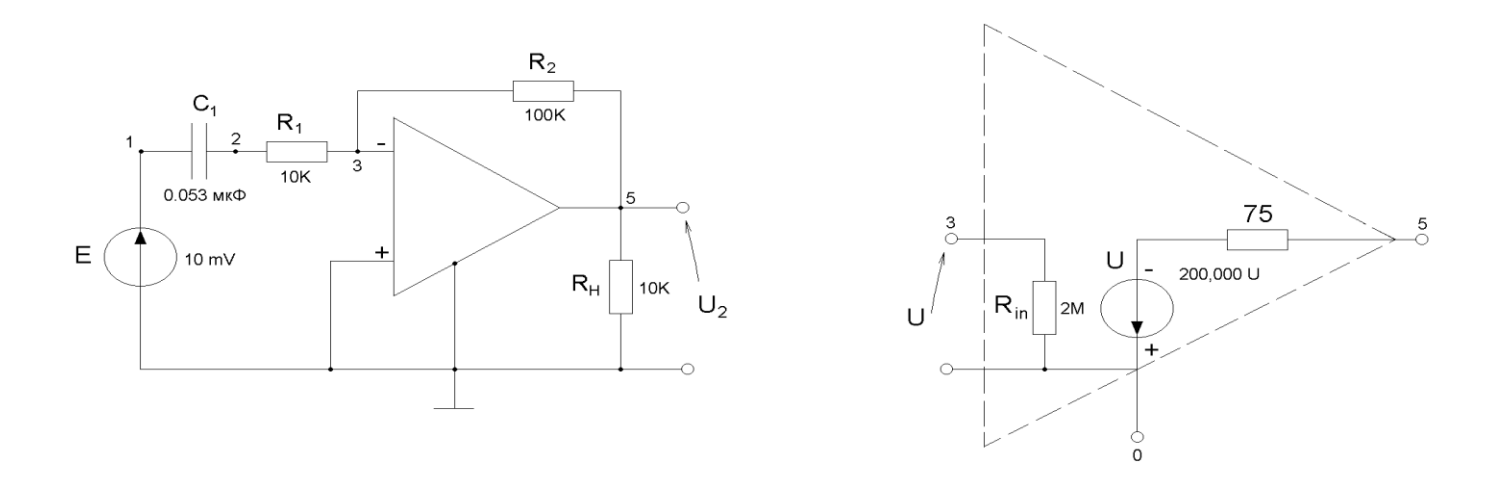

1. використовуючи наведену схему заміщення операційного підсилювача, знайти амплітудно-частотну і фазо-частотну характеристики фільтра у діапазоні частот 10 Гц - 10 кГц;

2. знайти смугу перепускання схеми  $\Delta f$ ;

3. знайти коефіцієнт підсилювання  $K_U = V_5 / V_1$  на частоті f=2кГц;

4. провести багато аналіз частотних характеристик фільтра при зміні параметра ємності С1 на 0.01 мкФ та 0.1 мкФ;

5. знайти чуйність смуги перепускання  $\Delta f$  до зміни значень опірів R1 та R2.

```
1. OBJECT;
SEARCH ALLTED;
CIRCUIT KT5;
Ein(1, 0) = 10.M;C1(1,2)=53;R1(2,3)=10;R2(3,5)=100;RL(5, 0) = 10;Rin(3, 0) = 2.K;Ezam(0, 4) = FL(200000, /URin);Rzam(4,5)=0.075;
\&TASK;
DC:AC:
TF K1=V5/UEin;
CONST LFREQ=1.U, UFREQ=10.M;
PLOT MA.K1, PH.K1;
2/1. TASK;
DC;AC;
TF K1=V5/UEin;
FIX MAX=MAXF(MA.K1);
CONST LFREQ=1.U, UFREQ=10.M;
2/2. TASK;
DC;AC;
TF K1=V5/UEin;
FIX F1=RISE (MA.K1, 7.1);
FIX F2=FALL (MA.K1, 7.1);
INT FB=F2-F1;CONST LFREQ=1.U, UFREQ=10.M;
PLOT MA.K1, PH.K1;
3. TASK;
DC:
```

```
AC;
TF K1=V4/UEin;
FIX Ku=FIXA(MA.K1,0.002);
CONST LFREQ=1.U, UFREQ=10.M;
PLOT MA.K1, PH.K1;
4. TASK;
DC;
AC;
CONST LFREQ=1.U, UFREQ=10.M, NVAR=3;
TF K1=V5/UEin;
PLOT MA.K1, PH.K1;
SAVE;
&
TASK
MODIFY C1=10;
SAVE;
&
TASK
MODIFY C1=100;
5. TASK;
DC;
AC;
SA;
TF K1=V4/UEin;
FIX F1=RISE(MA.K1, 7.1);
FIX F2=FALL(MA.K1,7.1);
INT FB=F2-F1;
VARPAR R1,R2;
CONTROL FB;
CONST LFREQ=1.U, UFREQ=10.M;
PLOT MA.K1, PH.K1;
&
END.
```
## **Завдання №3.**

Використовуючи програму моделювання ALLTED, для схеми:

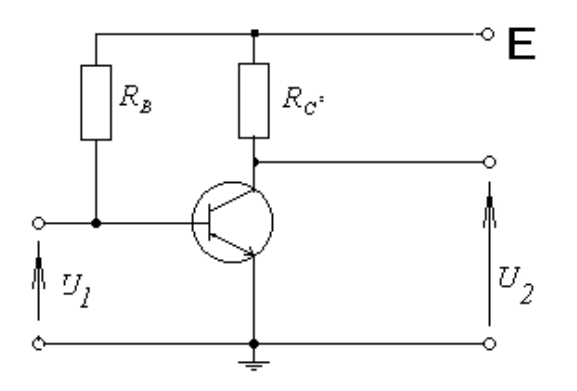

1 Скласти файл опису схеми і знайти U2 у статичному режимі (DC) на постійному струмі (вхідне джерело не підключати!), використовуючи модель Еберса-Мола для транзистора КТ315J.NPNEM з параметрами = 0.99, = 0.5, А,ТАУЕ = сек, ТАҮК=2. сек, 0.12 пФ, що відрізняються від своїх значень за "замовчуванням".

2. Знайти в режимі TR характеристику "вихід-вхід" = f( ), змінюючи вхідну напругу з допомогою лінійної функції Ein=FPWL(0,-10, 2,-5,4,0,6,3,7,6,8,10) у діапазоні (-10V;+10V).

3. Знайти в режимі TR час переднього фронту вихідної реакції схеми на вхідне ступінчате збудження амплітудою 3V, скориставшись функцією Ein=FPULSE(0,3,2,2,2,20,100), як час зростання вихідної напруги від 1 до 9 вольт.

При розрахунках прийняти = 470 КОм, = 5 КОм, Е=+10 V.

```
Завдання №3
3.1.
OBJECT
SEARCH PRAM; 
CIRCUIT VAR03_1; 
E(3,0) = 10;Rb(1,3) = 470;Rc(2,3) = 5;Q(1,0,2) = KT315J.NPNEM(ALFAN=0.99, ALFAI=0.5, IOE=1.E-11,IOK=1.E-11, I. TAYE=1.E-3,CBE=0.12E-3,CBK=0.12E-3);
&
TASK;
DC;
TABLE V2;
&
END
U2 = 0.224233.2.
OBJECT
SEARCH PRAM; 
CIRCUIT VAR03_2; 
Ein(1,0) = FPWL(0,-10,2,-5,4,0,6,3,7,6,8,10);E(3,0) = 10;Rb(1,3) = 470;Rc(2,3) = 5;Q(1,0,2) = KT315J.NPNEM(ALFAN=0.99,ALFAI=0.5,I0E=1.E-11,I0K=1.E-11,
             TAYE=1.E-3,CBE=0.12E-3,CBK=0.12E-3);
&
TASK;
DC;
TR;
CONST TMAX = 8;
PLOT V2(V1);
&
END
```
Графік передаточної характеристики

 $3.3$ **OBJECT SEARCH PRAM;** CIRCUIT VAR03 3;  $Ein(1,0) = FPULSE(0,3,2,2,2,20,100);$  $E(3,0) = 10;$  $Rb(1,3) = 470$ ;  $Rc(2,3) = 5;$  $Q(1,0,2)$  = KT315J.NPNEM(ALFAN=0.99,ALFAI=0.5,I0E=1.E-11,I0K=1.E-11, TAYE=1.E-3,CBE=0.12E-3,CBK=0.12E-3); & TASK;

DC;  $TR:$ CONST TMAX =  $50$ ; FIX T1 = FALL(V2,1);  $FIX T2 = FALL(V2,9);$  $INT T = T1 - T2;$ PLOT V2; & **END** 

Графік вихідної напруги

Час переднього фронту Т = 0.418217182E-01

# Завдання №4.

Використовуючи програму моделювання ALLTED, для схеми:

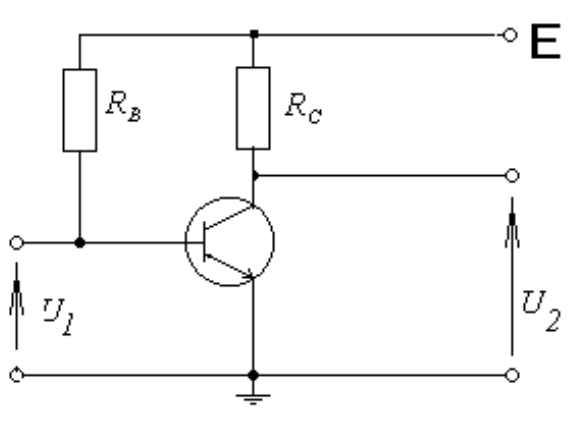

1. Скласти файл опису схеми і знайти вузлові напруги у статичному режимі (DC) на постійному струмі (вхідне джерело не підключати!), використовуючи модель Еберса-Мола для транзистора КТ315J.NPNEM з параметрами = 0.99, = 0.5, А, ТАУЕ = сек, ТАҮК=2. сек 0.12 пФ, що відрізняються від своїх значень за "замовчуванням".

При розрахунках прийняти = 470 КОм, = 5 КОм, E=+10 V.

2. Провести багатоваріантний аналіз по пункту 1 (NUMB=10) і знайти залежність вихідної напруги від змінних значень 0.6 ?? ? 20.98 і 0.5 ?? № 20.9, скориставшись командами типу FIXA(V2,0) і CONTROL;.

3. Знайти чутливість вихідної напруги до змін та в режимах DC і TR, скориставшись вхідною функцією Ein=FPULSE(0,3,2,2, 2,20,100).

## **Завдання №4**

4.1.

```
OBJECT
SEARCH PRAM; 
CIRCUIT VAR04_1; 
E(3,0) = 10;Rb(1,3) = 470;Rc(2,3) = 5;Q(1,0,2) = KT315J.NPNEM(ALFAN=0.99, ALFAI=0.5, IOE=1.E-11, IOK=1.E-11, TAYE=1.E-3,CBE=0.12E-3,CBK=0.12E-3);
&
TASK;
DC;
TABLE V1,V2,V3;
&
END
Вузлові напруги
V1 = 0.68674V2 = 0.22423V3 = 10.0004.2.
OBJECT
SEARCH PRAM;
CIRCUIT VAR04_2;
Ein(1,0) = 1;E(3,0) = 10;Rb(1,3) = 470;Rc(2,3) = 5;Q(1,0,2) = KT315J.NPNEM(ALFAN=0.99, ALFAI=0.5, IOE=1.E-11,IOK=1.E-11, I.10K=1.15) TAYE=1.E-3,CBE=0.12E-3,CBK=0.12E-3);
&
TASK;
DC;
MVA;
CONST NUMB = 10;
FIX KIRb = FIXA(IRb,0);
FIX KIRc = FIXA(IRc,0);
FIX KV2 = FIXA(V2,0);VARPAR ALFAN.Q(0.6, 0.98);
VARPAR ALFAI.Q(0.5, 0.9);
CONTROL KIRb, KIRc, KV2;
&
END
```
 $4.3.$ 

```
OBJECT
SEARCH PRAM;
CIRCUIT VAR04 2;
Ein(1,0) = FPULSE(0,3,2,2,2,20,100);E(3,0) = 10;
Rb(1,3) = 470;Rc(2,3) = 5;Q(1,0,2) = KT315J.NPNEM(ALFAN=0.99,ALFAI=0.5,I0E=1.E-11,I0K=1.E-11,
            TAYE=1.E-3,CBE=0.12E-3,CBK=0.12E-3);
&
TASK;
DC;
TR;SA;
CONST TMAX = 100, STEP = 0.05, NSTEP = 50000, MINSTEP = 0.05, MAXSTEP = 0.05;
VARPAR Rb, Rc;
PLOT V2;
&
END
```
# Завдання №5

Використовуючи програму моделювання ALLTED, для схеми:

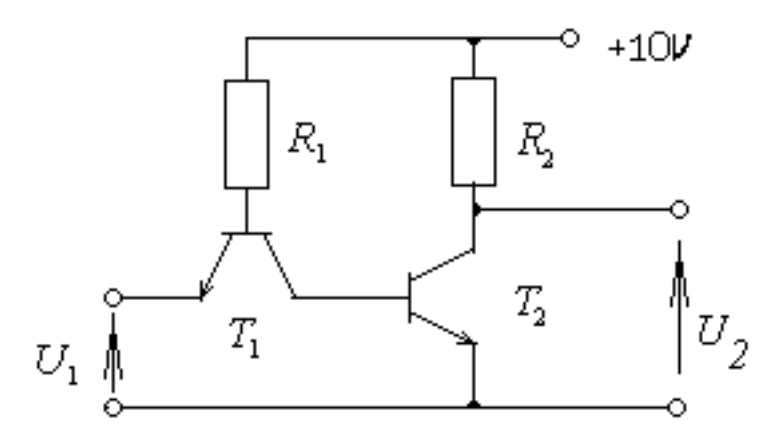

1. Скласти файл опису схеми і знайти U2 у статичному режимі на постійному струмі (DC), використовуючи для транзисторів модель Еберса-Мола КТЗ15J.NPNEM з параметрами = 0.99, = 0.5, А, ТАУЕ=ТАҮК= сек, 0.12 пФ, що відрізняються від своїх значень за "замовчуванням" (вважати також, що опір вхідного джерела дорівнює нулю);

2. Знайти в режимі ТR характеристику "вихід-вхід", змінюючи вхідну напругу з допомогою лінійної функції Ein=FPWL(0,-10,2,-5,4,0,6,3,7,6,8,10) у діапазоні (-10V; +10V);

3. Знайти оптимальні допуски на опори в задачі по пункту 2, якщо максимальна вихідна напруга може змінюватись на 10%.

При розрахунках прийняти = 1 кОм, = 1кОм.

OBJECT SEARCH PRAM; CIRCUIT VAR05\_1;  $E(5, 0) = 10;$  $Rin(1,0) = 0;$  $R1(4,5) = 1;$  $R2(2,5) = 1;$  $O1(4, 1, 3) = KT315J. NPNEM(ALFAN=0.99, ALFAI=0.5, I0E=1.E-11, I0K=1.E-11,$  TAYE=1.E-3,CBE=0.12E-3,CBK=0.12E-3); Q2(3,0,2) = KT315J.NPNEM(ALFAN=0.99,ALFAI=0.5,I0E=1.E-11,I0K=1.E-11, TAYE=1.E-3,CBE=0.12E-3,CBK=0.12E-3);

& TASK;  $DC;$ TABLE V2; & END

**U2 = 10.000**

**5.2.**

```
OBJECT
SEARCH PRAM; 
CIRCUIT VAR05_2; 
E(5, 0) = 10;Ein(1,0) = FPWL(0,-10,2,-5,4,0,6,3,7,6,8,10);
R1(4,5) = 1;R2(2,5) = 1;Q1(4,1,3) = KT315J. NPNEM(ALFAN=0.99, ALFAI=0.5, I0E=1.E-11, I0K=1.E-11, TAYE=1.E-3,CBE=0.12E-3,CBK=0.12E-3);
Q2(3,0,2) = KT315J.NPNEM(ALFAN=0.99,ALFAI=0.5,I0E=1.E-11,I0K=1.E-11,
                           TAYE=1.E-3,CBE=0.12E-3,CBK=0.12E-3);
&
TASK;
DC;
TR;
CONST TMAX = 8;
PLOT V2(V1);
&
END
```
**Передаточна характеристика**

 $5.3.$ 

OBJECT SEARCH PRAM; CIRCUIT VAR05 3;  $E(5, 0) = 10;$ Ein(1,0) = FPWL(0,-10,2,-5,4,0,6,3,7,6,8,10);  $R1(4,5) = 1;$  $R2(2,5) = 1;$  $Q1(4,1,3)$  = KT315J.NPNEM(ALFAN=0.99,ALFAI=0.5,I0E=1.E-11,I0K=1.E-11, TAYE=1.E-3, CBE=0.12E-3, CBK=0.12E-3);  $Q2(3,0,2) = KT315J. NPNEM (ALFAN=0.99, ALFAI=0.5, I0E=1.E-11,I0K=1.E-11,$ TAYE=1.E-3, CBE=0.12E-3, CBK=0.12E-3);  $\delta$ TASK;  $DC:$ TR; TOLAS; CONST TMAX =  $10;$ FIX KMAX = MAXF $(V2)$ ; CONTROL KMAX(10,10); VARPAR R1, R2;  $\&$ 

```
END
```
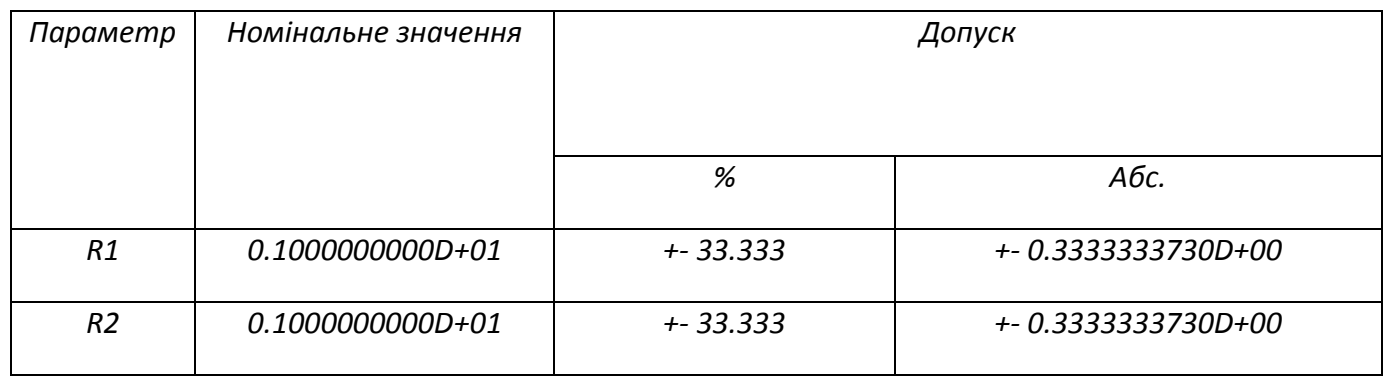

# Завдання №6

# Використовуючи програму моделювання ALLTED, для схеми

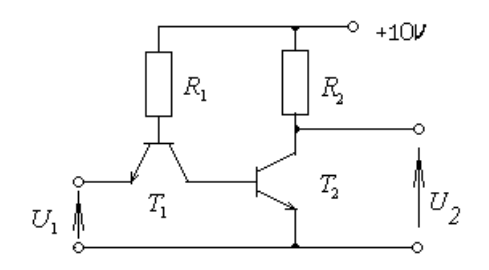

1. Скласти файл опису схеми і знайти струми /R1 та /R2 у статичному режимі на постійному струмі (DC), використовуючи для транзисторів модель Еберса-Мола КТЗ15J.NPNEM з параметрами  $\alpha_N$  = 0.99,  $\alpha_I$  = 0.5,  $I_{cs} = I_{cs} = 10^{-14}$  A, TAYE = 10<sup>-9</sup> сек,  $C_{i c} = C_{i e} = 0.12$  пФ, що відрізняються від своїх значень за "замовчуванням" (вважати також, що опір вхідного джерела дорівнює нулю);

2. Провести багатоваріантний аналіз по пункту 1 (NUMB=5) і знайти залежність струмів IR1 та IR2 для змінних значень  $0.6 \leq \alpha_{N} \leq 0.98$  і  $0.5 \leq \alpha_{N} \leq 0.9$ , скориставшись командами TUNY FIXA (IR1, 0) i CONTROL;

3. Знайти час переднього фронту вихідної реакції схеми в режимі TR на ступінчате збудження Ein=FPULSE(0,3,2,2,2,20,100) амплітудою ЗV як час зростання вихідної напруги від 1 до 9 вольт., якщо схему навантажити опором  $R<sub>n</sub>$  = 10 КОм і паралельною йому ємністю  $C = 100$  п $\Phi$ .

 $6.1.$ 

При розрахунках прийняти  $R_1 = 1$  кОм,  $R_2 = 1$ кОм.

```
OBJECT
SEARCH PRAM;
CIRCUIT VAR06 1;
E(5, 0) = 10;Rin(1,0) = 0;R1(4,5) = 1;R2(2,5) = 1;Q1(4, 1, 3) = KT315J.NPNEM(ALFAN=0.99,ALFAI=0.5,I0E=1.E-11,I0K=1.E-11,
                          TAYE=1.E-3, CBE=0.12E-3, CBK=0.12E-3);
Q2(3,0,2) = KT315J.NPNEM(ALFAN=0.99,ALFAI=0.5,IOE=1.E-11,IOK=1.E-11,
                          TAYE=1.E-3, CBE=0.12E-3, CBK=0.12E-3);
&
TASK;
DC;TABLE IR1, IR2;
\deltaEND
IR1 = -9.1026IR2 = -1.26832E-126.2.OBJECT
SEARCH PRAM;
CIRCUIT VAR06 2;
E(5, 0) = 10;Rin(1,0) = 0;R1(4,5) = 1;R2(2,5) = 1;
```
 $Q1(4, 1, 3) = KT315J. NPNEM(ALFAN=0.99, ALFAI=0.5, I0E=1.E-11, I0K=1.E-11,$  TAYE=1.E-3,CBE=0.12E-3,CBK=0.12E-3); Q2(3,0,2) = KT315J.NPNEM(ALFAN=0.99,ALFAI=0.5,I0E=1.E-11,I0K=1.E-11, TAYE=1.E-3,CBE=0.12E-3,CBK=0.12E-3);

```
&
```

```
TASK;
DC;
MVA;
CONST NUMB = 5;
FIX KIR1 = FIXA(IR1,0);
FIX KIR2 = FIXA(IR2,0);
VARPAR ALFAN.Q1(0.6, 0.98);
VARPAR ALFAI.Q1(0.5, 0.9);
VARPAR ALFAN.Q2(0.6, 0.98);
VARPAR ALFAI.Q2(0.5, 0.9);
CONTROL KIR1, KIR2;
&
```

```
END
```
**6.3.**

```
OBJECT
SEARCH PRAM; 
CIRCUIT VAR06_3; 
E(5, 0) = 10;Ein(1,0) = FPULSE(0,3,2,2,2,20,100);
R1(4,5) = 1;R2(2,5) = 1;Rn(2,0) = 10;\text{Cn}(2,0) = 0.1;O1(4, 1, 3) = KT315J. NPNEM(ALFAN=0.99, ALFAI=0.5, I0E=1.E-11,I0K=1.E-11, TAYE=1.E-3,CBE=0.12E-3,CBK=0.12E-3);
Q2(3,0,2) = KT315J.NPNEM(ALFAN=0.99,ALFAI=0.5,I0E=1.E-11,I0K=1.E-11,
                           TAYE=1.E-3,CBE=0.12E-3,CBK=0.12E-3);
&
```
TASK; DC; TR; CONST TMAX  $= 50$ ; FIX T1 = FALL $(V2, 1)$ ; FIX T2 = FALL $(V2, 9)$ ; INT  $T = T1 - T2;$ PLOT V2; & END

*Графік вихідної напруги*

# Завдання №7

Використовуючи програму моделювання ALLTED, для схеми:

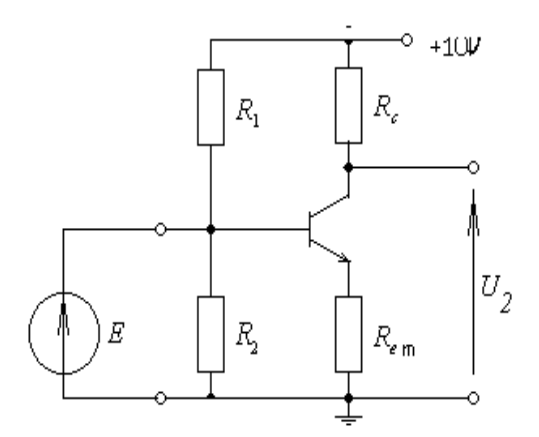

- 1. Скласти файл опису схеми і знайти вихідну напругу  $U_2$  у статичному режимі по постійному струму (DC), використовуючи для транзистора модель Еберса-Мола КТЗ15J.NPNEM з параметрами  $\alpha_{N}$  = 0.99,  $\alpha_{I}$  = 0.5,  $I_{cs} = I_{cs} = 10^{-14}$  A, TAYE =TAYK=10<sup>-9</sup> сек,  $C_{ie} = C_{ie} = 0.12$  пФ, що відрізняються від своїх значень за "замовчуванням" (вхідне джерело не підключати!);
- 2. Провести аналіз найгіршого випадку для  $U_2$ в режимі **TR**, якщо всі опори схеми  $4,4,-2,5,0,6,2,7,4,8,6,9,8,10,10$ ;
- 3. Знайти чутливість вихідної напруги

 $U2 = 7.8485$ 

 $U_2$  в задачі по пункту 2 до зміни параметрів опорів Rem та Rc.

При розрахунках прийняти  $R_1 = 47$  кОм,  $R_2 = 22$  кОм,  $R_c = \text{Re}m = 1$ кОм.

## $7.1.$

```
OBJECT
SEARCH PRAM;
CIRCUIT VAR07 1;
E(3, 0) = 10;R1(1,3) = 47;R2(0,1) = 22;Rc(2, 3) = 1;Rem (0, 4) = 1;
Q(1, 4, 2) = KT315J. NPNEM (ALFAN=0.99, ALFAI=0.5, IOE=1.E-11, IOK=1.E-11,TAYE=1.E-3, CBE=0.12E-3, CBK=0.12E-3);
\deltaTASK;
DC;TABLE V2;
\deltaEND
```

```
OBJECT
SEARCH PRAM; 
CIRCUIT VAR07_2; 
E(3, 0) = 10;Ein(1,0) = FPWL(0,-10,1,-8,2,-6,3,-4,4,-2,5,0,6,2,7,4,8,6,9,8,10,10);
R1(1,3) = 47;R2(0,1) = 22;Rc(2,3) = 1;Rem(0, 4) = 1;O(1, 4, 2) = KTS15J.NPNEM(ALFAN=0.99, ALFAI=0.5, IOE=1.E-11, IOK=1.E-11,
                          TAYE=1.E-3,CBE=0.12E-3,CBK=0.12E-3);
&
TASK;
DC;
TR;
WCD;
CONST TMAX = 10;VARPAR R1, R2, Rc, Rem(10);
PLOT V2;
&
```
**7.2.**

*Результати аналізу*

END

```
OBJECT
SEARCH PRAM; 
CIRCUIT VAR07_3; 
E(3, 0) = 10;Ein(1,0) = FPWL(0,-10,1,-8,2,-6,3,-4,4,-2,5,0,6,2,7,4,8,6,9,8,10,10);
R1(1,3) = 47;R2(0,1) = 22;Rc(2,3) = 1;Rem(0, 4) = 1;O(1, 4, 2) = KTS15J.NPNEM(ALFAN=0.99, ALFAI=0.5, IOE=1.E-11, IOK=1.E-11,
                          TAYE=1.E-3,CBE=0.12E-3,CBK=0.12E-3);
&
TASK;
DC;
TR;
SA;
CONST TMAX = 10;VARPAR Rc, Rem;
PLOT V2;
&
END
```
## **7.3.**

## Завдання №8

### Використовуючи програму моделювання ALLTED, для схеми:

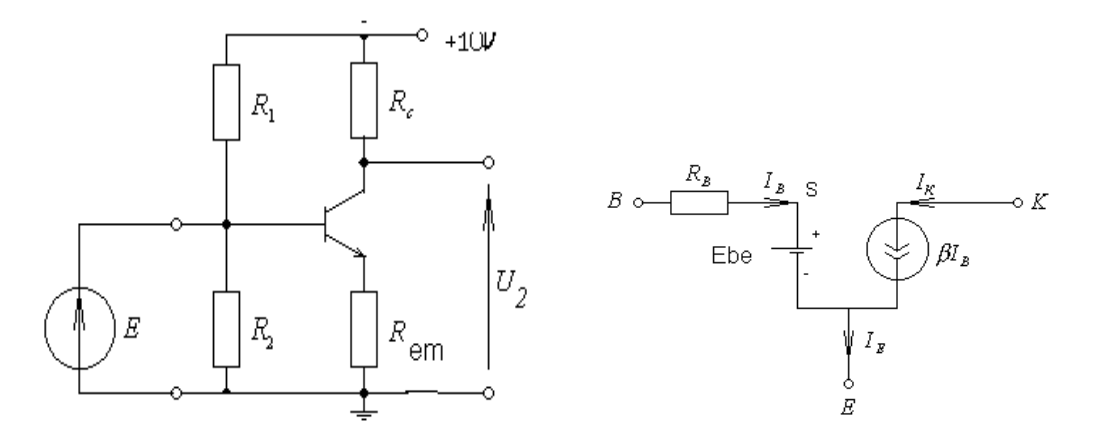

1. Скласти файл опису схеми і знайти вихідну напругу  $U_2$  у статичному режимі (DC) на постійному струмі (вхідне джерело не підключати!), використовуючи для транзистора Q1 спрощену модель, що наведена

нижще, з параметрами:  $\beta = \frac{\alpha_{N}}{1-\alpha_{N}}$ ;  $\alpha_{N} = 0.99$ ,  $R_{B}$ = 50 Ом,  $V_{BE}$ = 0.7V (для кремнієвих транзисторів: Model TRAN (B,E,K);

$$
Rb(B,S)=50.M;
$$
  
Ebe(S,E)=0.7;  

$$
J(K,E)=FL(BETA/IRb);
$$

2. Провести багатоваріантний аналіз (NUMB=10) для пункту 1 і побудувати залежності  $I_{Rb,Q1} = f(\beta), I_K = \gamma(\beta), U_{I,Q1} = \psi(\beta)$  для випадків 50≤  $\beta$  ≤200, скориставшись командами типу  $FIXA(IRC, 0);$ 

3. Знайти чутливість вихідної напруги  $UR_{c}$  в режимі **TR** в момент часу t=5 мксек до зміни параметра опорів Rb.Q бази транзистора та Rc, коли використовується вхідне збудження Ein=FPWL(0,-10,1,-8,2,-6,3,-4,4,-2,5,  $0, 6, 2, 7, 4, 8, 6, 9, 8, 10, 10$ .

Прийняти  $R_1$  = 47 кОм,  $R_2$  = 22 кОм,  $R_c = R_{em}$  = 1 кОм.

```
8.1.
```

```
OBJECT
SEARCH PRAM;
CIRCUIT VAR08 1;
E(3, 0) = 10;R1(1,3) = 47;R2(0,1) = 22;Rc(2,3) = 1;Rem(0, 4) = 1;Q(1, 4, 2) = NEW \cdot \text{TRAN};MODEL TRAN(B, E, K);
 Rb(B, S) = 50.M;Ebe(S, E) = 0.7;J(K, E) = FL(BETA/IRb);
LIST NEW. TRAN;
 BETA = 99\delta
```
TASK; DC; TABLE V2; & END

*U2 = 7.8585*

```
8.2.
```

```
OBJECT
SEARCH PRAM; 
CIRCUIT VAR08_2; 
E(3, 0) = 10;R1(1,3) = 47;R2(0,1) = 22;Rc(2,3) = 1;Rem(0, 4) = 1;Q(1, 4, 2) = NEW. TRAN;
MODEL TRAN(B,E,K);
Rb(B, S) = 50.M;Ebe(S, E) = 0.7;J(K, E) = FL(BETA/IRb);
LIST NEW.TRAN;
 BETA=99; 
&
TASK;
DC;
MVA;
CONST NUMB = 10;
FIX KIRb = FIXA(IRb.Q, 0);
FIX KIC = FIXA(IRC, 0);
FIX KUJ = FIXA(UJ.Q,0);
VARPAR BETA.Q(50, 200);
CONTROL KIRb, KIc, KUJ;
&
END
```
*Результат багатоваріантного аналізу*

OBJECT SEARCH PRAM; CIRCUIT VAR08\_3; Ein(1,0) = FPWL(0,-10,1,-8,2,-6,3,-4,4,-2,5,0,6,2,7,4,8,6,9,8,10,10);  $E(3, 0) = 10;$  $R1(1,3) = 47;$  $R2(0,1) = 22;$ 

**8.3.**

```
Rc(2,3) = 1;Rem(0, 4) = 1;Q(1, 4, 2) = NEW \cdot \text{TRAN};MODEL TRAN(B,E,K);
 Rb(B, S) = 50.M;Ebe(S,E) = 0.7;J(K, E) = FL(BETA/IRb);
LIST NEW.TRAN;
 BETA=99; 
& 
TASK; 
DC;
 TR;
SA; 
const TMAX=10;
FIX Uout = FIXA(URc, 5);
varpar Rc(5,5), Rb. Q(5,5);
 plot URc;
 &
END
```
## **Завдання №9**

За допомогою програми моделювання ALLTED для схеми конвертуючого операційного підсилювача:

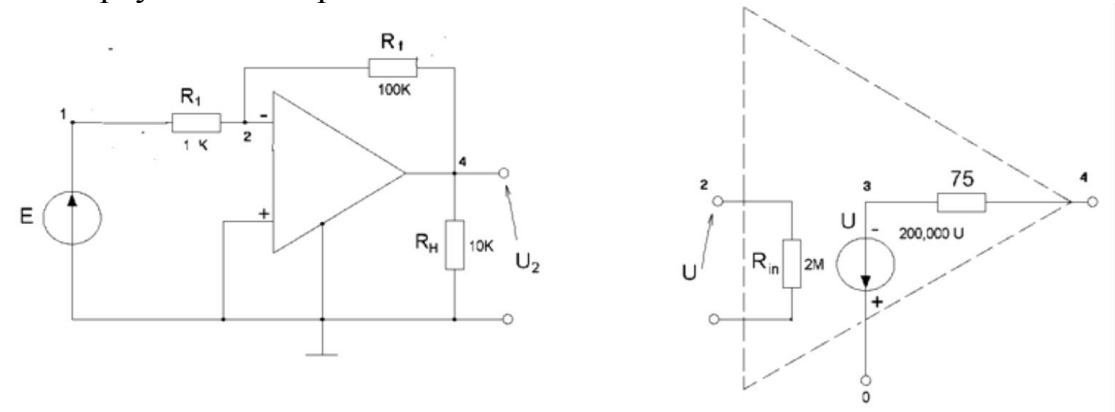

1. Скласти файл опису схеми і , використовуючи наведену модель заміщення операційного підсилювача, знайти характеристику "вихід-вхід" *U2 = f(E)*, змінюючи в режимі *TR* напругу *Е* з допомогою лінійної функції *Ein=FPWL(0,-0.020,2.5,-0.01,5,0, 7.5,0.01,10,0.02)* у діапазоні (-20 mV, +20 mV). Прийняти при розрахунках R**1**=1кОм, R**f**=100 кОм, R**н**=10 кОм,

2. Знайти у режимі **TR** в момент часу  $t=7.5$  мксек, коли *Ein* = 10 mV, коефіцієнт підсилення *K = U2/U<sup>E</sup>* для задачі по пункту 1, фіксуючи вихідну і вхідну напруги *U<sup>2</sup>* і *U<sup>E</sup>* і використовуючи команду *FUNC (F5).*

3. Перерахувати значення коефіцієнта підсилення *K* при зміні параметра залежного джерела у моделі зміщення з 200000 на 100000. **9.1**

```
OBJECT
```

```
1 CIRCUIT VAR 09;
    2 
   3 Ein(1, 0) = FPWL(0,-0.020,2.5,-0.01,5,0,7.5,0.01,10,0.02);
   4 R1(1, 2) = 1;5 Rf(2, 4) = 100;6 Rn(4, 0) = 10;
   7 E2(0, 3) = FL(200000./UEin);
   8 Rin(2, 0) = 2.K;
   9 R2(3, 4) = 0.075;
   10 
   11 
   12 &
100/I No errors in object description
TASK; 
    1 DC;
    2 TR;
   3 CONST TMAX = 10;
    4 PLOT V4(UEin);
    5 &
134/I Task syntax correct
END.
9.2
OBJECT 
   1 CIRCUIT VAR 09;
    2 
   3 Ein(1, 0) = FPWL(0,-0.020,2.5,-0.01,5,0,7.5,0.01,10,0.02);
   4 R1(1, 2) = 1;5 Rf(2, 4) = 100;6 Rn(4, 0) = 10;7 E2(0, 3) = FL(200000./UEin);8 Rin(2, 0) = 2.K;9 R2(3, 4) = 0.075;
```

```
 10 
   11 
   12 &
100/I No errors in object description
TASK; 
    1 DC;
    2 TR;
    3 CONST TMAX = 10;
   4 FIX KUE = FIXA (UEin, 7.5);
   5 FIX KURN = FIXA (URn, 7.5);
   6 FUNC KU = F10(1/KURn, KUE); 7 &
134/I Task syntax correct
*********************************************************************************
                        Directive F I X output characteristics
                         ****************************************
                         KUE = 0.100000007E-01KURN = -1983.64954 Directive F U N C output characteristics
                        ****************************************
                         KU = -198365.937END. 
9.3
OBJECT 
   1 CIRCUIT VAR 09;
    2 
   3 Ein(1, 0) = FPWL(0,-0.020,2.5,-0.01,5,0,7.5,0.01,10,0.02);
   4 R1(1, 2) = 1;5 Rf(2, 4) = 100;6 Rn(4, 0) = 10;7 E2(0, 3) = FL(100000./UEin);8 Rin(2, 0) = 2.K;9 R2(3, 4) = 0.075;
   10 
   11 
   12 &
```
100/I No errors in object description

```
DC:\mathbf{1}\mathbf{2}TR;
  3 CONST TMAX = 10;
  \overline{4}FIX KUE = FIXA (UEin. 7.5) :
  5<sup>1</sup>FIX KURN = FIXA (URn, 7.5);
  6 \overline{6}FUNC KU = F10(1/KURn, KUE);
  \overline{7}134/I Task syntax correct
                     Directive F I X output characteristics
                     KUE
                                           0.100000007E-01
                       KURN
                                           -991.824768Directive F U N C output characteristics
                     KII
                                        = -99183.4687
```
END.

## Завдання №10

За допомогою програми моделювання ALLTED для схеми конвертуючого операційного підсилювача:

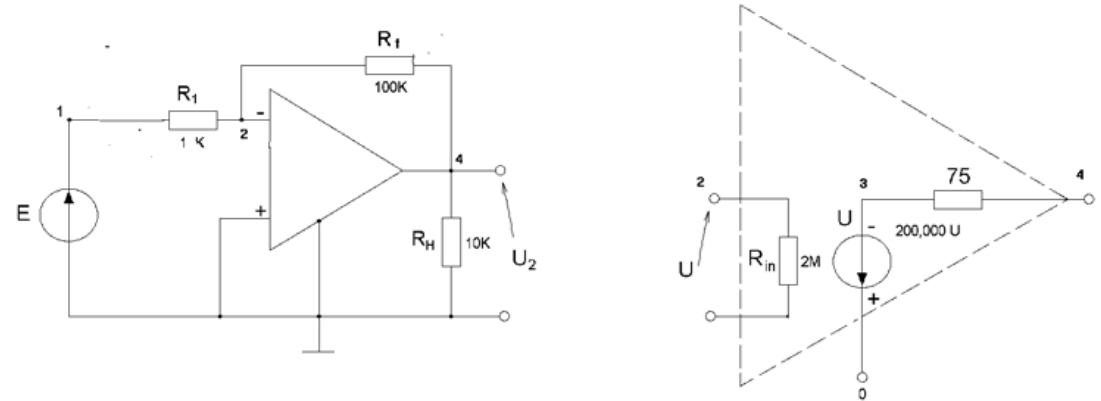

1. Скласти файл опису схеми і, використовуючи наведену модель заміщення операційного підсилювача, знайти передаточну характеристику  $U_2 = f(E)$ , змінюючи в режимі **TR** напругу Е з допомогою лінійної функції  $Ein = FPWL(0, -0.020, 2.5, -0.01, 5, 0, 0.01)$ 7.5,0.01,10,0.02) у діапазоні (-20 mV, +20 mV). Прийняти при розрахунках  $R1 = 2 \kappa$ Ом,  $Rf=150 \kappa$ Om,  $R_H=15 \kappa$ Om,

2. Знайти вхідний опір схеми  $Z_{in} = U \mathbb{E}/I_{RI}$  в момент часу t=6.25 мксек для задачі по пункту 1 з попередньою *Ein*, коли E = 5 mV, фіксуючи у режимі TR вхідний струм  $\mathit{lin} = I_{RI}$  і вхідну напругу  $\mathit{UE}$  і використовуючи команду FUNC (F5).

3. Побудувати у режимах TR і STA статистичну гістограму розподілення вхідного опора  $Z_{in}$ , знайденого по пункту 2, якщо  $Z_{in}$  змінюється не більш ніж  $\pm$  20% і кількість інтервалів для гістограми вибрана рівною 45, а параметри опорів змінюються згідно нормального закону у межах 0.5 кОм≤R1≤4 кОм і 90 кОм≤Rf≤200 кОм.  $10.1$ 

OBJECT

```
\mathbf{1}CIRCUIT VAR 10;
    \overline{2}\mathbf{3}Ein(1, 0) = FPWL(0,-0.020,2.5,-0.01,5,0,7.5,0.01,10,0.02);
    4\overline{ }R1(1, 2) = 2;Rf(2, 4) = 150;5
           Rn(4, 0) = 15;6\overline{6}\overline{7}E2(0, 3) = FL(300000./UEin);\text{Rin}(2, 0) = 2.K;8
           R2(3, 4) = 0.05;9
   10
   1112 \alpha100/I No errors in object description
TASK;
    1 \quad DC;2 TR;
    3 CONST TMAX = 10;
    4 PLOT V4 (UEin);
    5<sup>5</sup>\delta134/I Task syntax correct
END.
 10.2OBJECT
```

```
CIRCUIT VAR 10;
 1\overline{2}Ein(1, 0) = FPWL(0,-0.020,2.5,-0.01,5,0,7.5,0.01,10,0.02);
 \mathcal{S}\overline{4}R1(1, 2) = 2;Rf(2, 4) = 150;5\phantom{.}6\,Rn(4, 0) = 15;E2(0, 3) = FL(300000./UEin);7\overline{ }\text{Rin}(2, 0) = 2.K;8
        R2(3, 4) = 0.05;9
10
1112 \alpha
```

```
TASK;
```

```
 1 DC;
 2 TR;
3 CONST TMAX = 10;
4 FIX V UE = FIXA(V1, 6.25);
5 FIX V IR1 = FIXA(IR1, 6.25);
6 FUNC ZIN = F10(1./V UE, V IR1);
 7 &
```
134/I Task syntax correct

```
*********************************************************************************
                       Directive F I X output characteristics
                      ****************************************
                       V UE = 0.499999989E-02V IR1 = 9.82275391
                       Directive F U N C output characteristics
                      ****************************************
                       ZIN = -0.999490976
```
END.

### **10.3**

OBJECT

```
1 CIRCUIT VAR 10;
 2 
3 Ein(1, 0) = FPWL(0,-0.020,2.5,-0.01,5,0,7.5,0.01,10,0.02);
4 R1(1, 2) = 2;5 Rf(2, 4) = 150;6 Rn(4, 0) = 15;7 E2(0, 3) = FL(300000./UEin);8 Rin(2, 0) = 2.K;9 R2(3, 4) = 0.05;
 10 
 11 
 12 &
```
100/I No errors in object description

```
 1 DC;
   2 TR;
   3 STA;
   4 CONST TMAX = 10, NUMB = 50, METHOD = 1;
   5 STAPAR R1(1,0.5,4),Rf(1,90,200);
  6 FIX KUE = FIXA (UEin, 6.25);
  7 FIX KIR1 = FIXA(IR1, 6.25);
  8 FUNC Zin = F10(1/KUE, KIR1);
   9 CONTROL Zin(20,20);
  10 HISTO Zin(45);
  11 &
134/I Task syntax correct
```
END.

# **Завдання №11**

За допомогою програми моделювання ALLTED для схеми смушкового фільтра:

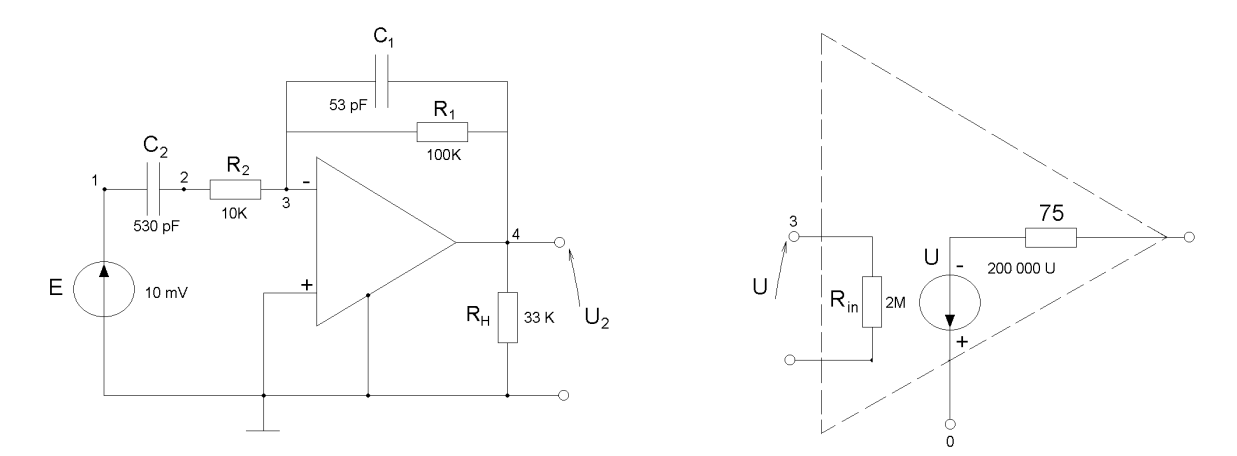

1. Скласти файл опису схеми і, використовуючи наведену схему заміщення операційного підсилювача, знайти амплітудно-частотну і фазочастотну характеристики фільтра у діапазоні частот 1 кГц - 1 МГц;

2. Знайти смугу пропускання схеми Δf, послідовно змінюючи файл завдання і визнавши, по-перше, *FMAX(MA.K1)*,а потім частоти *F1=RISE(MA.K1, 0.7 FMAX (MA.K1))* і *F2=FALL(MA.K1, 0.7FMAX (MA.K1))*, на яких амплітудно-частотна характеристика спадає до значення *0.7 FMAX (MA.K1)).*

3. Знайти коефіцієнт підсилювання  $K_U = V_4 / V_1$  на частотах f=30кГц і 230 кГц, фіксуючи значення амплітудно-частотної характеристики на заданій частоті *FIXA(MA.K1,0.003).*

```
1 CIRCUIT VAR 11;
    2 
   3 Ein(1, 0) = 10.M;
   4 R1(3, 4) = 100;
   5 R2(2, 3) = 10;
   6 Rn(4, 0) = 33;7 C1(3, 4) = 0.053;8 C2(1, 2) = 0.53;9 E2(5, 0) = FL(200000./URin); 10 Rin(3, 0) = 2;
  11 R3(5, 4) = 0.075; 12 
   13 
   14 &
100/I No errors in object description
TASK; 
    1 DC;
    2 AC;
   3 CONST LFREQ = 0.001, UFREQ = 1;
    4 TF KU = V4/UEin;
    5 PLOT MA.KU, PH.KU;
    6 &
134/I Task syntax correct
END.
```
# **11.2a**

OBJECT

```
1 CIRCUIT VAR 11;
  2 
 3 \text{Ein}(1, 0) = 10.M;4 R1(3, 4) = 100;
 5 R2(2, 3) = 10;6 Rn(4, 0) = 33;7 C1(3, 4) = 0.053;8 C2(1, 2) = 0.53;9 E2(5, 0) = FL(200000./URin);10 \text{Rin}(3, 0) = 2;11 R3(5, 4) = 0.075; 12 
 13 
 14 &
```
TASK;

 1 DC; 2 AC; 3 CONST LFREQ =  $0.001$ , UFREQ = 1;  $4$  TF KU = URn/UEin; 5 FIX V UMAX = MAXF(MA.KU); 6 &

134/I Task syntax correct

 Directive F I X output characteristics \*\*\*\*\*\*\*\*\*\*\*\*\*\*\*\*\*\*\*\*\*\*\*\*\*\*\*\*\*\*\*\*\*\*\*\*\*\*\*\*

V UMAX  $= 4.99663877$ 

END.

### **11.2b**

OBJECT

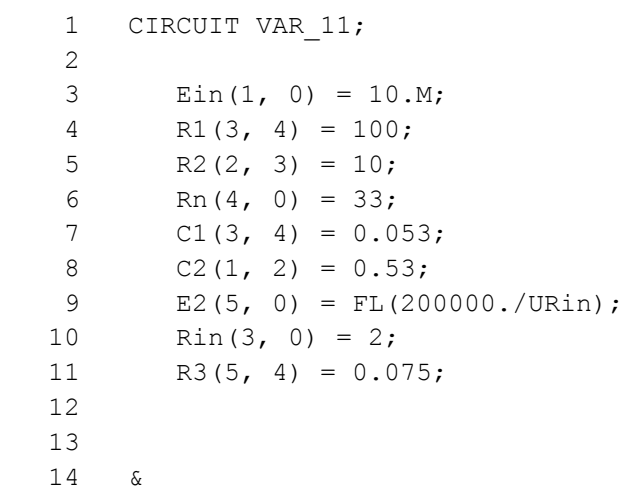

100/I No errors in object description

### TASK;

```
 1 DC;
 2 AC;
3 CONST LFREQ = 0.001, UFREQ = 1;
 4 TF KU = URn/UEin;
 5 FIX F1 = RISE(MA.KU, 3.532);
 6 FIX F2 = FALL(MA.KU, 3.532);
 7 INT PP = F2 - F1;
 8 &
```
 Directive F I X output characteristics \*\*\*\*\*\*\*\*\*\*\*\*\*\*\*\*\*\*\*\*\*\*\*\*\*\*\*\*\*\*\*\*\*\*\*\*\*\*\*\*  $F1 = 0.130340559E - 01$  $F2 = 0.726691484E - 01$  Directive I N T output characteristics \*\*\*\*\*\*\*\*\*\*\*\*\*\*\*\*\*\*\*\*\*\*\*\*\*\*\*\*\*\*\*\*\*\*\*\*\*\*\*\*  $PP$  = 0.596350916E-01

END.

### **11.3**

OBJECT

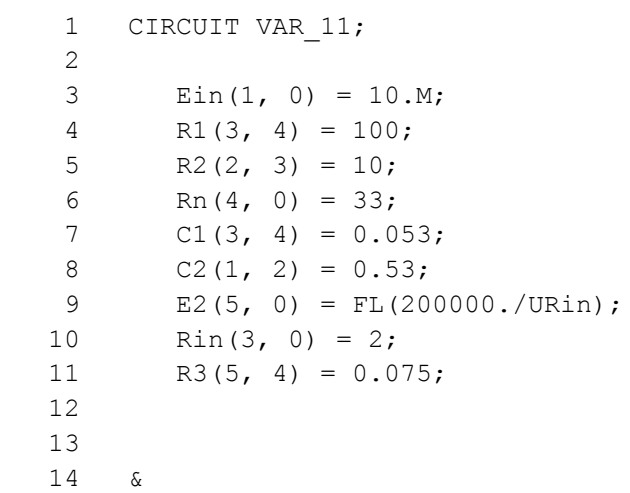

100/I No errors in object description

### TASK;

```
 1 DC;
 2 AC;
3 CONST LFREQ = 0.001, UFREQ = 1;
 4 TF KU = URn/UEin;
 5 FIX KU_30KHZ = FIXA(MA.KU, 0.003);
 6 &
```
134/I Task syntax correct

 Directive F I X output characteristics \*\*\*\*\*\*\*\*\*\*\*\*\*\*\*\*\*\*\*\*\*\*\*\*\*\*\*\*\*\*\*\*\*\*\*\*\*\*\*\*

## Завдання №12

За допомогою програми моделювання ALLTED для схеми смушкового фільтра:

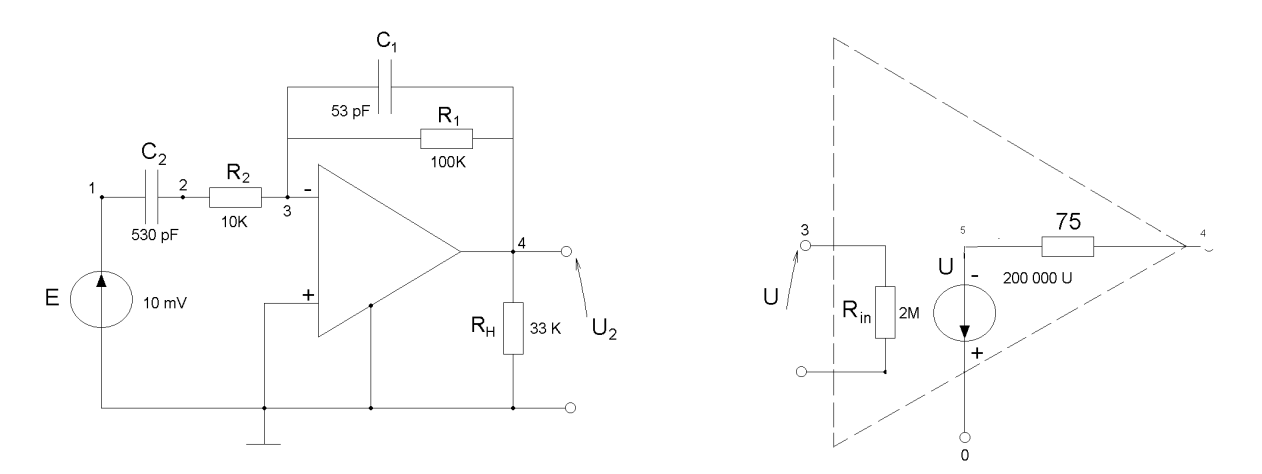

1. Скласти файл опису схеми і, використовуючи наведену схему заміщення операційного підсилювача, знайти в режимі АС амплітудно-частотну і фазочастотну характеристики фільтра у діапазоні частот 0.5 кГц - 1.5 МГц;

частоти зрізу  $f_1$  та  $f_2$ , для яких коефіцієнт підсилювання 2. Знайти  $K_i=1$ . ВИКОРИСТОВУЮЧИ УТИЛІТИ  $f1 = RISE(MA.K1,1)$  і  $f2 = FALL(MA.K1,1)$ , і відповідну **CMVFV** пропускання  $\Delta f$ ;

3. Знайти чутливість частот зрізу  $f_1$  та  $f_2$  та смуги пропускання  $\Delta f$  до зміни значень ємностей С1 і С2.

### $12.1$ OBJECT

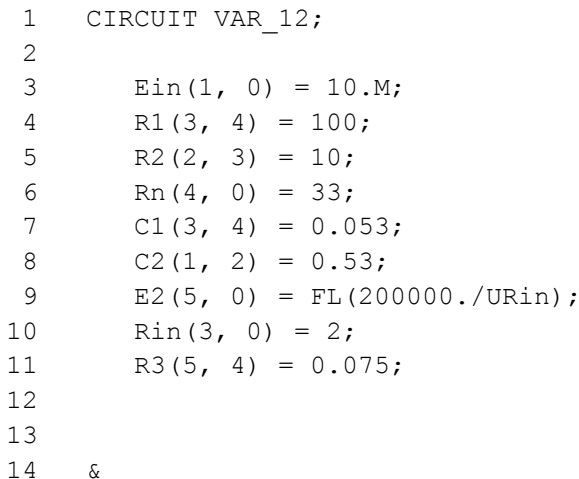

100/I No errors in object description

TASK;

 $\mathbf{1}$  $DC:$ 

```
 2 AC;
 3 CONST LFREQ = 0.0005, UFREQ = 1.5;
4 TF KU = V4/UEin;
 5 PLOT MA.KU, PH.KU;
 6 &
```
134/I Task syntax correct

END.

#### **12.2** OBJECT

```
1 CIRCUIT VAR 12;
  2 
 3 Ein(1, 0) = 10.M;4 R1(3, 4) = 100;5 R2(2, 3) = 10;
6 Rn(4, 0) = 33;
7 C1(3, 4) = 0.053;8 C2(1, 2) = 0.53;9 E2(5, 0) = FL(200000./URin); 10 Rin(3, 0) = 2;
11 R3(5, 4) = 0.075; 12 
 13 
 14 &
```
100/I No errors in object description

### TASK;

```
 1 DC;
 2 AC;
 3 CONST LFREQ = 0.0005, UFREQ = 1.5;
4 TF KU = V4/UEin;
 5 FIX F1 = RISE(MA.KU, 1);
6 FIX F2 = FALL(MA.KU, 1);
7 INT PP = F2 - F1;
```

```
 8 &
```
134/I Task syntax correct

 Directive F I X output characteristics \*\*\*\*\*\*\*\*\*\*\*\*\*\*\*\*\*\*\*\*\*\*\*\*\*\*\*\*\*\*\*\*\*\*\*\*\*\*\*\*  $F1 = 0.371048460E - 02$  $F2 = 0.297442257$ 

Directive I N T output characteristics 

 $PP$  $= 0.293731779$ 

END.

# $12.3$

OBJECT

CIRCUIT VAR 12;  $\mathbf{1}$ 2  $\mathcal{S}$  $Ein(1, 0) = 10.M;$  $\overline{4}$  $R1(3, 4) = 100;$  $R2(2, 3) = 10;$ 5  $6\overline{6}$  $\text{Rn}(4, 0) = 33;$  $7\overline{ }$  $C1(3, 4) = 0.053;$  $C2(1, 2) = 0.53;$ 8 -9  $E2(5, 0) = FL(200000./URin);$ 10  $\text{Rin}(3, 0) = 2;$  $R3(5, 4) = 0.075;$  $11$  $12$ 13  $14 \alpha$ 100/I No errors in object description TASK;  $1 \quad DC;$  $\overline{2}$  $AC:$  $\mathcal{S}$ SA; 4 CONST LFREQ =  $0.0005$ , UFREQ =  $1.5$ ;  $5<sup>1</sup>$  $TF KU = V4/UEin;$ 6 FIX F1 = RISE(MA.KU, 1); 7 FIX F2 = FALL (MA.KU, 1); 8 INT BAND =  $F2 - F1$ ; 9 VARPAR C1(5, 5), C2(5, 5); 10 CONTROL F1 $(1, 1)$ , F2 $(1, 1)$ , BAND $(1, 1)$ ; 11 PLOT MA.KU;  $12 \alpha$ 134/I Task syntax correct

> SENSITIVITY ANALYSIS (frequency domain) \*\*\*\*\*\*\*\*\*\*\*\*\*\*\*\*\*\*\*\*\*\*\*\*\*\*\*\*\*\*\*\*

Nominal values of output characteristics 

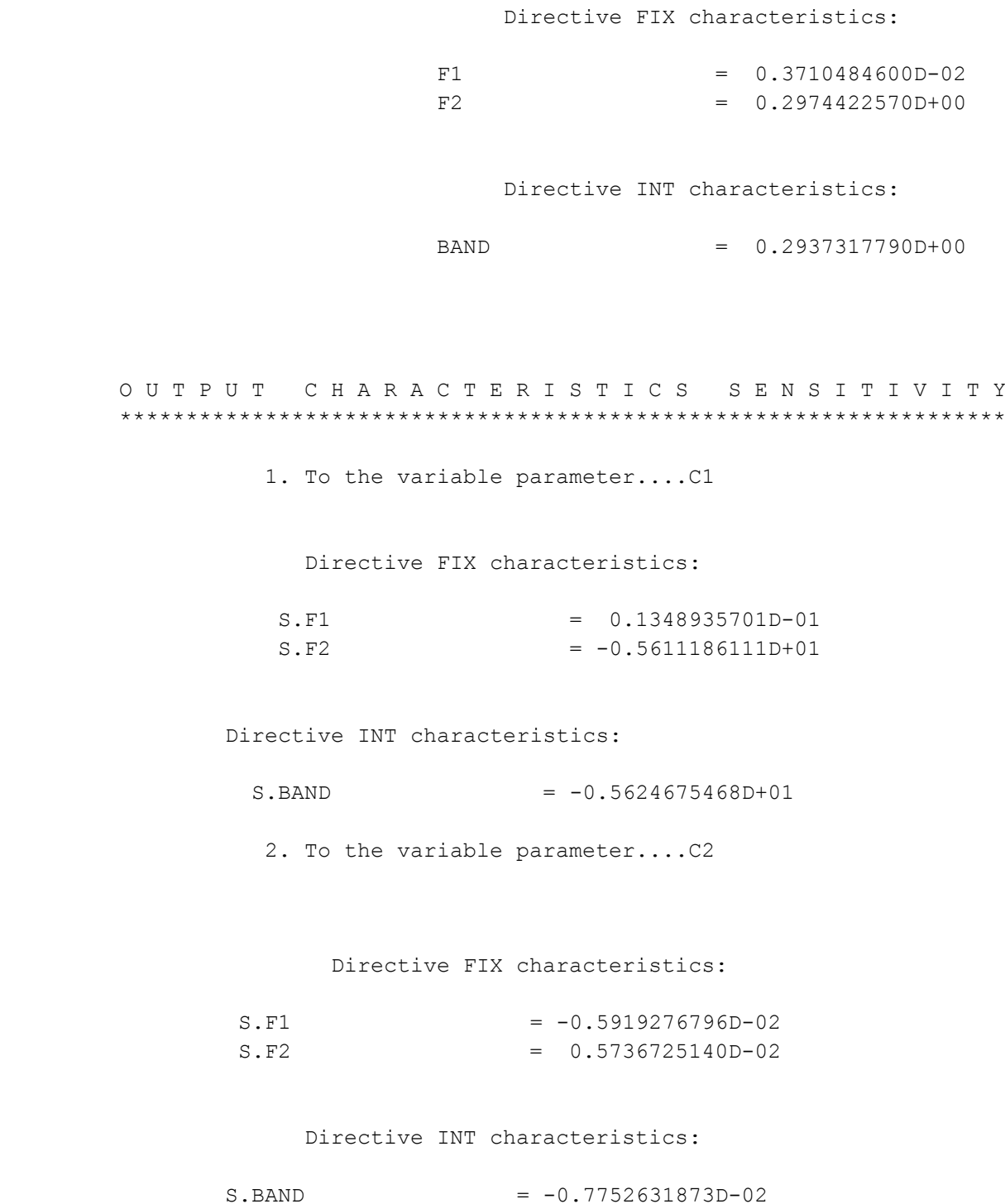

# **Завдання №13**

За допомогою програми моделювання ALLTED для схеми фільтра високих частот:

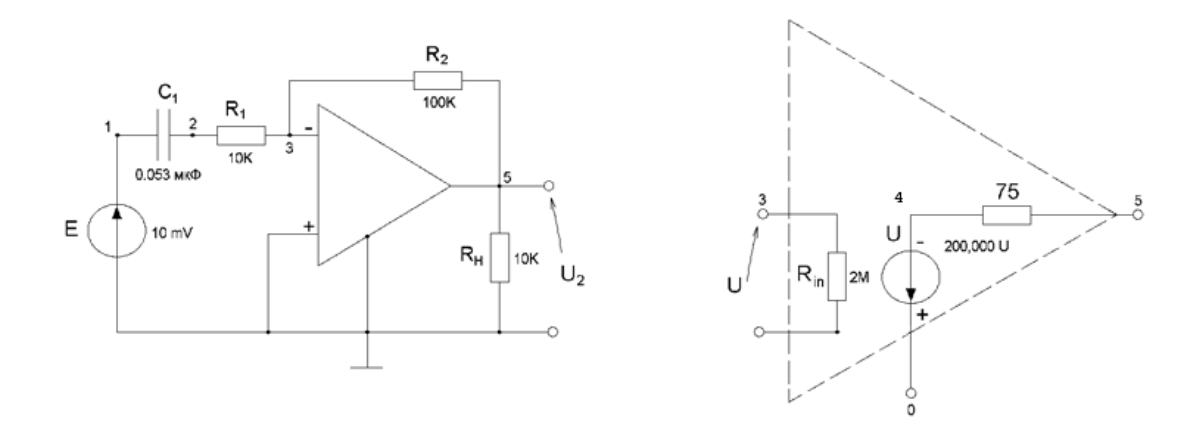

1. Скласти файл опису схеми і, використовуючи наведену схему заміщення операційного підсилювача, знайти в режимі АС амплітудно-частотну і фазочастотну характеристики фільтра у діапазоні частот 10 Гц - 100 кГц;

2. Знайти граничну частоту глсмуги пропускання схеми, послідовно змінюючи файл завдання і визнавши, по-перше, FMAX(MA.K1), а потім частоту  $F1$ , на якій амплітудночастотна характеристика зростає до значення 0.7 FMAX(MA.K1);

3. Знайти коефіцієнт підсилювання  $K_U = V_S / V_I$  на частоті f=2кГц, фіксуючи значення амплітудно-частотної характеристики на заданій частоті FIXA(MA.K1,0.002).  $13.1$ 

CIRCUIT VAR 13;  $\mathbf{1}$  $\overline{2}$  $\mathfrak{Z}$ Ein(1, 0) = 10.M;  $\overline{4}$  $R1(2, 3) = 10;$  $R2(3, 5) = 100;$ 5  $Rn(5, 0) = 10;$  $6\phantom{1}6$  $C1(1, 2) = 53;$  $7$  $\mathcal{B}$ E2 $(4, 0) =$ FL $(200000./URin);$  $\text{Rin}(3, 0) = 2.K;$  $\overline{9}$ 10 Rout  $(4, 5) = 0.075$ ;  $11$  $12$  $13$ ଟ

100/I No errors in object description

TASK;

OBJECT

 $DC:$  $\mathbf{1}$  $\overline{2}$ AC:  $\mathcal{S}$ CONST LFREQ =  $10.U$ , UFREQ =  $0.1$ ;  $\overline{4}$ TF  $KU = V5/UEin;$ 5 LPLOT MA.KU, PH.KU;

6 &

134/I Task syntax correct

END.

#### **13.2a**

OBJECT

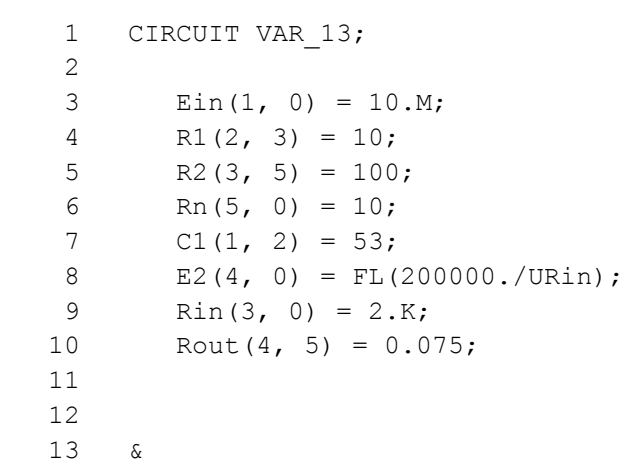

100/I No errors in object description

### TASK;

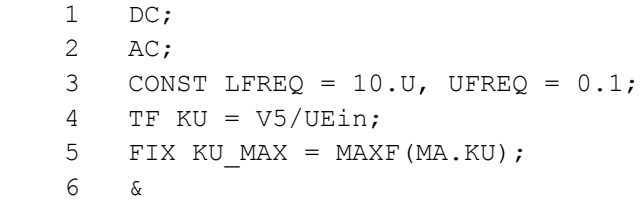

134/I Task syntax correct

 Directive F I X output characteristics \*\*\*\*\*\*\*\*\*\*\*\*\*\*\*\*\*\*\*\*\*\*\*\*\*\*\*\*\*\*\*\*\*\*\*\*\*\*\*\*

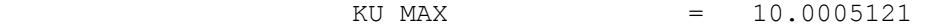

END.

### **13.2b**

```
 1 CIRCUIT VAR_13;
 2 
3 Ein(1, 0) = 10.M;
```
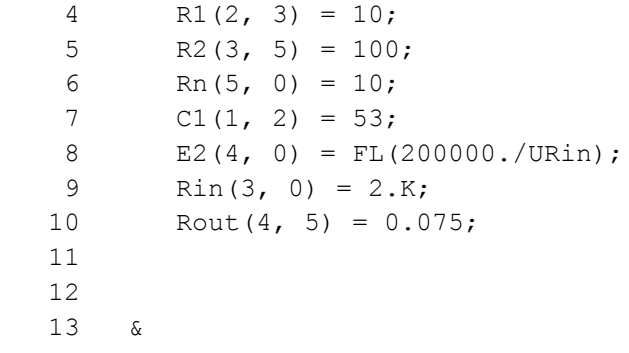

100/I No errors in object description

### TASK;

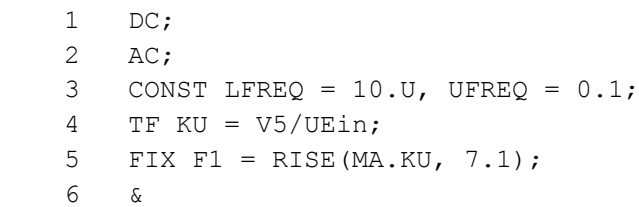

134/I Task syntax correct

 Directive F I X output characteristics \*\*\*\*\*\*\*\*\*\*\*\*\*\*\*\*\*\*\*\*\*\*\*\*\*\*\*\*\*\*\*\*\*\*\*\*\*\*\*\* F1  $= 0.748058083E-03$ 

END.

#### **13.3**

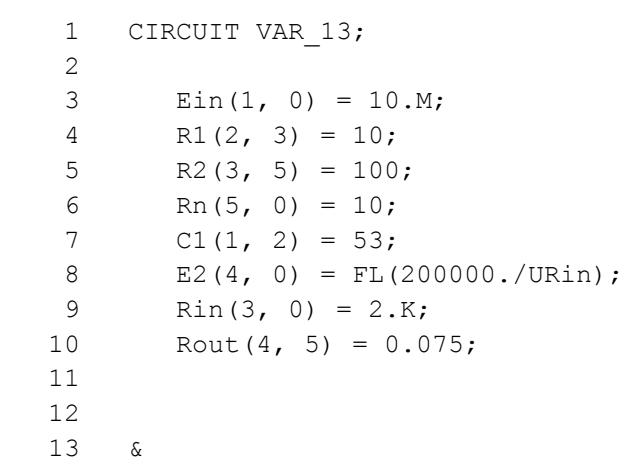

100/I No errors in object description

TASK;

```
 1 DC;
 2 AC;
3 CONST LFREQ = 10.U, UFREQ = 0.1;
4 TF KU = V5/UEin;5 FIX KU 2KHZ = FIXA(MA.KU, 0.002);
 6 &
```
134/I Task syntax correct

Directive F I X output characteristics

KU 2KHZ = 9.88969135

## **Завдання №14**

За допомогою програми моделювання ALLTED для схеми фільтра високих частот:

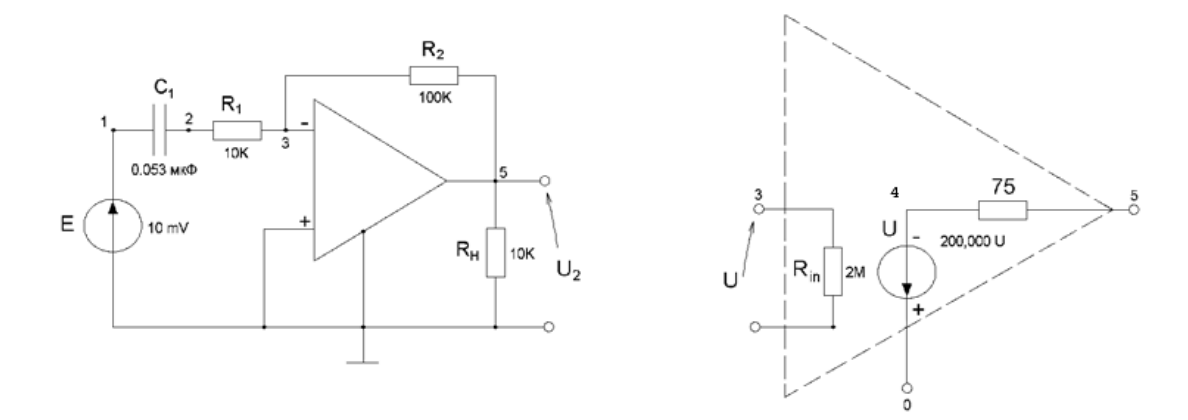

1. Скласти файл опису схеми і, використовуючи наведену схему заміщення операційного підсилювача, знайти в режимі *АС* амплітудно-частотну і фазочастотну характеристики фільтра у діапазоні частот 10 Гц - 1 МГц;

- 2. Провести багатоваріантний аналіз частотних характеристик фільтра при зміні параметра ємності *С1* на 0.01 мкФ та 0.1 мкФ;
- 3. Знайти частоту зрізу f<sub>1</sub>, на якій коефіцієнт підсилювання  $K_{U}=1$ , використовуючи утиліту *f1=RISE(MA.K1,1)* , і знайти чутливість цієї частоти до зміни значень опорів *R1* та *R2*.

```
4. 14.1
5. OBJECT 
6.
7.
8. 1 CIRCUIT VAR 14;
```

```
9. 2<br>10. 3
10. 3 Ein(1, 0) = 10.M;
11. 4 \text{ R1}(2, 3) = 10;12. 5 \text{ R2} (3, 5) = 100;13. 6 Rn(5, 0) = 10;
14. 7 \quad \text{Cl}(1, 2) = 53;15. 8 E2(4, 0) = FL(200000./URin);
16. 9 Rin(3, 0) = 2.K;<br>17. 10 Rout(4, 5) = 0.0
17. 10 Rout(4, 5) = 0.075;
18. 11 
19. 12 
20. 13 &
21.
22.
23. 100/I No errors in object description
24.
25.
26.
27. TASK; 
28.
29.
30. 1 DC;
31. 2 AC;
32. 3 CONST LFREQ = 10.U, UFREQ = 1;
33. 4 TF KU = V5/UEin;
34. 5 LPLOT MA.KU, PH.KU;
35. 6 &
36.
37.
38. 134/I Task syntax correct
39.
40. END.
41.
42.
43.
44.
45. 14.2
46. OBJECT 
47.
48.
49. 1 CIRCUIT VAR 14;
50. 2 
51. 3 \text{Ein}(1, 0) = 10 \text{ M};52. 4 \text{ R1}(2, 3) = 10;53. 5 R2(3, 5) = 100;
54. 6 Rn(5, 0) = 10;
55. 7 \quad \text{C1}(1, 2) = 53;56. 8 E2(4, 0) = FL(200000./URin);
57. 9 Rin(3, 0) = 2.K;
58. 10 Rout(4, 5) = 0.075;
59. 11 
60. 12 
61. 13 &
62.
63.
64. 100/I No errors in object description
65.
66.
67. TASK;
```
68. 69. 70.  $1$  $DC;$ 71. 2 AC; 3 CONST LFREQ =  $10.U$ , UFREQ = 1, NVAR = 3; 72.  $4$  TF KU = V5/UEin: 73. 5 LPLOT MA.KU; 74. 75. 6 SAVE;  $7\overline{ }$ 76.  $\delta$ 77. 78. 134/I Task syntax correct 79. 80. 81. 82. 83. TASK; 84. 85. 1 MODIFY  $C1 = 10$ ; 86. 87. 2 SAVE;  $3\alpha$ 88. 89. 90. 134/I Task syntax correct 91. 92. 93. TASK; 94. 95. 96. 1 MODIFY  $C1 = 100$ ; 97. 98.  $\overline{2}$  $\delta$ 99. 100. 101. 134/I Task syntax correct 102. 103. END.  $104.$  $105.$ 106.  $107. 14.3$ 108. OBJECT 109. 110. 111. 1 CIRCUIT VAR 14; 112.  $\overline{2}$  $112.$ <br>113.<br>114.  $\overline{\mathbf{3}}$ Ein(1, 0) = 10.M;  $4\overline{4}$  $R1(2, 3) = 10;$  $R2(3, 5) = 100;$ 115.  $5<sup>5</sup>$  $6\overline{6}$  $Rn(5, 0) = 10;$ 116.  $C1(1, 2) = 53;$  $\overline{7}$ 117. 118.  $8<sup>8</sup>$  $E2(4, 0) = FL(200000./URin);$  $9$  $\text{Rin}(3, 0) = 2.K;$ 119. 120. 10 Rout  $(4, 5) = 0.075$ ; 121.  $11$  $12$ 122.  $13 \alpha$ 123. 124.  $125.$ 126. 100/I No errors in object description

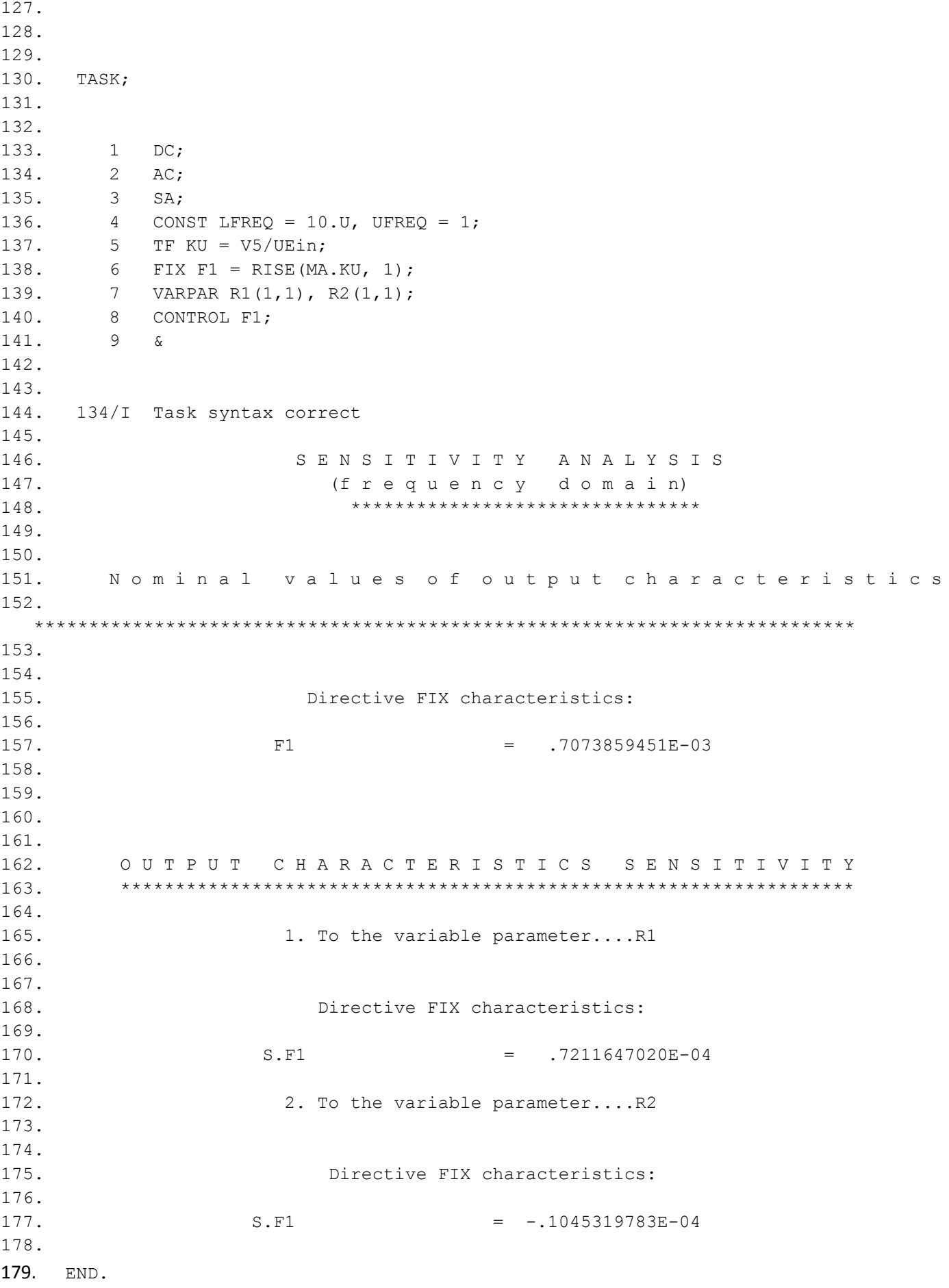

# Завдання №15

За допомогою програми моделювання ALLTED для схеми смушкового фільтра другого порядку:

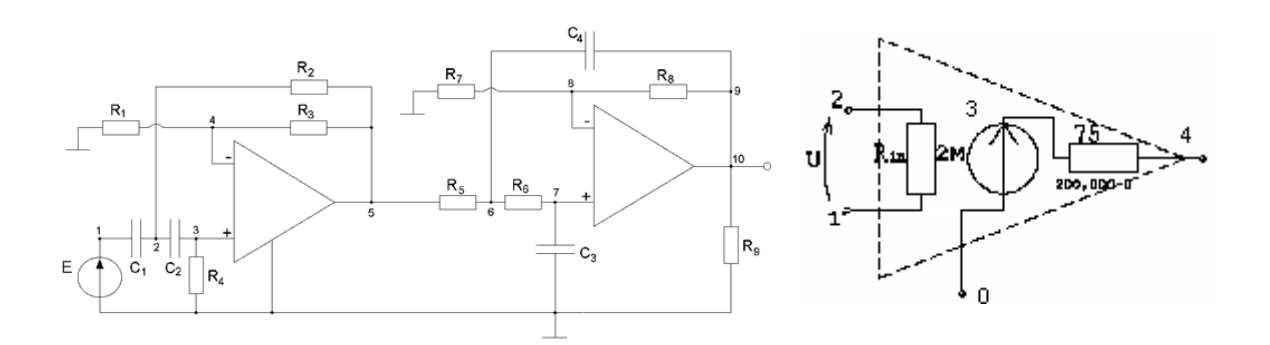

1. Скласти файл опису схеми і, використовуючи наведену схему заміщення операційного підсилювача, знайти в режимі АС частотні характеристики фільтра у діапазоні частот 100 Гц -10 кГц:

2. Знайти коефіцієнт підсилювання  $K_U = V_{10}/V_1$  на частоті f=1кГц, фіксуючи значення амплітудно-частотної характеристики на заданій частоті  $FXA(MA.K1,0.001)$ .

3. Знайти смугу пропускання схеми  $\Delta f$ , коли граничні частоти  $f_1$  та  $f_2$ , для яких коефіцієнт підсилювання  $K_U = 0.7K_{Umax}$ , визначені з допомогою утиліт  $f1 = RISE(MA.K1,$  $0.7K_{Umax}$ ) i f2=FALL(MA.K1, 0.7K<sub>Umax</sub>).

При розрахунках прийняти:

 $E = 2V$ ,  $R_5 = 5.6$  KOM,  $C_1 = 0.01$  MK $\Phi$ ,  $C_2 = 0.01$  MK $\Phi$ ,  $C_3 = 0.1$  MK $\Phi$ ,  $C_4 = 0.1$  MK $\Phi$ ,  $R_1 = 47$ кОм, R<sub>2</sub> = 5.6 кОм, R<sub>3</sub> = 27 кОм, R<sub>4</sub> = 33 кОм, R<sub>5</sub> = 5.6 кОм, R<sub>6</sub> = 5.6 кОм, R<sub>7</sub> = 47 кОм, R<sub>8</sub> = 27 кОм, R9=50 kOм.  $15.1$ 

```
CIRCUIT VAR 15;
 \mathbf{1}\mathcal{L}\mathcal{E}\text{Ein}(1, 0) = 2;\overline{4}R1(4, 0) = 47;5
          R2(2, 5) = 5.6;R3(4, 5) = 27;\sqrt{6}\overline{7}R4(3, 0) = 33;8
          R5(5, 6) = 5.6;R6(6, 7) = 5.6;9
10R7(8, 0) = 47;11R8(8, 9) = 27;R9(9, 0) = 50;12
13
          C1(1, 2) = 10;C2(2, 3) = 10;14
15
         C3(7, 0) = 100;16
         C4(6, 9) = 100;
```

```
17 Q1(4, 3, 5, 0) = 0ULM;
  18 Q2(8, 7, 9, 0) = 0ULM;
   19 
   20 
 21 MODEL OULM(I, NI, OUT, B);
  22 
 23 Rin(I, NI) = 2.K;
 24 E2(1, B) = FL(200000./URin); 25 Rout(1, OUT) = 0.075;
  26 
  27 &
100/I No errors in object description
 TASK; 
   1 DC;
   2 AC;
    3 CONST LFREQ = 100.U, UFREQ = 0.01;
   4 TF KU = V9/UEin;
   5 PLOT MA.KU, PH.KU;
   6 &
134/I Task syntax correct
```
END.

# **15.2**

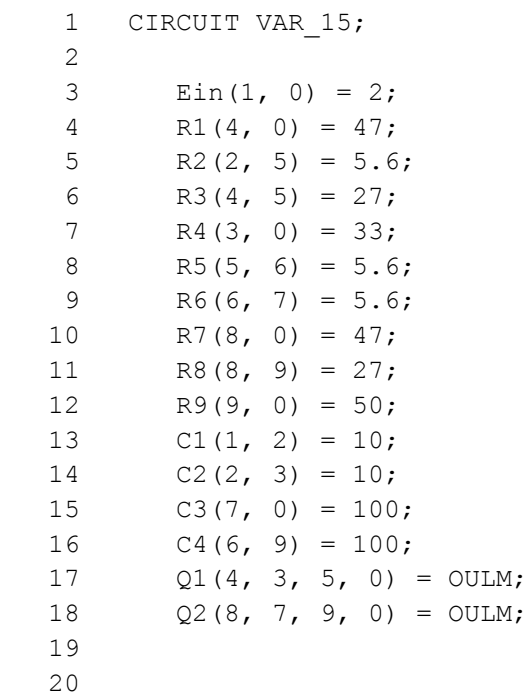

```
21 MODEL OULM(I, NI, OUT, B);
   22 
   23 Rin(I, NI) = 2.K;
  24 E2(1, B) = FL(200000./URin);
  25 Rout(1, OUT) = 0.075;
  26 
  27 
  28 &
100/I No errors in object description
```
### TASK;

```
 1 DC;
 2 AC;
 3 CONST LFREQ = 100.U, UFREQ = 0.01;
4 TF KU = V9/UEin;
5 FIX KU 1KHZ = FIXA(MA.KU, 0.001);
 6 &
```
134/I Task syntax correct

 Directive F I X output characteristics \*\*\*\*\*\*\*\*\*\*\*\*\*\*\*\*\*\*\*\*\*\*\*\*\*\*\*\*\*\*\*\*\*\*\*\*\*\*\*\*

```
KU 1KHZ = 0.260875970
```
END.

## **15.3a**

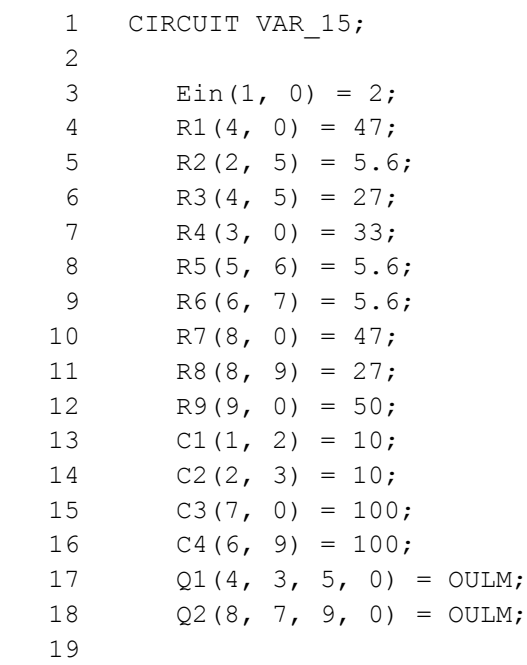

```
 20 
  21 MODEL OULM(I,NI,OUT,B);
  22 
  23 Rin(I, NI) = 2.K;
 24 E2(1, B) = FL(200000./URin); 25 Rout(1, OUT) = 0.075;
  26 
  27 
  28 &
100/I No errors in object description
 TASK; 
   1 DC;
   2 AC;
   3 CONST LFREQ = 100.U, UFREQ = 0.01;
  4 TF KU = V9/UEin;
   5 FIX F1 = RISE(MA.KU, 0.197);
  6 FIX F2 = FALL (MA.KU, 0.197);
  7 INT BAND = F2 - F1;
   8 &
134/I Task syntax correct
                        Directive F I X output characteristics
                        ****************************************
                         F1 = 0.696651463E - 03F2 = 0.135400135E - 02 Directive I N T output characteristics
                       ****************************************
                         BAND = 0.657349883E-03
                   Завдання №16
```
За допомогою програми моделювання ALLTED для схеми операційного підсилювача:

1. Скласти файл опису схеми і знайти в режимі *АС* амплітудно-частотну і фазочастотну характеристики у

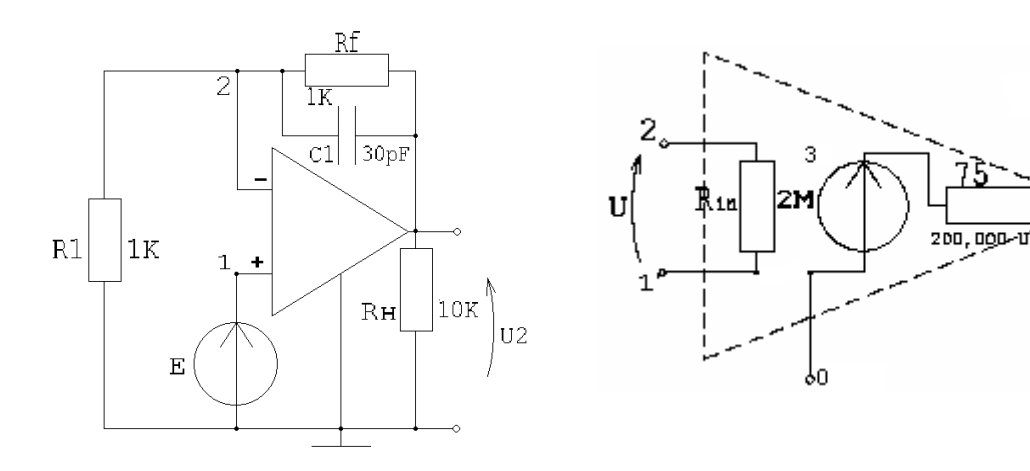

діапазоні 10 кГц – 10 МГц, а також коефіцієнт підсилення  $K_U = V4/V1$  на частотах 100 Гц, 10 кГц і 1 МГц, використовуючи утиліти типу FIXA(MA.  $K_U$ , 100. и). Прийняти R1=1 кОм, Rf=1 кОм, C1=30пФ.

2. Знайти граничну частоту  $f_1$  смуги пропускання схеми, для якої коефіцієнт підсилювання  $K_U=0.7$   $K_{UMAX}$ , визначену з допомогою утиліти  $fI = FALL(MA, K_U, 0.7)$  $K_{IIMAX}$ ) з попереднім визначенням значення  $K_{IIMAX}$  з допомогою утиліти *FMAX* (*MA. K<sub>U</sub>*);

3. Змінити значення опору Rf на 10 кОм і перерозрахувати частотні характеристики у діапазоні 1 кГц – 1 МГц, значення коефіцієнта підсилювання  $K_U$  на частотах 100 Гц, 10 кГц, 1 МГц, а також смуги пропускання.

```
4. 16.1
5. OBJECT
6.
7.1 CIRCUIT VAR 16;
8.
     \overline{2}9.
       \overline{\mathbf{3}}10.
              \text{Ein}(1, 0) = 10.M;4\overline{4}R1(2, 0) = 1;11.
              Rf(2, 4) = 1;12.5<sup>5</sup>13.
        6\overline{6}\text{Rn}(4, 0) = 10;7\overline{ }C1(2, 4) = 0.03;14.
             E2(3, 0) = FL(200000./URin);15.
        8<sup>8</sup>9\text{Rin}(2, 1) = 2.K;16.
       10 Rout (3, 4) = 0.075;
17.
       11
18.
19.
       12
       13 \alpha20.21.22.23.
    100/I No errors in object description
24.
25.26.
      TASK;
27.
28.
        1 DC;
29.
        2 AC:30.3 CONST LFREQ = 0.01, UFREQ = 10;
31.4 TF KU = V4/UEin;
32.5 FIX KU 100HZ = FIXA (MA.KU, 100.U);
33.
        6 FIX KU 10KHZ = FIXA (MA.KU, 0.01);
34.
        7 FIX KU 1MHZ = FIXA (MA.KU, 1);
35.8 PLOT MA.KU, PH.KU;
36.
37.9 \kappa38.
39.
40.134/I Task syntax correct
41.
42.43.
                               Directive F I X output characteristics
                               44.
45.
                                 KU 100HZ
                                                   = 2.0000209846.
                                 KU 10KHZ
                                                   = 2.0000183647.
                                                   = 1.97411895KU 1MHZ
48.
49.
50.
    FND.
```

```
51.52.53.
54.
55.16.2
    OBJECT
56.
57.
58.
59.
     1 CIRCUIT VAR 16;
60.
        \overline{2}61.
        \overline{3}\text{Ein}(1, 0) = 10.M;4\overline{4}R1(2, 0) = 1;62.
        5<sup>5</sup>Rf(2, 4) = 1;63.
64.
        6\overline{6}\text{Rn}(4, 0) = 10;\overline{7}C1(2, 4) = 0.03;65.
        8 E2(3, 0) = FL(200000./URin);
66.
67.
        9\text{Rin}(2, 1) = 2.K10Rout (3, 4) = 0.075;
68.
       1169.
70.
       12
       13 \alpha71.
72.
73.
74.
    100/I No errors in object description
75.
76.
77.
      TASK;
78.
79.
80.
       1 DC:
81.
         \overline{2}AC;
        3 CONST LFREQ = 0.01, UFREQ = 10;
82.
83.
        4 TF KU = V4/UEin;5\overline{)}FIX KU MAX = MAXF (MA.KU) ;
84.
85.
        6\qquad &
86.
87.
    134/I Task syntax correct
88.
89.
90.
91.
                               Directive F I X output characteristics
                                92.
93.
                                 KU MAX
                                                    = 2.0000183694.
95.
96.
97.
     END.
98.
99.
100. 16.2b101.
102.
           DC:103. 1104.
        2 AC;3 CONST LFREQ = 0.01, UFREQ = 10;
105.
        4 TF KU = V4/UEin;106.
        5 FIX F2 = FALL(MA.KU, 1.41);107.
108.
        6\qquad &
109.
```
110. 111. 134/I Task syntax correct 112. 113. 114. Directive F I X output characteristics 115. \*\*\*\*\*\*\*\*\*\*\*\*\*\*\*\*\*\*\*\*\*\*\*\*\*\*\*\*\*\*\*\*\*\*\*\*\*\*\*\* 116. 117. F2  $F2 = 7.57033348$ 118. 119. 120. END. 121. **122. 16.3** 123. TASK; 124. 125. 126. 1 DC; 127. 2 AC; 128. 3 CONST LFREQ = 0.001, UFREQ = 1; 129.  $4$  TF KU = V4/UEin; 130. 5 FIX KU 100HZ = FIXA(MA.KU, 100.U); 131. 6 FIX KU 10KHZ = FIXA(MA.KU, 0.01); 132. 7 FIX KU\_1MHZ = FIXA(MA.KU, 1);<br>133. 8 PLOT MA.KU, PH.KU; 8 PLOT MA.KU, PH.KU; 134. 9 & 135. 136. 137. 134/I Task syntax correct 138. 139. \*\*\*\*\*\*\*\*\*\*\*\*\*\*\*\*\*\*\*\*\*\*\*\*\*\*\*\*\*\*\*\*\*\*\*\*\*\*\*\*\*\*\*\*\*\*\*\*\*\*\*\*\*\*\*\*\*\*\*\*\*\*\*\*\*\*\*\*\*\*\*\*\*\*\*\*\*\*\*\*\* 140. 141. **Directive F I X** output characteristics 142. \*\*\*\*\*\*\*\*\*\*\*\*\*\*\*\*\*\*\*\*\*\*\*\*\*\*\*\*\*\*\*\*\*\*\*\*\*\*\*\* 143. 144. KU 100HZ = 11.0006132 145. KU\_10KHZ = 10.9986763 146. KU\_1MHZ = 5.23037767 147. 148. END. 149. 150. 151. 152. **153. 16.3b** 154. TASK; 155. 156. 157. 1 DC; 158. 2 AC; 159. 3 CONST LFREQ = 0.001, UFREQ = 1;<br>160. 4 TF KU = V4/UEin; 4 TF KU =  $V4/UE$ in; 161. 5 FIX KU\_MAX = MAXF(MA.KU); 162. 6 & 163. 164. 165. 134/I Task syntax correct 166. 167.

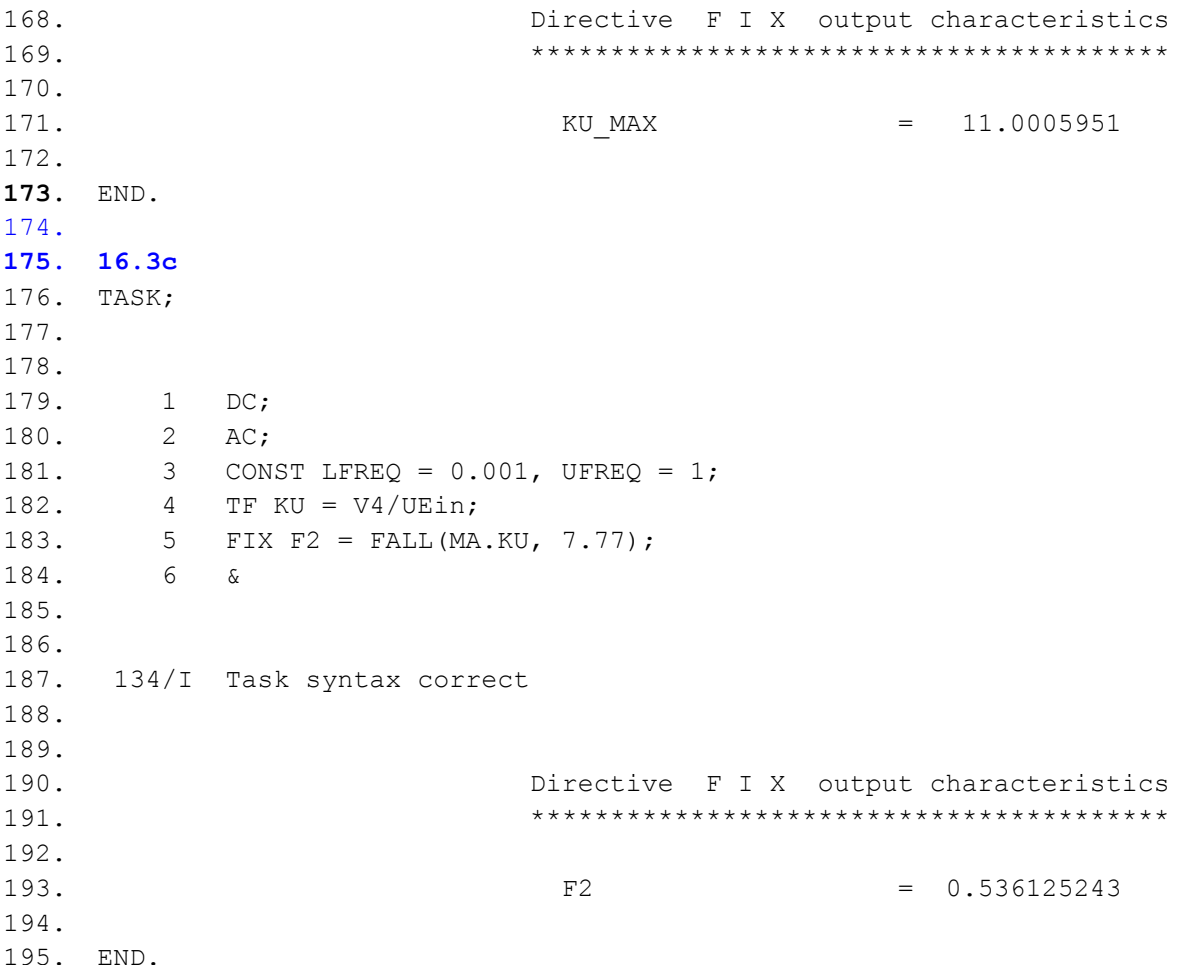

196.

## Завдання №17

197. За допомогою програми моделювання ALLTED для схеми операційного підсилювача:

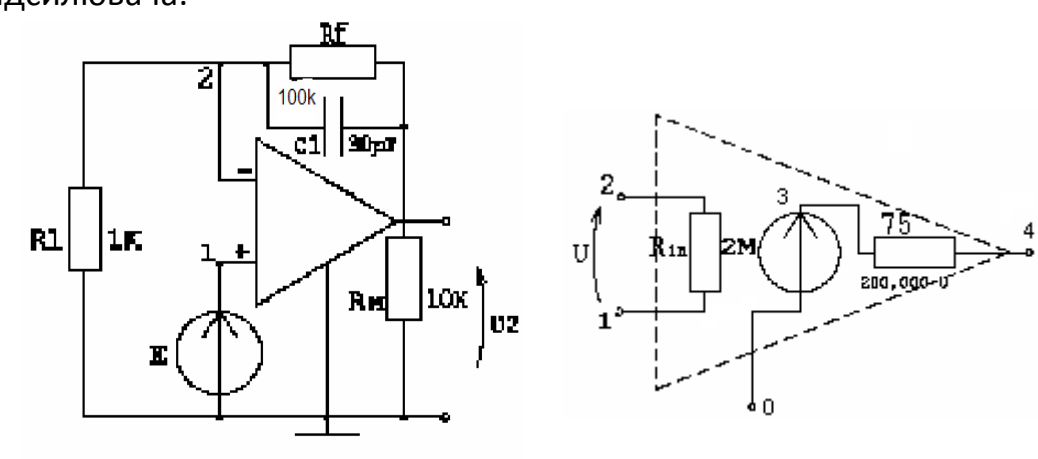

198.

199. 1. Скласти файл опису схеми і знайти в режимі АС амплітудно-частотну і фазочастотну характеристики у діапазоні 10 кГц – 10 МГц, а також коефіцієнт підсилення  $K_U = V4/V1$  на частотах 10 Гц, 1 кГц і 100 кГц, використовуючи утиліти типу FIXA(MA.  $K_{l,l}$ 100.*u*). Прийняти R1=1 кОм, Rf=1 кОм, C1=30пФ.

200.

2. Знайти граничну частоту f<sub>1</sub> смугу пропускання схеми, для якої коефіцієнт 201. підсилювання  $K_U$ =0.7  $K_{UMAX}$ , визначену з допомогою утиліти  $f1 = FALL(MA, K_U, 0.7)$  $K_{UMAX}$ ) з попереднім визначенням значення  $K_{UMAX}$  з допомогою утиліти FMAX (МА.  $K_U$ );

202.

203. 2. Змінити значення опору Rf на 1 МОм і знову повторити розрахунки частотних характеристик і смуги пропускання у діапазоні 100 Гц - 100 кГц, а значення коефіцієнта підсилення К<sub>и</sub>знайти на частотах 10 Гц, 100 Гц, 1кГц.

```
204. 17.1205. OBJECT
206.
207.
208. 1 CIRCUIT VAR 17;
209.
          \overline{2}210. 3 Ein(1, 0) = 10.M;<br>
211. 4 R1(2, 0) = 1;<br>
212. 5 Rf(2, 4) = 100;<br>
213. 6 Rn(4, 0) = 10;<br>
214. 7 C1(2, 4) = 0.03;<br>
215. 8 E2(3, 0) = FL(200000./URin);<br>
216. 9 Rin(2, 1) = 2.K;
         10
217.
                  Rout (3, 4) = 0.075;
         11218.
219. 12<br>220. 13 \&221.
222.
223. 100/I No errors in object description
224.
225.
226227.
228. TASK;
229.
230.
230.<br>
231. 1 DC;<br>
232. 2 AC;<br>
233. 3 CONST LFREQ = 0.01, UFREQ = 10;<br>
234. 4 TF KU = V4/UEin;<br>
235. 5 FIX KU_10HZ = FIXA(MA.KU, 10.U);<br>
236. 6 FIX KU_1KHZ = FIXA(MA.KU, 0.001);<br>
237. 7 FIX KU_1MHZ = FIXA(MA.KU, 0.001);<br>
23
          9\qquad &
239.
240.
241.
242. 134/I Task syntax correct
243.
244245.
                                      Directive F I X output characteristics
246.
                                       247.
248.
                                     \text{KU\_1} \cup \ldots \text{KU\_1} \text{KHZ}249.
                                                                = 101.051476= 101.033516250.
                                                         = 47.3474007KU 1MHZ
251.252.
          END.
253.254.
255.
```

```
258. OBJECT
259.
260.
     1 CIRCUIT VAR 17;
261.
262.
         \overline{2}\text{Ein}(1, 0) = 10.M;263.\overline{\mathbf{3}}264.
        4\overline{4}R1(2, 0) = 1;5\overline{)}Rf(2, 4) = 100;265.
              \text{Rn}(4, 0) = 10;266.
        6\overline{6}7\overline{ }C1(2, 4) = 0.03;267.
268.
        8<sup>8</sup>E2(3, 0) = FL(200000./URin);269.
        9\text{Rin}(2, 1) = 2.K;270.
       10Rout (3, 4) = 0.075;
271.
       11
272.12273.
     13 \alpha274.
275.
     100/I No errors in object description
276.
277.278.
279. TASK;
280.
281.
        1 DC;
282.
283. 2 AC;<br>284. 3 CONST LFREQ = 0.01, UFREQ = 10;
        4 TF KU = V4/UEin;285.
        5 FIX KU MAX = MAXF(MA.KU);
286.
287.
        6\qquad &
288.
289.
290. 134/I Task syntax correct
291.
292.
293.Directive F I X output characteristics
294.
                                295.
296.
297.
                                  KU MAX
                                                     = 99.3011932298. END.
299.
300.
301. 17.2b
302. TASK;
303.
304.
305.1 DC;
306.2 AC;307.
        3 CONST LFREQ = 0.01, UFREQ = 10;
308.
        4 TF KU = V4/UEin;
309.
        5 # BAND = F2 - 0
310.
        6 FIX F2 = FALL (MA.KU, 69.3);
311.7\phantom{.0}\phantom{.0}7\delta312.
313.314.
     134/I Task syntax correct
```
257. 17.2

316. 317. 318. Directive F I X output characteristics 319.  $320.$ 321.  $F2$  $= 0.643468425E - 01$ 322. END.  $323.$ 324. 17.3a 325. OBJECT 326. 327. 1 CIRCUIT VAR 17; 328.  $\overline{2}$ 329.<br>330. Ein(1, 0) = 10.M;  $3<sup>1</sup>$  $4\overline{4}$  $R1(2, 0) = 1;$  $331.$  $5<sup>5</sup>$  $Rf(2, 4) = 1.K$ 332.  $6\overline{6}$  $\text{Rn}(4, 0) = 10;$ 333.  $\overline{7}$  $C1(2, 4) = 0.03;$ 334.  $8<sup>8</sup>$  $E2(3, 0) = FL(200000./URin);$  $9$  $\text{Rin}(2, 1) = 2.K;$ 335.  $10$ 336. Rout  $(3, 4) = 0.075$ ; 337.  $11$ 338.  $12$ 339.  $13 \alpha$ 340. 341. 342. 100/I No errors in object description 343. 344. 345. 346. 347. 348. 349. TASK; 350.  $351.$  $352. 1 DC;$  $353.$ 2 AC; 354. 3 CONST LFREQ =  $100.U$ , UFREQ =  $0.1$ ;  $355.$ 4 TF KU =  $V4/UE$ in; 5 FIX KU 10HZ = FIXA (MA.KU, 10.U); 356. 6 FIX KU 100HZ = FIXA (MA.KU, 100.U); 357. 7 FIX KU 1KHZ = FIXA (MA.KU, 1.M); 358. 359. 8 PLOT MA.KU, PH.KU;  $9\qquad$  & 360. 361. 362. 363. 134/I Task syntax correct 364. 365. 366. Directive F I X output characteristics 367. 368. 369. KU 10HZ  $= 1006.07434$ 370. KU 100HZ  $= 1005.89557$ KU 1KHZ 371.  $= 988.493286$ 372. END. 373.

 $315.$ 

374. 375. 376. 17.3b 377. TASK; 378. 379. 380.  $1 \quad DC;$ 381. 2  $AC;$ 3 CONST LFREQ =  $100.U$ , UFREQ =  $0.1$ ; 382. 4 TF KU =  $V4/UE$ in; 383. 384. 5 FIX KU MAX = MAXF (MA.KU) ;  $6\qquad$  & 385. 386. 387. 134/I Task syntax correct 388. 389. 390. 392. 393. 394. Directive F I X output characteristics 395. 396.  $= 1005.89557$ 397. KU MAX 398. 399. END. 400. 401. 17.3c 402. TASK; 403.  $404.$ 405.  $1$  DC; 406. 2  $AC;$  $\overline{\mathbf{3}}$ CONST LFREQ =  $100.U$ , UFREQ =  $0.1$ ; 407. 408. 4 TF KU =  $V4/UE$ in;  $5$  # BAND = F2 - 0 409. 6 FIX F2 = FALL (MA.KU, 703.5);  $410.$  $\overline{7}$ 411.  $\delta$ 412. 413. 414. 134/I Task syntax correct 415. 416. 418. 419. 420. Directive F I X output characteristics 421. 422.  $= 0.540631823E-02$ 423.  $F<sub>2</sub>$ 424. 425. END.

## Завдання №18

За допомогою програми моделювання ALLTED для схеми неконвертуючого операційного підсилювача:

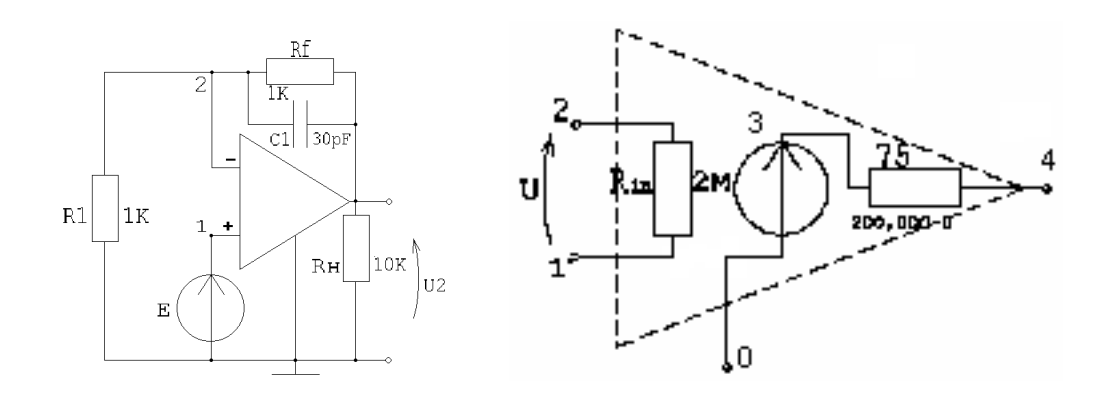

1. Скласти файл опису схеми і , використовуючи наведену модель заміщення операційного підсилювача, знайти характеристику "вихід-вхід"  $U_2 = f(E)$ , змінюючи в режимі **TR** вхідну напругу Е з допомогою лінійної функції  $Ein = FPWL(0, -0.020, 2.5, -0.020, 2.5)$  $0.01, 5, 0, 7.5, 0.01, 10, 0.02$ ) у діапазоні (-20 mV, +20 mV). Прийняти при розрахунках R<sub>1</sub>=1кОм, R<sub>f</sub>=100 кОм, R<sub>H</sub>=10 кОм, C<sub>1</sub>=30 пФ.

2. Знайти коефіцієнт пілсилення  $K = U_2/U_E$  в момент часу t=7.5 мксек для задачі по пункту 1, коли  $E = 10$  mV, фіксуючи у режимі TR вихідну і вхідну напруги  $U_2$  і  $U_E$  і використовуючи команду FUNC (F5).

3. Перерахувати значення коефіцієнта підсилення К при зміні параметра залежного джерела у моделі зміщення з 200000 на 100000.  $18.1$ 

```
CIRCUIT VAR 18;
   \mathbf{1}2
            Ein(1,0) = FPWL(0,-0.020,2.5,-0.01,5,0,7.5,0.01,10,0.02);
   \mathfrak{Z}R1(2,0) = 1;\DeltaRf(2, 4) = 100;\overline{5}6
            Rn(4, 0) = 10;7
            C1(2, 4) = 0.03;E2(0, 3) = FL(200000./UEin);\,8\,\text{Rin}(2,1) = 2.K;\circR2(3, 4) = 0.075;10
  111213\mathcal{L}100/I No errors in object description
```

```
\overline{1}DC:2 TR;
3<sup>7</sup>CONST TMAX = 10;
4 PLOT V4 (UEin);
5<sup>1</sup>\sim
```
134/I Task syntax correct

END.

### 18.2

```
CIRCUIT VAR 18;
   \mathbf{1}\overline{2}\mathcal{S}Ein(1,0) = FPWL(0,-0.020,2.5,-0.01,5,0,7.5,0.01,10,0.02);
   \overline{4}R1(2,0) = 1;5
        Rf(2, 4) = 100;6\overline{6}Rn(4,0) = 10;7\overline{ }C1(2, 4) = 0.03;8E2(0, 3) = FL(200000./UEin);9
        \text{Rin}(2,1) = 2.K;R2(3, 4) = 0.075;10<sup>°</sup>111213 \alpha100/I No errors in object description
TASK;
   1 DC:
     TR;
   2^{\circ}3 CONST TMAX = 10;
   4 FIX KUE = FIXA (UEin, 7.5);
   5<sup>1</sup>FIX KURN = FIXA (URn, 7.5);
      FUNC KU = F10(1/KURN, KUE);6\overline{6}7\overline{ }ିଧ
134/I Task syntax correct
Directive F I X output characteristics
                        KUE
                                             = 0.100000007E-01KURN
                                             = -1981.91370Directive F U N C output characteristics
```
END.

#### 18.3

OBJECT

```
CIRCUIT VAR 18;
   \mathbf{1}2
   \mathcal{S}Ein(1,0) = FPWL(0,-0.020,2.5,-0.01,5,0,7.5,0.01,10,0.02);
   \overline{4}R1(2,0) = 1;5
        Rf(2, 4) = 100;\text{Rn}(4,0) = 10;6\overline{6}\overline{7}C1(2, 4) = 0.03;8\,E2(0,3) = FL(100000./UEin);\text{Rin}(2,1) = 2.K;9
  10R2(3, 4) = 0.075;111213 \alpha100/I No errors in object description
TASK;
   1 \quad DC;\overline{2}TR;
   3 CONST TMAX = 10;
   4 FIX KUE = FIXA (UEin, 7.5);
     FIX KURN = FIXA (URn, 7.5);
   5<sup>1</sup>6 FUNC KU = F10(1/KURN, KUE);
   7\qquad &
134/I Task syntax correct
Directive F I X output characteristics
                       KUE
                                           = 0.1000000007E-01KURN
                                           = -990.956848Directive F U N C output characteristics
                       KU
                                           = -99096.6797
```
KU

За допомогою програми моделювання ALLTED для схеми неконвертуючого операційного підсилювача:

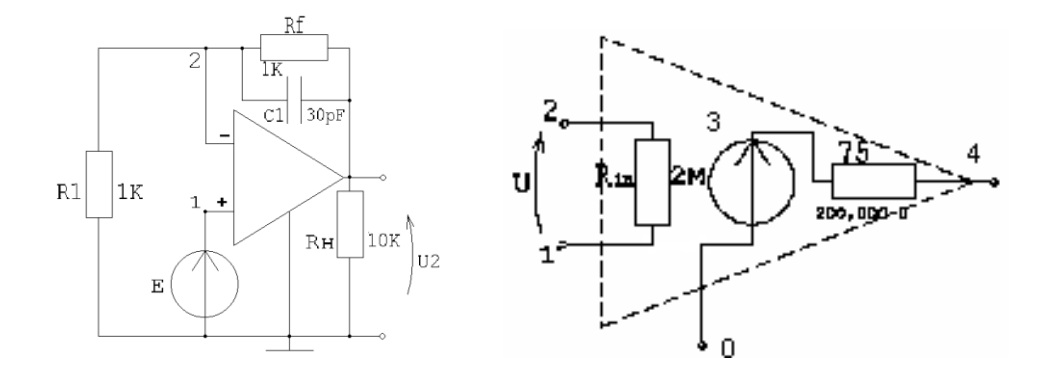

1. Скласти файл опису схеми і використовуючи наведену модель заміщення операційного пілсилювача, знайти характеристику "вихіл-вхіл"  $U_2 = f(E)$ , змінюючи в режимі **TR** вхідну напругу Е з допомогою лінійної функції  $Ein = FPWL(0, -0.020, 2.5, -0.020, 2.5)$  $(0.01, 5, 0, 7.5, 0.01, 10, 0.02)$  у діапазоні (-20 mV, +20 mV). Прийняти при розрахунках  $R1 = 2\kappa$ Om,  $Rf = 150 \kappa$ Om,  $R_H = 15 \kappa$ Om, C1 = 30 n $\kappa$  $\Phi$ ;

2. Знайти вхідний опір схеми  $Z_{in} = U \mathbb{R} / I R_{in}$  для задачі по пункту 1 з попередньою Еіп в момент часу t=6.25 мксек, коли E = 5 mV, фіксуючи у режимі **TR** вхідний струм  $\text{I}_{in}$ =  $IR_{in}$  і вхідну напругу  $UE$  і використовуючи команду FUNC (F5).

3. Побудувати у режимах TR і STA (з попередньою *Ein*) статистичну гістограму розподілення вихідної напруги  $U_2$  в момент часу  $t=10$  мксек, якщо  $U_2$  змінюється не більш ніж  $\pm$  20% і кількість інтервалів для гістограми вибрана рівною 40, а параметри опорів змінюються згідно рівномірного закону у межах 0.5  $\kappa$ OM SR1  $\leq$   $\kappa$ OM i  $90$  $\kappa$ OM $\leq$ Rf $\leq$ 200  $\kappa$ OM.

```
\mathbf{1}.
OBJECT
CIRCUIT var19 1;
Ein(1, 0) = FPWL(0, -0.020, 2.5, -0.01, 5, 0, 7.5, 0.01, 10, 0.02);R1(0, 2) = 2;Rf(3, 2) = 150;Rn(3, 0) = 15;C1(3, 2) = 30.0m;Q1(2, 1, 3, 0) = OULM;MODEL OULM (2, 1, 3, 0);
E1(4, 0) = FL(200000 / URin);Rin(2, 1) = 2.0K:
```

```
Rout(3, 4) = 75.0m;
&
TASK;
DC;
```
TR:

```
CONST Tmax=11;
PLOT URn(UEin);
&
END
```
## **2.**

```
OBJECT
CIRCUIT var19_2;
Ein(1, 0) = FPWL(0,-0.020,2.5,-0.01,5,0,7.5,0.01,10,0.02);
R1(0, 2) = 2;
Rf(3, 2) = 150;Rn(3, 0) = 15;C1(3, 2) = 30.0m;
Q1(2, 1, 3, 0) = OULM;
```

```
MODEL OULM (2, 1, 3, 0);
E1(4, 0) = FL(200000 / URin);Rin(2, 1) = 2.0K;Rout(3, 4) = 75.0m;
&
TASK;
DC:
TR;
CONST Tmax=11;
FIX inU=FIXA(UEin, 6.25);
FIX inI=FIXA(IR1, 6.25);
FUNC Z=F10(1.0/inU,inI);
&
```
## **END**

**3.** OBJECT

 $R1(0, 2) = 2;$  $Rf(3, 2) = 150;$  $Rn(3, 0) = 15;$  $C1(3, 2) = 30.0$ m;  $Q1(2, 1, 3, 0) = OULM;$ 

```
Directive F I X output characteristics
                 ****************************************
                  INU = 0.499999989E-02
                  INI = -0.249840925E - 02Directive F U N C output characteristics
                 ****************************************
                    Z = -3.00127339CIRCUIT var19_3;
Ein(1, 0) = FPWL(0,-0.020,2.5,-0.01,5,0,7.5,0.01,10,0.02);
```
MODEL OULM (2, 1, 3, 0);  $E1(4, 0) = FL(200000 / URin);$  $Rin(2, 1) = 2.0K;$ Rout(3, 4) = 75.0m; & TASK; DC; TR; STA; CONST TMAX =  $11$ , NUMB =  $100$ ; FIX U2=FIXA(URn, 10); STAPAR R1(1, 0.5, 4), Rf(1, 90, 200); CONTROL U2(20,20); HISTO U2(45);

## &

END

# **Завдання №20**

За допомогою програми моделювання ALLTED для схеми фільтра низьких частот:

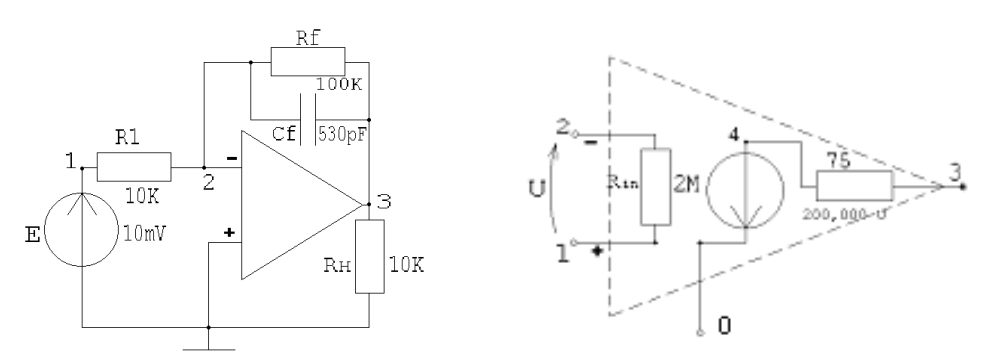

1. Скласти файл опису схеми і, використовуючи наведену схему заміщення операційного підсилювача, знайти в режимі *АС* амплітудно-частотну і фазочастотну характеристики схеми у діапазоні 10 Гц –100 кГц;

2. Знайти граничну частоту *F1* смуги пропускання схеми, послідовно змінюючи файл завдання і визнавши, по-перше, *FMAX(MA.K1)*,а потім частоту *F1*, на якій амплітудночастотна характеристика спадає до значення 0.7 *FMAX(MA.K1)* відповідно;

3. Визначити коефіцієнт підсилення  $K_U = V_3/V_I$  на частоті  $f = 100$  Гц, для задачі по пункту 1, фіксуючи у режимі *АС* на вибраній частоті амплітудно-частотну характеристику, і порівняти його з теоретичним значенням  $K_U = Rf/RI$ .

**1.** OBJECT CIRCUIT var20\_1;  $Ein(1, 0) = 10.0m;$  $R1(1, 2) = 10;$  $Rf(3, 2) = 100;$ 

```
Rn(3, 0) = 10;Cf(3, 2) = 530.0m;Q1(0, 2, 3) = OULM;MODEL OULM (0, 2, 3);
E1(0, 4) = FL(200000 / URin);Rin(2, 0) = 2.0K;Rout(3, 4) = 75.0m;
&
TASK;
DC;
AC;
CONST LFREQ = 100.0u, UFREQ = 100.0m;
TF KU = URn/UEin;
PLOT MA.KU, PH.KU;
&
END
2.a
OBJECT
CIRCUIT var20_2a;
Ein(1, 0) = 10.0m;R1(1, 2) = 10;Rf(3, 2) = 100;Rn(3, 0) = 10;Cf(3, 2) = 530.0m;Q1(0, 2, 3) = OULM;MODEL OULM (0, 2, 3);
E1(0, 4) = FL(200000 / URin);Rin(2, 0) = 2.0K;Rout(3, 4) = 75.0m;
&
TASK;
DC;
AC;
CONST LFREQ = 100.0u, UFREQ = 100.0m;
TF KU = URn/UEin;
FIX KU_MAX=MAXF(MA.KU);
&
```
## **END**

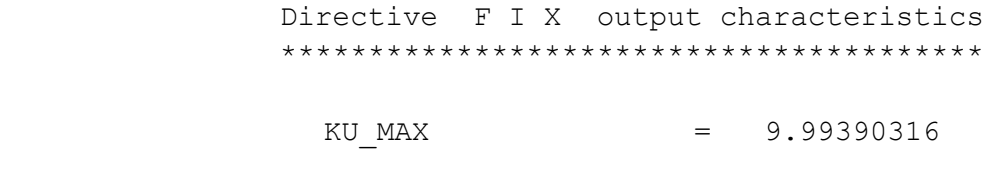

**2.b** OBJECT CIRCUIT var20\_2B;  $Ein(1, 0) = 10.0m;$ 

```
R1(1, 2) = 10;Rf(3, 2) = 100;Rn(3, 0) = 10;Cf(3, 2) = 530.0m;Q1(0, 2, 3) = OULM;MODEL OULM (0, 2, 3);
E1(0, 4) = FL(200000 / URin);Rin(2, 0) = 2.0K;Rout(3, 4) = 75.0m;
\&TASK;
DC;
AC;
CONST LFREQ = 100.0u, UFREQ = 100.0m;
TF KU = URn/UEin;
FIX f1=RISE(MA.KU, 7.066756695);
#не існує, бо фільтр нижніх частот
FIX f2=FALL(MA.KU, 7.066756695);
INT FPASS=f2-f1;
PLOT MA.KU;
&
```

```
END
```
### Directive FIX output characteristics

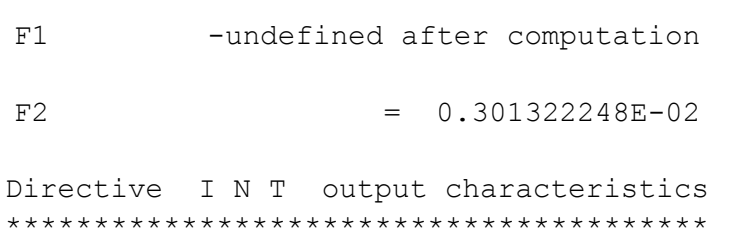

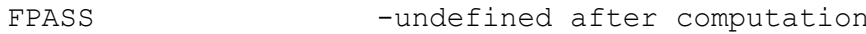

### $\overline{\mathbf{3}}$

Object CIRCUIT var20\_2B;  $Ein(1, 0) = 10.0$ <sub>\*</sub>  $R1(1, 2) = 10;$  $Rf(3, 2) = 100;$  $Rn(3, 0) = 10;$  $Cf(3, 2) = 530.0m;$  $Q1(0, 2, 3) = OULM;$ 

MODEL OULM (0, 2, 3);

 $E1(0, 4) = FL(200000 / URin);$  $\text{Rin}(2, 0) = 2.0$ K; Rout $(3, 4) = 75.0$ m

100/I No errors in object description

TASK;  $DC:$ AC; CONST LFREQ = 10.0u, UFREQ = 100.0m;  $TF KU = URn/UEin;$ FIX KU 10Hz=FIXA(ma.KU,10.0u); plot ma.KU;  $\mathcal{R}_{1}$ 134/I Task syntax correct Directive FIX output characteristics KU 10HZ  $= 9.99938774$ 

## Завдання №21

За допомогою програми моделювання ALLTED для схеми фільтра низьких частот:

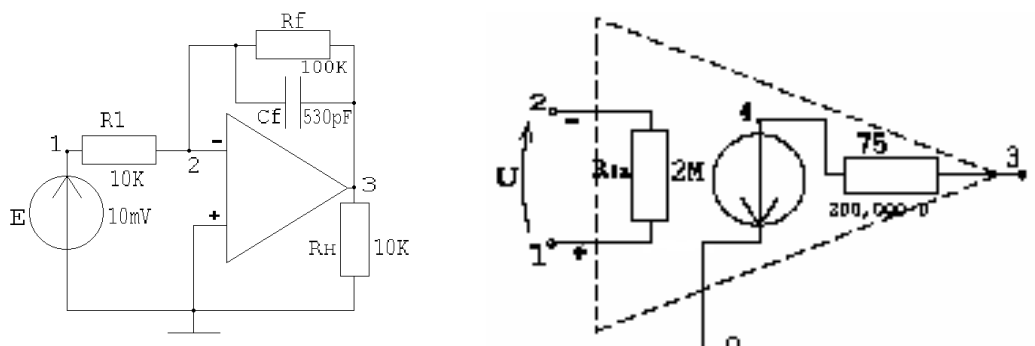

1. Скласти файл опису схеми і, використовуючи наведену схему заміщення операційного підсилювача, знайти в режимі АС амплітудно-частотну і фазочастотну характеристики схеми у діапазоні 100 Гц -100 кГц;

2. Провести багатоваріантний аналіз частотних характеристик при зміні значення ємності Cf на 100 рF і 1000 рF;

426. Знайти чутливість амплітудно-частотної максимального значення характеристики, знайденої з допомогою утиліти МАХГ, до зміни значення параметрів опорів Rin і Rz у схемі заміщення операційного підсилювача, модель

якого визначається списком значень параметрів *LIST M1.OPAMP* і моделлю у вигляді:

```
 MODEL OPAMP (1,2,3,0);
 Rin(1,2)=Rin;
 Rz(4,3)=Rz;
 E1 (0,4)=FL(Alpha/URin).
```
# **21.1**

# **OBJECT**

CIRCUIT var21\_1;  $Ein(1, 0) = 10.0m;$  $R1(1, 2) = 10;$  $Rf(3, 2) = 100;$  $Rn(3, 0) = 10;$  $Cf(3, 2) = 530.0m;$ #Q1(3, 4, 5, 0) = k140ud12.oulm;  $Q1(0, 2, 3, 0) = OULM;$ MODEL OULM (N, I, O, 0);  $E1(3, 0) = FL(200000 / URin);$  $Rin(N, 1) = 2.0K;$ Rout(3, O) = 75.0m; & TASK; DC; AC; CONST LFREQ = 100.0u, UFREQ = 100.0m; TF KU = URn/UEin; PLOT MA.KU, PH.KU; & END; **21.2** OBJECT CIRCUIT var21\_2;  $Ein(1, 0) = 10.0m;$  $R1(1, 2) = 10;$  $Rf(3, 2) = 100;$  $Rn(3, 0) = 10;$  $Cf(3, 2) = 530.0m;$ #Q1(3, 4, 5, 0) = k140ud12.oulm;  $Q1(0, 2, 3, 0) = OULM;$ MODEL OULM (N, I, O, 0);  $E1(3, 0) = FL(200000 / URin);$  $Rin(N, I) = 2.0K;$ Rout(3, O) = 75.0m; & TASK; DC; AC; CONST LFREQ = 100.0u, UFREQ = 100.0m, NVAR = 3; TF KU = URn/UEin; PLOT MA.KU; PLOT PH.KU; SAVE;

### &

TASK: MODIFY  $Cf = 100.0$ m; SAVE; & TASK; MODIFY  $Cf = 1000.0$ m;  $\mathcal{R}$ END;

### $21.3$

```
CIRCUIT var21 3;
Ein(1, 0) = 10.0m;R1(1, 2) = 10;Rf(3, 2) = 100;Rn(3, 0) = 10;Cf(3, 2) = 530.0m;
\#Q1(3, 4, 5, 0) = k140ud12.oulm;
Q1(0, 2, 3, 0) = M1.0ULM;LIST M1.OULM;
R_{in} = 2.0K;R out = 75.0m;
ALPHA = 200000;
MODEL OULM(N, I, O, 0);
E1(3, 0) = FL(ALPHA / URin);Rin(N, I) = R in;
Rout(3, 0) = R_out;&
TASK;
DC;
AC;
SA;
CONST LFREQ = 100.0u, UFREQ = 100.0m;
TF KU = URn/UEin;
FIX KU_max = MAXF(MA.KU);
CONTROL KU_max(1, 1);
VARPAR Rin.Q1(50.50), Rout.Q1(50,50);
plot ma.ku;&
END;
```
SENSITIVITY ANALYSIS (frequency domain) \*\*\*\*\*\*\*\*\*\*\*\*\*\*\*\*\*\*\*\*\*\*\*\*\*\*\*\*\*\*\*\*

Nominal values of output characteristics 

Directive FIX characteristics:

KU MAX  $= .9993903160E+01$ 

#### OUTPUT CHARACTERISTICS SENSITIVITY

1. To the variable parameter....RIN.Q1 Directive FIX characteristics: S.KU MAX  $= .1258080085E-08$ 

2. To the variable parameter....ROUT.Q1 Directive FIX characteristics: S.KU\_MAX  $= -.6067897630E-04$
## **Контрольное задание 21**

```
OBJECT
CIRCUIT Labzin21_1; #system mks, mA, KOm;
Ein(1, 0) = 10 \ldotsR1(1,2)=10;Rf(2,3)=100;
Rn(3,0)=10;Cf(2,3)=530 \cdot m;Q1(0,2,3,0)=M1.OPAMP;
MODEL OPAMP(1, 2, 3, 0);
Rin(1,2)=2.K;E1(0, 4) = FL(ALFA/URin);Rz(4,3)=75.m;LIST M1.OPAMP;
ALFA=200000;
&
TASK;
DC;
AC;
TF KU=V3/UEin;
CONST LFREQ=100.u, UFREQ=100.m;
PLOT DB.KU, PH.KU;
&
END
```

```
OBJECT
CIRCUIT Labzin21_2; #system mks, mA, KOm;
Ein(1, 0) = 10 \ldotsR1(1,2)=10;Rf(2,3)=100;Rn(3,0)=10;Cf(2,3)=530 \text{ m};Q1(0, 2, 3, 0) = M1.OPAMP;MODEL OPAMP(1, 2, 3, 0);
Rin(1,2)=2.K;
E1(0, 4) = FL(ALFA/URin);Rz(4,3)=75.m;LIST M1.OPAMP;
ALFA=200000;
&
TASK;
DC;
AC;
TF KU=V3/UEin;
CONST LFREQ=100.u, UFREQ=100.m, NVAR=3;
PLOT DB.KU;
PLOT PH.KU;
SAVE;
&
TASK;
MODIFY Cf=100.m;
SAVE;
&
TASK;
MODIFY Cf=1;
&
```

```
OBJECT
CIRCUIT Labzin21_3; #system mks, mA, KOm;
Ein(1, 0) = 10.m;R1(1,2)=10;Rf(2, 3) = 100;Rn(3, 0) = 10;Cf(2, 3) = 530 \cdot m;Q1(0, 2, 3, 0) = M1.OPAMP;MODEL OPAMP(1, 2, 3, 0);
Rin(1, 2) = 2.K;E1(0, 4) = FL(ALFA/URin);Rz(4, 3) = 75 \cdot m;
```
Nominal values of output characteristics

OUTPUT CHARACTERISTICS SENSITIVITY

Завдання №22

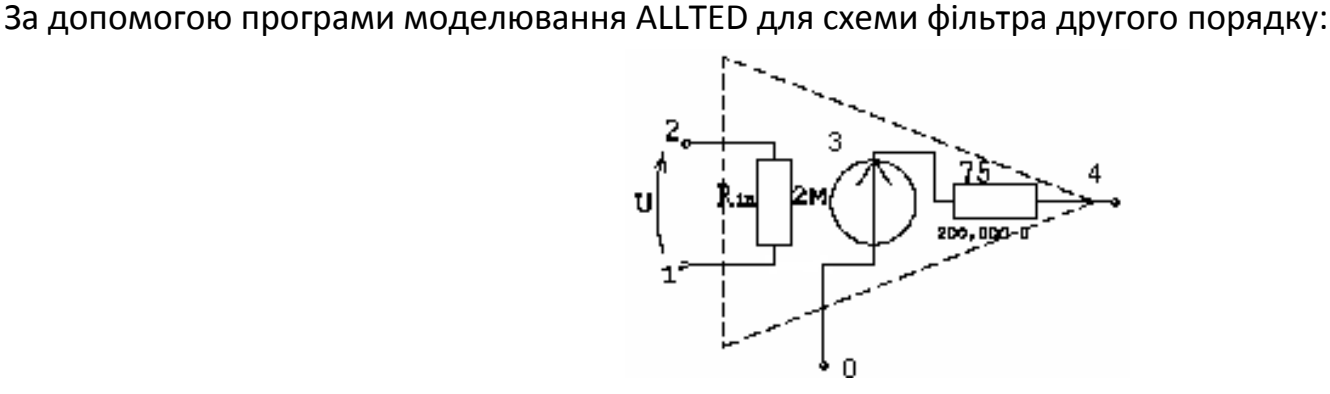

 $***$  \* \* \*

**END** 

LIST M1.OPAMP; ALFA=200000:

TF KU=V3/UEin;

CONTROL M;

FIX M=MAXF(DB.KU); VARPAR Rin. Q1 (10, 10);

CONST LFREQ=100.u, UFREQ=100.m;

SENSITIVITY ANALYSIS

1. To the variable parameter....RIN.Q1

(frequency domain) 

Directive FIX characteristics:

\*\*\*\*\*\*\*\*\*\*\*\*\*\*\*\*\*\*\*\*\*\*\*\*\*\*\*\*\*\*\*\*\*\*\*\*\*\*

Directive FIX characteristics:

 $M = 0.1999567030D+02$ 

 $S.M = -0.1093541369D-08$ 

 $\delta$ TASK;  $DC:$ AC; SA;

 $\delta$ **END** 

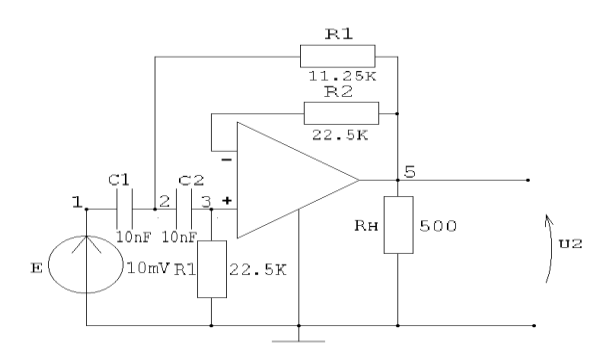

Скласти файл опису схеми і, використовуючи наведену схему заміщення 1. операційного підсилювача, знайти в режимі  $AC$  амплітудно-частотну і фазочастотну характеристики схеми у діапазоні 10 Гц -10 кГц. Провести багатоваріантний аналіз частотних характеристик схеми при зміні значення ємності С1, С2 на 100 нФ; 2. Знайти смугу перепускання  $\Delta f$  схеми, коли граничні $\Box f$  частоти  $f_1$  та  $f_2$ , для яких коефіцієнт підсилювання  $K_U=0.7 K_{UMAX}$ , визначені з допомогою утиліт  $f1=RISE(MA. K_U)$ 0.7  $K_{UMAX}$ ) i  $f2 = FALL(MA. K<sub>U</sub>, 0.7 K<sub>UMAX</sub>)$  з попереднім визначенням в окремому файлі значення  $K_{UMAX}$  з допомогою утиліти МАХЕ(МА.  $K_{U}$ );

3. Визначити коефіцієнт підсилення  $K_U = V3/V1$  на частоті  $f = 2 KT$ ц, для задачі по пункту 1, фіксуючи у режимі АС вихідну і вхідну напруги V3 і VI на вибраній частоті і використовуючи команду *FUNC* (*F5*).

22.1 **OBJECT** CIRCUIT var22 1;  $Ein(1, 0) = 10.0m;$  $R1(3, 0) = 22.5;$  $R2(5, 4) = 22.5$ ;  $R3(2, 5) = 11.25;$  $Rn(5, 0) = 500.0m;$  $C1(1, 2) = 10;$  $C2(2, 3) = 10$ ;  $\#Q1(3, 4, 5, 0) = k140ud12.out$ .oulm;  $Q1(3, 4, 5, 0) = OULM;$ MODEL OULM (N, I, O, 0);  $E1(3, 0) = FL(200000 / URin);$  $Rin(N, I) = 2.0K;$ Rout $(3, 0) = 75.0$ m; & TASK; DC; AC; CONST LFREQ =  $10.0u$ , UFREQ =  $3.0m$ , NVAR =  $2$ ; TF KU = URn/UEin; PLOT MA.KU, PH.KU; SAVE; & TASK; MODIFY C1 = 100, C2 = 100;

&

END;

```
22.2
OBJECT
CIRCUIT var22_2a;
Ein(1, 0) = 10.0m;R1(3, 0) = 22.5;R2(5, 4) = 22.5;R3(2, 5) = 11.25;Rn(5, 0) = 500.0m;C1(1, 2) = 10;C2(2, 3) = 10;#Q1(3, 4, 5, 0) = k140ud12.oulm;
Q1(3, 4, 5, 0) = OULM;MODEL OULM (N, I, O, 0);
E1(3, 0) = FL(200000 / URin);Rin(N, 1) = 2.0K;Rout(3, O) = 75.0m;
&
TASK;
DC;
AC;
CONST LFREQ = 10.0u, UFREQ = 3.0m;
TF KU = URn/UEin;
FIX KU_max = MAXF(MA.KU);
&
END;
22.2b
OBJECT
CIRCUIT var22_2b;
Ein(1, 0) = 10.0m;R1(3, 0) = 22.5;
R2(5, 4) = 22.5;R3(2, 5) = 11.25;Rn(5, 0) = 500.0m;C1(1, 2) = 10;C2(2, 3) = 10;Q1(3, 4, 5, 0) = OULM;MODEL OULM (N, I, O, 0);
E1(3, 0) = FL(200000 / URin);Rin(N, 1) = 2.0K;Rout(3, O) = 75.0m;
&
TASK;
DC;
AC;
CONST LFREQ = 10.0u, UFREQ = 3.0m;
TF KU = URn/UEin;
FIX KU_1 = RISE(MA.KU, 0.702664755891);
FIX KU_2 = FALL(MA.KU, 0.702664755891);
INT KU_pass = KU_2 - KU_1;
```
#### & END;

**22.3**

OBJECT CIRCUIT var22\_3;  $Ein(1, 0) = 10.0$ m:  $R1(3, 0) = 22.5;$  $R2(5, 4) = 22.5;$  $R3(2, 5) = 11.25;$  $Rn(5, 0) = 500.0m;$  $C1(1, 2) = 10;$  $C2(2, 3) = 10;$  $Q1(3, 4, 5, 0) = OULM;$ MODEL OULM (N, I, O, 0);  $E1(3, 0) = FL(200000 / URin);$  $Rin(N, I) = 2.0K;$ Rout(3, O) = 75.0m; & TASK; DC: AC; CONST LFREQ = 10.0u, UFREQ = 3.0m; TF KU = UR1/UEin; FIX V3  $2KHz = FIXA(UR1, 2.0m);$ FIX V1\_2KHz = FIXA(UEin, 2.0m); FUNC KU 2KHz = F5(1 / V3 2KHz, V1 2KHz); & END;

# **Завдання №23**

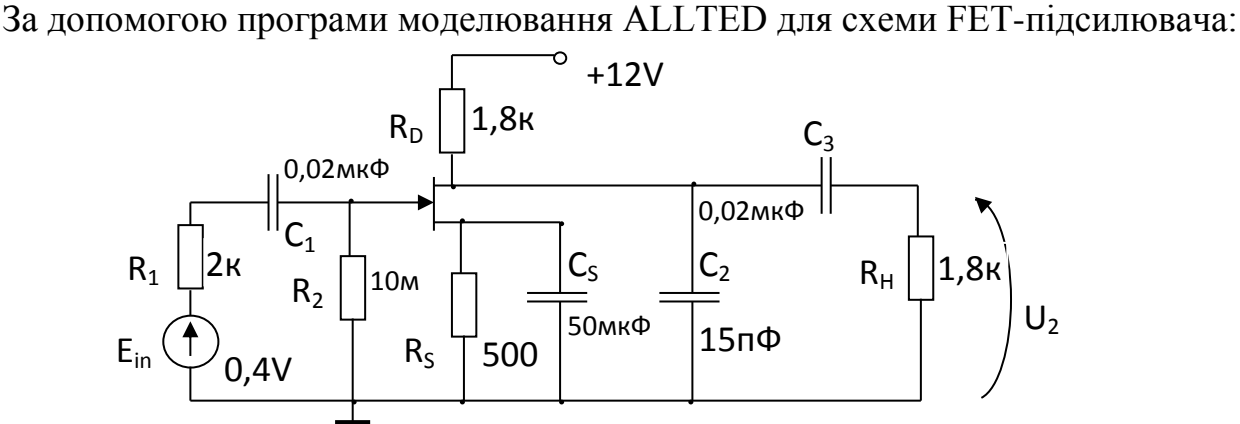

- 1. Скласти файл опису схеми і знайти **статичний** режим на постійному струмі (*DC*), використовуючи для польового транзистора модель *DEF.PJF* з параметрами: BETA =  $3.310^{-3}kC_M/V$ ,, VTO = - 2 V, IS = 5 mA, CGS = 4 pF, CGD = 3 pF, , що відрізняються від своїх значень за "замовчуванням".
- 2. Знайти в режимі *АС* частотні характеристики в діапазоні 10 кГц 10 МГц і вихідну напругу  $U_2$  на частоті  $f = 100$  кГц, фіксуючи значення амплітудно-частотної характеристики на заданій частоті *FIXA(MA. К<sup>U</sup> ,0.1)*;

3. Знайти смугу перепускання  $\Delta f$  Схеми, коли граничні частоти  $f_1$  та  $f_2$ , для яких коефіцієнт підсилювання *КU=0.7 КUMAX*, визначені з допомогою утиліт *f1=RISE(MA. К<sup>U</sup> , 0.7 КUMAX)* і *f2=FALL(MA. К<sup>U</sup> , 0.7 КUMAX* ) з попереднім визначенням в окремому файлі значення *КUMAX* з допомогою утиліти *FMAX(MA. КU)*.

**23.1**

OBJECT

SEARCH ALLTED; CIRCUIT VAR23\_1;  $Ein(6, 0) = 0.4m;$  $Ep(7, 0) = 12;$  $R1(6, 1) = 2;$  $R2(2, 0) = 10.0K;$  $Rd(7, 3) = 1.8;$  $Rs(4, 0) = 500.0m;$  $Rn(5, 0) = 1.8;$  $C1(1, 2) = 0.02K;$  $C2(3, 0) = 15.0m;$  $C3(3, 5) = 0.02K;$  $Cs(4, 0) = 50.0K;$  $Q1(4, 2, 3) = DEF.PJF(BETA = 3.3E-3, VTO = -2.0, IS = 5,$  $CGS = 4.0m, CGD = 3.0m);$ &

#### TASK; DC;

```
TABLE ALLI, ALLV;
&
END
```
# **23.2**

OBJECT SEARCH ALLTED; CIRCUIT VAR23\_2;  $Ein(6, 0) = 0.4m;$  $Ep(7, 0) = 12;$  $R1(6, 1) = 2;$  $R2(2, 0) = 10.0K;$  $Rd(7, 3) = 1.8;$  $Rs(4, 0) = 500.0$ m;  $Rn(5, 0) = 1.8;$  $C1(1, 2) = 0.02K;$  $C2(3, 0) = 15.0$ m;  $C3(3, 5) = 0.02K;$  $Cs(4, 0) = 50.0K;$  $Q1(4, 2, 3) = DEF.PJF(BETA = 3.3E-3, VTO = -2.0, IS = 5,$  $CGS = 4.0m, CGD = 3.0m);$ & TASK;

DC; AC; CONST LFREQ = 10.0m, UFREQ = 100.0K; TF KU = URn/UEin; FIX KU\_100KHz = FIXA(MA.KU, 100.0m); PLOT MA.KU, PH.KU; &

### END

# **23.3**

OBJECT SEARCH ALLTED; CIRCUIT VAR23\_3a;  $Ein(6, 0) = 0.4m;$  $Ep(7, 0) = 12;$  $R1(6, 1) = 2;$  $R2(2, 0) = 10.0K;$  $Rd(7, 3) = 1.8;$  $Rs(4, 0) = 500.0$ m;

```
Rn(5, 0) = 1.8;C1(1, 2) = 0.02K;C2(3, 0) = 15.0m;
C3(3, 5) = 0.02K;Cs(4, 0) = 50.0K;Q1(4, 2, 3) = DEF.PJF(BETA = 3.3E-3, VTO = -2.0, IS = 5,CGS = 4.0m, CGD = 3.0m);&
TASK;
DC;
AC;
CONST LFREQ = 10.0m, UFREQ = 100.0K;
TF KU = URn/UEin;
FIX KU_max = MAXF(MA.KU);
&
END
23.3b
OBJECT
SEARCH ALLTED;
CIRCUIT VAR23_3b;
Ein(6, 0) = 0.4m;Ep(7, 0) = 12;R1(6, 1) = 2;R2(2, 0) = 10.0K;Rd(7, 3) = 1.8;Rs(4, 0) = 500.0m;
Rn(5, 0) = 1.8;C1(1, 2) = 0.02K;C2(3, 0) = 15.0m;
C3(3, 5) = 0.02K;Cs(4, 0) = 50.0K;Q1(4, 2, 3) = DEF.PJF(BETA = 3.3E-3, VTO = -2.0, IS = 5,CGS = 4.0m, CGD = 3.0m);&
TASK;
DC;
AC;
CONST LFREQ = 10.0m, UFREQ = 100.0K;
TF KU = URn/UEin;
FIX KU_1 = RISE(MA.KU, 0.76408716748E-04);
FIX KU_2 = FALL(MA.KU, 0.76408716748E-04);
INT KU_pass = KU_2 - KU_1;
&
END
```
За допомогою програми моделювання ALLTED для схеми FET-підсилювача:

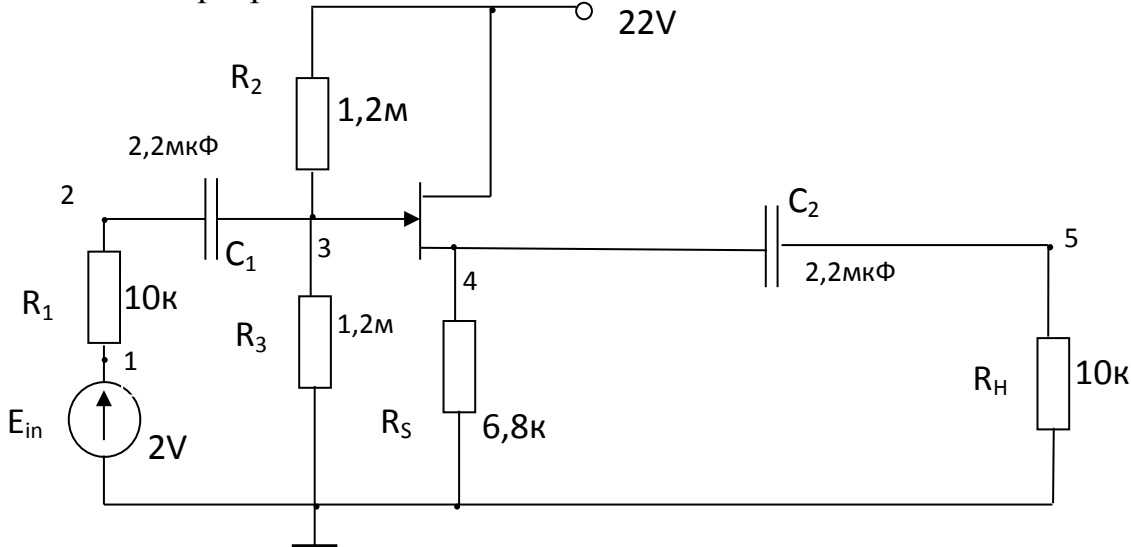

- 1. Скласти файл опису схеми і знайти **статичний** режим на постійному струмі (*DC*), використовуючи для польового транзистора модель *DEF.PJF* з параметрами: BETA = 2.5  $10^{-3}kC_M/V$ , VTO = - 2 V, IS = 4 mA, що відрізняються від своїх значень за "замовчуванням".
- 2. Побудувати в режимі *АС*частотні характеристики схеми у діапазоні 50Гц–10МГц;

3. Знайти коефіцієнт підсилення по напрузі  $K_U = V_5/V_1$  і коефіцієнт підсилення по струму *K<sup>I</sup> = IRн/IEin* на частоті f = 10 кГц, фіксуючи значення відповідних змінних на заданій частоті з допомогою утиліти *FIXA*; **24.1**

```
OBJECT
SEARCH ALLTED;
CIRCUIT VAR24_1;
Ein(1, 0) = 2;Ep(6, 0) = 22;R1(1, 2) = 10;R2(6, 3) = 1.2K;R3(3, 0) = 1.2K;Rs(4, 0) = 6.8;Rn(5, 0) = 10;
C1(2, 3) = 2.2m;C2(4, 5) = 2.2m;
Q1(4, 3, 6) = DEF.PJF(BETA = 2.5E-3, VTO = -2.0, IS = 4);&
TASK;
DC:
TABLE ALLI, ALLV;
&
END
24.2
OBJECT
```
SEARCH ALLTED; CIRCUIT VAR24\_2;

 $Ein(1, 0) = 2;$  $Ep(6, 0) = 22;$  $R1(1, 2) = 10;$  $R2(6, 3) = 1.2K;$  $R3(3, 0) = 1.2K;$  $Rs(4, 0) = 6.8;$  $Rn(5, 0) = 10;$  $C1(2, 3) = 2.2m;$  $C2(4, 5) = 2.2m;$ #Rd(6, 7) = 10;  $Q1(4, 3, 6) = DEF.PJF(BETA = 2.5E-3, VTO = -2.0, IS = 4);$ & TASK; DC; AC; CONST LFREQ =  $50.0u$ , UFREQ =  $10$ ; TF KU = URn/UEin; TF KI = IRn/IEin; FIX KU  $10$ KHz = FIXA(MA.KU, 10.0m); FIX KI\_10KHz = FIXA(MA.KI, 10.0m); & END

# **24.3**

OBJECT SEARCH ALLTED; CIRCUIT VAR24\_2;  $Ein(1, 0) = 2;$  $Ep(6, 0) = 22;$  $R1(1, 2) = 10;$  $R2(6, 3) = 1.2K;$  $R3(3, 0) = 1.2K;$  $Rs(4, 0) = 6.8;$  $Rn(5, 0) = 10;$  $C1(2, 3) = 2.2m;$  $C2(4, 5) = 2.2m;$ #Rd(6, 7) = 10;  $Q1(4, 3, 6) = DEF.PJF(BETA = 2500, VTO = -2.0, IS = 4);$ & TASK; DC; AC; CONST LFREQ =  $50.0u$ , UFREQ =  $10$ ; TF KU = URn/UEin; PLOT MA.KU, PH.KU; & END

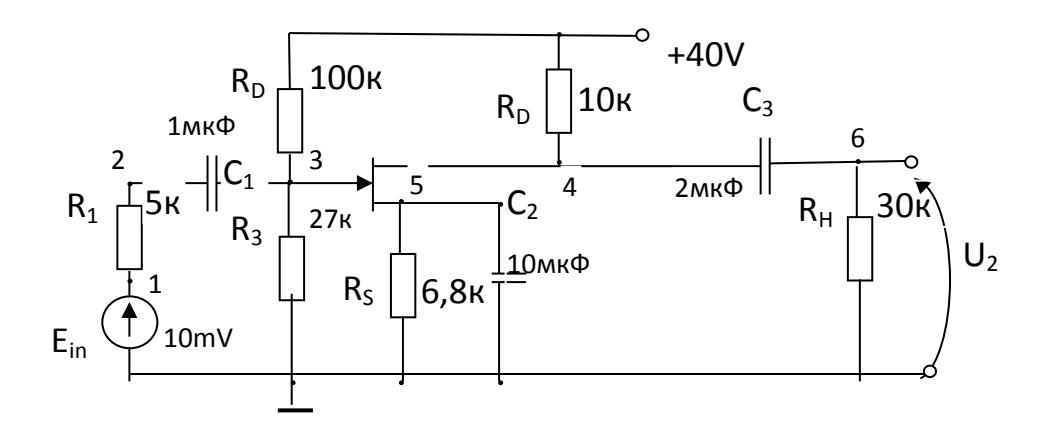

За допомогою програми моделювання ALLTED для схеми:

1. Скласти файл опису схеми і знайти статичний режим на постійному струмі (DC), використовуючи для польового транзистора модель DEF. PJF з р-каналом і параметрами: ВЕТА =  $10^{-3}kC_M/V$ , VTO = - 8 V, IS = 16 mA, що відрізняються від своїх значень за "замовчуванням".

2. Побудувати в режимі  $AC$  частотні характеристики схеми у діапазоні 50Гц-10МГц;

3. Знайти коефіцієнт підсилювання по напрузі  $K_U = V_0/V_1$  і коефіцієнт підсилювання по струму  $K_I = I_{Rn}/I_{Ein}$  на частоті 50кГц, фіксуючи значення відповідних змінних на заданій частоті з допомогою утиліти FIXA.

 $25.1$ OBJECT **SEARCH ALLTED;** CIRCUIT VAR25 1;  $Ein(1, 0) = 10.0m;$  $Ep(7, 0) = 40;$  $R1(1, 2) = 5;$  $R2(7, 3) = 100;$  $R3(3, 0) = 27$ ;  $Rs(5, 0) = 6.8;$  $Rd(7, 4) = 10;$  $Rn(6, 0) = 30;$  $C1(2, 3) = 1.0K;$  $C2(5, 0) = 10.0K;$  $C3(4, 6) = 2.0K$ :  $Q1(5, 3, 4) = DEF.PJF(BETA = 1.E-3, VTO = -8.0, IS = 16);$ & TASK; DC; TABLE ALLI, ALLV; & **FND** 25.2 OBJECT

```
SEARCH ALLTED;
CIRCUIT VAR25_2;
Ein(1, 0) = 10.0m;Ep(7, 0) = 40;R1(1, 2) = 5;R2(7, 3) = 100;R3(3, 0) = 27;Rs(5, 0) = 6.8;Rd(7, 4) = 10;Rn(6, 0) = 30;C1(2, 3) = 1.0K;C2(5, 0) = 10.0K;C3(4, 6) = 2.0K;Q1(5, 3, 4) = DEF.PJF(BETA = 1.E-3, VTO = -8.0, IS = 16);&
TASK;
DC;
AC;
CONST LFREQ = 0.5u, UFREQ = 0.1m;
TF KU = URn/UEin;
PLOT MA.KU, PH.KU;
&
END
25.3
OBJECT
SEARCH ALLTED;
CIRCUIT VAR25_3;
Ein(1, 0) = 10.0m;Ep(7, 0) = 40;R1(1, 2) = 5;R2(7, 3) = 100;R3(3, 0) = 27;Rs(5, 0) = 6.8;Rd(7, 4) = 10;Rn(6, 0) = 30;C1(2, 3) = 1.0K;C2(5, 0) = 10.0K;C3(4, 6) = 2.0K;Q1(5, 3, 4) = DEF.PJF(BETA = 1.E-3, VTO = -8.0, IS = 16);&
TASK;
DC;
AC;
CONST LFREQ = 0.5u, UFREQ = 0.1m;
TF KU = URn/UEin;
TF KI = IRn/IEin;
FIX KU_5Hz = FIXA(MA.KU, 0.02m);
FIX KI_5Hz = FIXA(MA.KI, 0.02m);
&
END
```
За допомогою програми моделювання ALLTED для схеми:

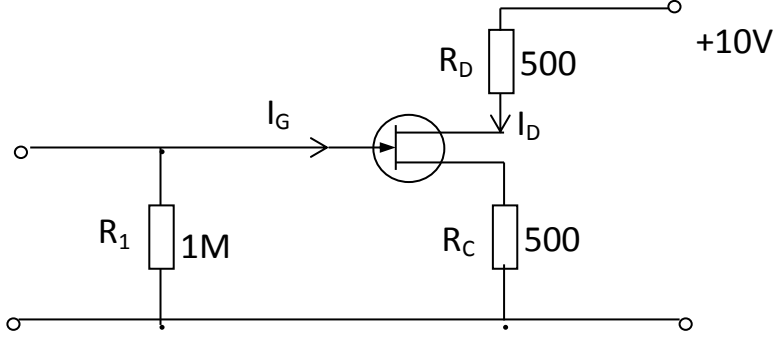

1. Скласти файл опису схеми і знайти **статичний** режим на постійному струмі (*DC*), використовуючи для польового транзистора модель *DEF.PJF* з p-каналом і параметрами: ВЕТА =  $10^{-3}kCu/V$ , VTO = - 8 V, I<sub>S</sub> = 16 mA/, що відрізняються від своїх значень за "замовчуванням".

2. Провести в режимі *DC* багатоваріантний аналіз(NVAR=2), змінивши значення I<sub>S</sub>=12mA і VTO = -6V(перший варіант) та I<sub>S</sub>=8 mA і VTO = -4V(другий варіант), скориставшись командами *TASK, MODIFY , SAVE*;

3. Знайти у режимі *TR* при використанні вхідного збудження *Ein(1,0)=FPWL(0,- 3,1,-2,2,-1,3,0,4,1,5,2,6,3,10,10)* максимальні значення напруги і струму залежного джерела *Jdrajn* моделі транзистора, а також струму *I<sup>G</sup>* затвора транзистора з допомогою утиліт *FMAX(IJdrajn.Q1), FMAX (UJdrajn.Q1), FMAX(IG).*

В розрахунках прийняти R1=1000 кОм, RD=0.5 кОм, Rc=0.5 кОм;

**26.1.**

```
OBJECT
SEARCH ALLTED; 
CIRCUIT VAR26_1; 
E(5, 0) = 10;R1(1,0) = 1.K;Rd(3,5) = 0.5;Rc(4,0) = 0.5;Q(3, 1, 4) = DEF.PJF(BETA=1, VTO=-8, IS=16);&
TASK;
DC;TABLE V4;
&
END
```
*V4 = 4.9813*

**OBJECT** 

SEARCH ALLTED;

```
26.2.
```

```
CIRCUIT VAR26_2; 
E(5, 0) = 10;R1(1,0) = 1.K;Rd(3,5) = 0.5;Rc(4,0) = 0.5;Q(3, 1, 4) = DEF.PJF(BETA=1, VTO=-6, IS=12);&
TASK;
DC;
CONST NVAR = 2;
TABLE V4;
SAVE;
&
TASK;
MODIFY IS.Q = 8, VTO.Q = -4;
SAVE;
&
END
Перший варіант V4 = 4.9720
Другий варіант V4 = 4.8852
                                        26.3.
OBJECT
SEARCH ALLTED; 
CIRCUIT VAR26_3; 
E(5, 0) = 10;Ein(1,0) = FPWL(0,-3,1,-2,2,-1,3,0,4,1,5,2,6,3,10,10);
R1(1,0) = 1.K;Rd(3,5) = 0.5;Rc(4,0) = 0.5;Rq(1,2) = 0;Q(3, 2, 4) = DEF.PJF(BETA=1, VTO=-6, IS=12);&
TASK;
DC;
TR;
CONST TMAX = 15;
FIX KIq = MAXF(IRq);
FIX KUJdrain = MAXF(UJdrajn.Q);
FIX KIJdrain = MAXF(IJdrajn.Q);
&
END
```
 $KIG = 18.7239208$ KUJDRAIN = - 0.188375693E-01 KUDRAIN =  $-0.226811826$ 

# Завдання №27

За допомогою програми моделювання ALLTED для схеми FET-підсилювача:

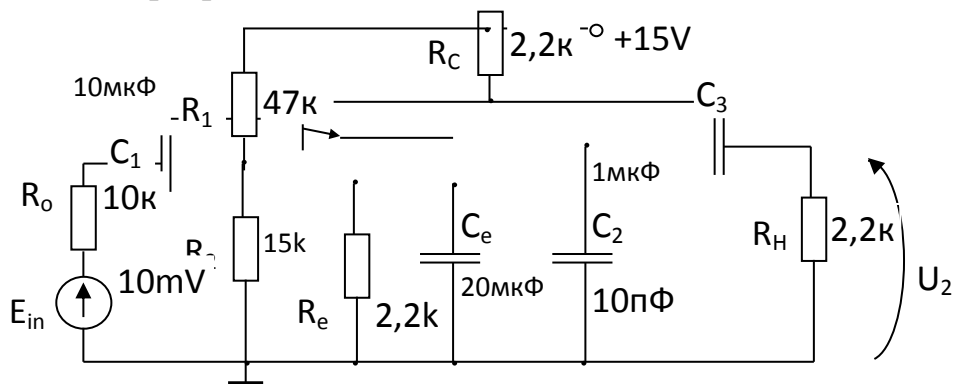

1. Скласти файл опису схеми і знайти статичний режим на постійному струмі (DC), використовуючи модель Еберса-Мола для транзистора KT315J.NPNEM  $\overline{3}$ параметрами:  $\alpha_N = 0.99$ ,  $\alpha_I = 0.5$ ,  $I_{CS} = I_{ce} = 10^{-14}$  A, TAYe =TAYK=  $10^{-9}$ cek,  $C_{jc} = C_{je}$ 0.12 рГ, що відрізняються від своїх значень за "замовчуванням".

2. Знайти в режимі  $AC$  амплітудно-частотну і фазочастотну характеристики в діапазоні 100 Гц  $-$  10 МГц;

3. Знайти смугу пропускання  $\Delta f$  і частоти  $f_2$  і  $f_1$ , на яких коефіцієнт підсилення зменшується до 0.707 від посилення у середньому діапазоні, користуючись утилітами  $f1 = RISE(MA. K<sub>U</sub>, 0.707 K<sub>UMAX</sub>)$  і  $f2 = FALL(MA. K<sub>U</sub>, 0.707 K<sub>UMAX</sub>$ ) з попереднім визначенням в окремому файлі значення Кимах

```
з допомогою утиліти FMAX(MA. K<sub>u</sub>).
```
 $27.1$ 

```
OBJECT
SEARCH PRAM;
CIRCUIT VAR27 1;
Ein(6, 0) = 10.0m;Ep(7, 0) = 15;
R3(6, 1) = 10;R2(2, 0) = 15;R1(2, 7) = 47;Re(4, 0) = 2.2;Rc(7, 3) = 2.2;Rn(5, 0) = 2.2;C1(1, 2) = 10.0K;C2(3, 0) = 10.0m;C3(3, 5) = 1.0K;
```

```
Ce(4, 0) = 20.0K;Q1(2, 3, 4) = KT315J.NPNEM(ALFAN = 0.99, ALFAI = 0.5, I0E = 1.0E-11,
               I0K = 1.0E-11, TAYE = 1.0E-3, CBE = 0.12m,
              CBK = 0.12m);
&
TASK;
DC:
TABLE ALLI, ALLV;
&
END
27.2
OBJECT
SEARCH PRAM;
CIRCUIT VAR27_2;
Ein(6, 0) = 10.0m;Ep(7, 0) = 15;R3(6, 1) = 10;R2(2, 0) = 15;R1(2, 7) = 47;Re(4, 0) = 2.2;Rc(7, 3) = 2.2;Rn(5, 0) = 2.2;C1(1, 2) = 10.0K;C2(3, 0) = 10.0m;
C3(3, 5) = 1.0K;Ce(4, 0) = 20.0K;Q1(2, 3, 4) = KT315J.NPNEM(ALFAN = 0.99, ALFAI = 0.5, IOE = 1.0E-11, I0K = 1.0E-11, TAYE = 1.0E-3, CBE = 0.12m,
              CBK = 0.12m);
&
TASK;
DC;
AC;
CONST LFREQ = 10.0u, UFREQ = 100;
TF KU = URn/UEin;
PLOT MA.KU, PH.KU;
&
END
27.3a
OBJECT
SEARCH PRAM;
CIRCUIT VAR27_3a;
Ein(6, 0) = 10.0m;Ep(7, 0) = 15;R3(6, 1) = 10;R2(2, 0) = 15;R1(2, 7) = 47;Re(4, 0) = 2.2;Rc(7, 3) = 2.2;Rn(5, 0) = 2.2;C1(1, 2) = 10.0K;C2(3, 0) = 10.0m;C3(3, 5) = 1.0K;Ce(4, 0) = 20.0K;Q1(2, 3, 4) = KT315J.NPNEM(ALFAN = 0.99, ALFAI = 0.5, IOE = 1.0E-11, I0K = 1.0E-11, TAYE = 1.0E-3, CBE = 0.12m,
               CBK = 0.12m);
```

```
&
TASK;
DC;
AC;
CONST LFREQ = 10.0u, UFREQ = 100;
TF KU = URn/UEin;
FIX KU max = MAXF(MA.KU);&
END
27.3<sub>b</sub>OBJECT
SEARCH PRAM;
CIRCUIT VAR27 3b;
Ein(6, 0) = 10.0m;Ep(7, 0) = 15;R3(6, 1) = 10;R2(2, 0) = 15;R1(2, 7) = 47;Re(4, 0) = 2.2;Rc(7, 3) = 2.2;Rn(5, 0) = 2.2;C1(1, 2) = 10.0K;C2(3, 0) = 10.0m;C3(3, 5) = 1.0K;Ce(4, 0) = 20.0K;Q1(2, 3, 4) = KT315J.NPNEM(ALFAN = 0.99, ALFAI = 0.5, IOE = 1.0E-11,10K = 1.0E-11, TAYE = 1.0E-3, CBE = 0.12m,
              CBK = 0.12m);
&
```
TASK; DC; AC; CONST LFREQ =  $10.0u$ , UFREQ =  $100$ ; TF KU = URn/UEin; FIX KU 1 = RISE(MA.KU, 0.074951870427); FIX KU 2 = FALL(MA.KU, 0.074951870427); INT KU\_pass = KU\_2 - KU\_1;  $\&$ END

# Завдання №28

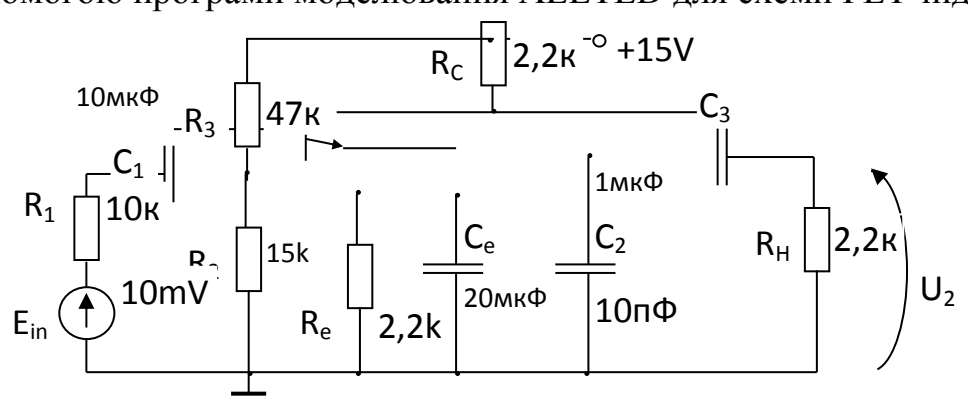

За допомогою програми моделювання ALLTED для схеми FET-підсилювача:

1. Скласти файл опису схеми і знайти в режимі АС амплітудно-частотну і фазочастотну характеристики в діапазоні 100 Гц - 10 МГц, використовуючи модель Еберса-Мола для транзистора *KT315J.NPNEM* з параметрами:  $\alpha_N = 0.99$ ,  $\alpha_I = 0.5$ ,  $I_{CS} =$  $I_{ce} = 10^{-14}$  А, ТАҮЕ =ТАҮК= 1. 10<sup>-9</sup> сек, C<sub>ic</sub> = C<sub>ie</sub> = 0.12 рF, що відрізняються від своїх значень за "замовчуванням".

2. Знайти коефіцієнт підсилення на середній частоті  $(f_2 - f_1)/2$ , де  $f_2$  і  $f_1$ , - частоти, на яких коефіцієнт підсилення зменшується до 0.5 від максимального значення коефіцієнту посилення, користуючись утилітами  $f1 = RISE(MA, K_U, 0.5 K_{UMAX})$  і  $f2$ =FALL(MA.  $K_U$ , 0.5  $K_{UMAX}$ ) з попереднім визначенням в окремому файлі значення  $K_{UMAX}$  з допомогою утиліти *FMAX(MA. K<sub>U</sub>)*.

3. Провести багатоваріантний аналіз для задач пунктів 1 та 2, коли ємність  $C_e$ змінюється на 200 мкф (перший варіант), а ємності  $C<sub>1</sub>$  і  $C<sub>3</sub>$  на 10мкф (другий варіант). 28.1 OBJECT

**SEARCH PRAM;** CIRCUIT VAR28 1;  $Ein(6, 0) = 10.0m;$  $Ep(7, 0) = 15$  $R1(6, 1) = 10;$  $R2(2, 0) = 15;$  $R3(2, 7) = 47;$  $Re(4, 0) = 2.2;$  $Rc(7, 3) = 2.2;$  $Rn(5, 0) = 2.2$  $C1(1, 2) = 10.0K;$  $C2(3, 0) = 10.0$ m;  $C3(3, 5) = 1.0K;$  $Ce(4, 0) = 20.0K;$  $Q1(2, 3, 4)$  = KT315J.NPNEM(ALFAN = 0.99, ALFAI = 0.5, IOE = 1.0E-11,  $10K = 1.0E - 11$ . TAYE = 1.0E-3. CBE = 0.12m.  $CBK = 0.12m$ :

# &

TASK; DC; AC; CONST LFREQ =  $10.0u$ , UFREQ =  $100$ ;  $TF KU = URn/UEin$ : PLOT MA.KU, PH.KU; &

# END

# 28.2a

OBJECT **SEARCH PRAM;** CIRCUIT VAR28 2a;  $Ein(6, 0) = 10.0m;$  $Ep(7, 0) = 15;$  $R1(6, 1) = 10;$  $R2(2, 0) = 15;$  $R3(2, 7) = 47;$  $Re(4, 0) = 2.2;$ 

 $Rc(7, 3) = 2.2;$  $Rn(5, 0) = 2.2;$  $C1(1, 2) = 10.0K;$  $C2(3, 0) = 10.0$ m;  $C3(3, 5) = 1.0K;$  $Ce(4, 0) = 20.0K;$ Q1(2, 3, 4) = KT315J.NPNEM(ALFAN = 0.99, ALFAI = 0.5, I0E = 1.0E-11, I0K = 1.0E-11, TAYE = 1.0E-3, CBE = 0.12m, CBK = 0.12m);

# &

TASK; DC; AC; CONST LFREQ = 10.0u, UFREQ = 100; TF KU = URn/UEin; FIX KU\_max = MAXF(MA.KU); & END

### **28.2b**

OBJECT SEARCH PRAM; CIRCUIT VAR28\_2b;  $Ein(6, 0) = 10.0m;$  $Ep(7, 0) = 15;$  $R1(6, 1) = 10;$  $R2(2, 0) = 15;$  $R3(2, 7) = 47;$  $Re(4, 0) = 2.2;$  $Rc(7, 3) = 2.2;$  $Rn(5, 0) = 2.2;$  $C1(1, 2) = 10.0K;$  $C2(3, 0) = 10.0$ m;  $C3(3, 5) = 1.0K;$  $Ce(4, 0) = 20.0K;$  $Q1(2, 3, 4) = KT315J.NPNEM(ALFAN = 0.99, ALFAI = 0.5, IOE = 1.0E-11,$  I0K = 1.0E-11, TAYE = 1.0E-3, CBE = 0.12m,  $CBK = 0.12m$ ;

#### &

TASK; DC; AC; CONST LFREQ = 10.0u, UFREQ = 100; TF KU = URn/UEin; FIX KU\_1 = RISE(MA.KU, 0.053238306); FIX KU\_2 = FALL(MA.KU, 0.053238306); & END

#### **28.2c**

OBJECT SEARCH PRAM; CIRCUIT VAR28\_2c;  $Ein(6, 0) = 10.0m;$  $Ep(7, 0) = 15;$  $R1(6, 1) = 10;$  $R2(2, 0) = 15;$  $R3(2, 7) = 47;$ 

 $Re(4, 0) = 2.2;$  $Rc(7, 3) = 2.2;$  $Rn(5, 0) = 2.2;$  $C1(1, 2) = 10.0K;$  $C2(3, 0) = 10.0$ m;  $C3(3, 5) = 1.0K;$  $Ce(4, 0) = 20.0K;$ Q1(2, 3, 4) = KT315J.NPNEM(ALFAN = 0.99, ALFAI = 0.5, I0E = 1.0E-11, I0K = 1.0E-11, TAYE = 1.0E-3, CBE = 0.12m,  $CBK = 0.12m$ );

# &

TASK; DC; AC; CONST LFREQ = 10.0u, UFREQ = 100; TF KU = URn/UEin; FIX KU\_mid = FIXA(MA.KU, 7.63990785); & END

**28.3** OBJECT SEARCH PRAM; CIRCUIT VAR28\_3;  $Ein(6, 0) = 10.0m;$  $Ep(7, 0) = 15;$  $R1(6, 1) = 10;$  $R2(2, 0) = 15;$  $R3(2, 7) = 47;$  $Re(4, 0) = 2.2;$  $Rc(7, 3) = 2.2;$  $Rn(5, 0) = 2.2;$  $C1(1, 2) = 10.0K;$  $C2(3, 0) = 10.0$ m;  $C3(3, 5) = 1.0K;$  $Ce(4, 0) = 20.0K;$ Q1(2, 3, 4) = KT315J.NPNEM(ALFAN = 0.99, ALFAI = 0.5, I0E = 1.0E-11, I0K = 1.0E-11, TAYE = 1.0E-3, CBE = 0.12m, CBK = 0.12m);

# &

TASK DC; AC; CONST LFREQ = 10.0u, UFREQ = 100, NVAR = 3; TF KU = URn/UEin; PLOT MA.KU; PLOT PH.KU; SAVE; & TASK MODIFY Ce = 200.0u; SAVE; & TASK MODIFY C1 = 10.0m, C3 = 10.0m; & END

За допомогою програми моделювання ALLTED для схеми FET-підсилювача:

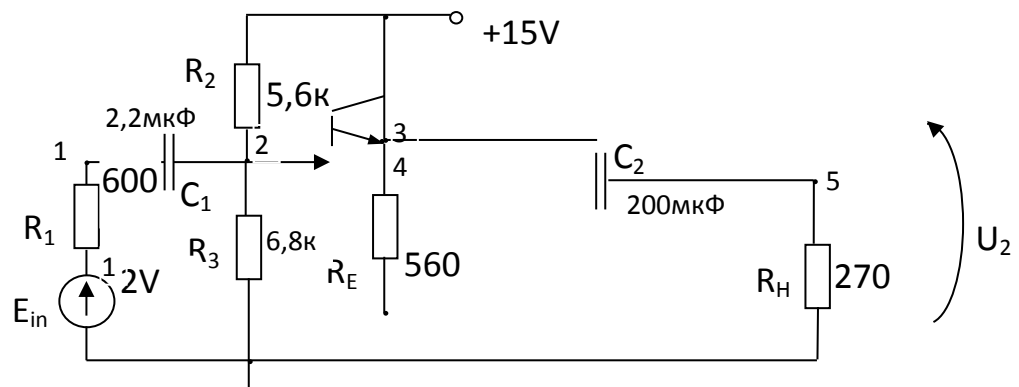

1. Скласти файл опису схеми і Знайти статичний режим на постійному струмі (DC), використовуючи модель Еберса-Мола для транзистора КТ315J.NPNEM з параметрами:  $\alpha_N = 0.99$ ,  $\alpha_I = 0.5$ ,  $I_{CS} = I_{ce} = 10^{-14}$ A, TAYE =TAYK=  $10^{-9}$  cek,  $C_{ie} = C_{ic} = 0.12 \pi \Phi$ ,  $\mu_0$ відрізняються від своїх значень за "замовчуванням".

2. Знайти для режиму AC коефіцієнт підсилення по напрузі  $K_U = V_S/V_I$  і коефіцієнт підсилення по струму  $K_l = I_{R\nu}/I_{Rl}$  на частоті  $f = 1\kappa\Gamma\mu$ , фіксуючи значення відповідних змінних на заданій частоті з допомогою утиліти FIXA.

```
3. Знайти для режиму АС чутливості визнаних коефіцієнтів підсилення по напрузі K_U =
V_5/V_1 і підсилення по струму K_1 = I_{R_H}/I_{R_I} на частоті f = 1к\Gammaц до змін значень параметрів
RE, R1 i RH.
29.1
OBJECT
SEARCH PRAM;
CIRCUIT VAR29 1;
Ein(6, 0) = 2;Ep(7, 0) = 15;R1(6, 1) = 600.0m;
R2(7, 2) = 5.6;R3(2, 0) = 6.8;Re(4, 0) = 560.0m;
Rn(5, 0) = 270.0m;C1(1, 2) = 2.2K;C2(3, 5) = 200.0K;Q1(2, 3, 4) = KT315J.NPNEM(ALFAN = 0.99, ALFAI = 0.5, IOE = 1.0E-11,
            10K = 1.0E-11, TAYE = 1.0E-03, CBE = 0.12m,
            CBK = 0.12m);
&
TASK;
DC;
TABLE ALLI, ALLV;
\boldsymbol{\mathcal{R}}END
29.2
OBJECT
```
**SEARCH PRAM;** CIRCUIT VAR29 1;  $Ein(6, 0) = 2;$  $Ep(7, 0) = 15;$  $R1(6, 1) = 600.0$ m;  $R2(7, 2) = 5.6;$  $R3(2, 0) = 6.8;$  $Re(4, 0) = 560.0$ m;  $Rn(5, 0) = 270.0m;$  $C1(1, 2) = 2.2K;$  $C2(3, 5) = 200.0K;$ Q1(2, 3, 4) = KT315J.NPNEM(ALFAN = 0.99, ALFAI = 0.5, I0E = 1.0E-11, I0K = 1.0E-11, TAYE = 1.0E-03, CBE = 0.12m,  $CBK = 0.12m$ );

# &

TASK; DC; AC; CONST LFREQ =  $0.1$ m, UFREQ =  $10.0$ m; TF KU = V5/UEin; TF  $K1 = IRn/IR1$ ; FIX KU  $1$ KHz = FIXA(MA.KU, 1.0m); FIX K1\_1KHz = FIXA(MA.K1, 1.0m);

### &

END

# **29.3**

OBJECT SEARCH PRAM; CIRCUIT VAR29\_1;  $Ein(6, 0) = 2;$  $Ep(7, 0) = 15;$  $R1(6, 1) = 600.0$ m;  $R2(7, 2) = 5.6;$  $R3(2, 0) = 6.8;$  $R_e(4, 0) = 560.0$ m;  $Rn(5, 0) = 270.0m;$  $C1(1, 2) = 2.2K;$  $C2(3, 5) = 200.0K;$ Q1(2, 3, 4) = KT315J.NPNEM(ALFAN = 0.99, ALFAI = 0.5, I0E = 1.0E-11, I0K = 1.0E-11, TAYE = 1.0E-03, CBE = 0.12m,  $CBK = 0.12m$ );

# &

TASK; DC; AC; SA; CONST LFREQ =  $0.1$ m, UFREQ =  $10.0$ m; TF KU = V5/UEin; TF  $K1 = IRn/IR1$ ; FIX KU  $1$ KHz = FIXA(MA.KU, 1.0m); FIX K1\_1KHz = FIXA(MA.K1, 1.0m); VARPAR R\_e(50.50), R1(50.50), Rn(50.50); CONTROL KU\_1KHz(1, 1), K1\_1KHz(1, 1); & END

# Завдання №30

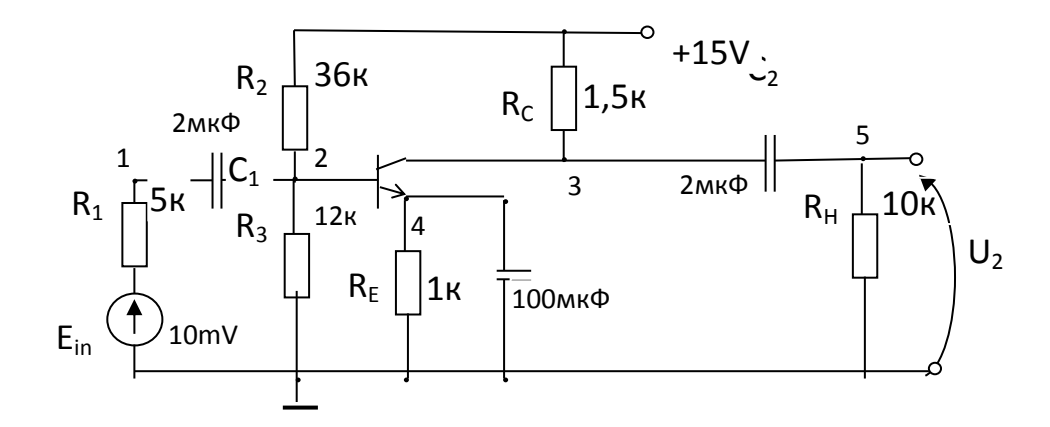

За допомогою програми моделювання ALLTED для схеми:

1. Скласти файл опису схеми і знайти статичний режим на постійному струмі (DC), використовуючи модель Еберса-Мола для транзистора КТ315J.NPNEM з параметрами:  $\alpha_{\rm N} = 0.99$ ,  $\alpha_{\rm I} = 0.5$ ,  $I_{\rm CS} = I_{\rm ce} = 10^{-14}$ A, TAYe =TAYk=  $10^{-9}$  cek,  $C_{\rm ie} = C_{\rm ic} = 0.12$ π $\Phi$ , μισ відрізняються від своїх значень за "замовчуванням".

2. Знайти коефіцієнт підсилення по напрузі  $K_{ij} = V_{5}/E_{in}$  та вихідну напругу  $U_{2}$ 

на частоті 1кГц, фіксуючи значення передаточної функції на заданій частоті з допомогою утиліти FIXA в режимі  $AC$  і використовуючи функцію F1(UEin/KU);

2. Знайти в режимі  $AC$  вихідний опір схеми на частоті 1кГц як результат двох моделювань, користуючись теоремою Телегена  $Z_{\text{aux}} = U_{2\infty}/I_{OC}$ , де  $I_{OC}$  – струм у опорі  $R_{HK} = 0,0001$  Ом і  $U_{2\infty}$  - вихідна напруга на опорі  $R_{H\infty} = 10$  МОм на частоті 1 кГц, і формуючи послідовно відповідні файли на завдання, які містять команди  $FIXA$  ra  $FUNC$  (F5).

```
30.1OBJECT
SEARCH PRAM;
CIRCUIT VAR30_1;
Ein(6, 0) = 10.0m;Ep(7, 0) = 15;R1(6, 1) = 5;R2(7, 2) = 36;R3(2, 0) = 12;Rc(7, 3) = 1.5;Re(4, 0) = 1;Rn(5, 0) = 10;C1(1, 2) = 2.0K;
C2(3, 5) = 2.0K;C3(4, 0) = 100.0K;
Q1(2, 3, 4) = KT315J.NPNEM(ALFAN = 0.99, ALFAI = 0.5, IOE = 1.0E-11,
              10K = 1.0E-11, TAYE = 1E-03, CBE = 0.12m,
              CBK = 0.12m);
```
 $\mathbf{8}$ TASK; DC; TABLE ALLI, ALLV;

# &

END

# 30.2

OBJECT **SEARCH PRAM;** CIRCUIT VAR30 2;  $Ein(6, 0) = 10.0m;$  $Ep(7, 0) = 15;$  $R1(6, 1) = 5;$  $R2(7, 2) = 36;$  $R3(2, 0) = 12;$  $Rc(7, 3) = 1.5;$  $Re(4, 0) = 1;$  $Rn(5, 0) = 10;$  $C1(1, 2) = 2.0K;$  $C2(3, 5) = 2.0K;$  $C3(4, 0) = 100.0K;$  $Q1(2, 3, 4) = KT315J.NPNEM(ALFAN = 0.99, ALFAI = 0.5, IOE = 1.0E-11,$  $10K = 1.0E-11$ , TAYE = 1E-03, CBE = 0.12m,  $CBK = 0.12m$ );

#### &

TASK;

 $1$  DC; 2 AC; 3 CONST LFREQ =  $0.1$ m, UFREQ =  $10.0$ m; 4 TF KU = V5/UEin; 5 FIX KU  $1$ KHz = FIXA(MA.KU, 1.0m); 6 Func U2  $1$ KHz = F1(10.m/KU 1KHz); 7 plot ma.KU; 8 &

134/I Task syntax correct

 $****$ 

> Directive FIX output characteristics

 $KU_1KHZ$  $= .251029313$ 

Directive FUNC output characteristics 

U2\_1KHZ = .251029315E-02

 $\mathbf{8}$ 

END

## 30.3a

OBJECT **SEARCH PRAM;** CIRCUIT VAR30 1;  $Ein(6, 0) = 10.0m;$  $Ep(7, 0) = 15;$  $R1(6, 1) = 5;$  $R2(7, 2) = 36;$  $R3(2, 0) = 12;$  $Rc(7, 3) = 1.5;$  $Re(4, 0) = 1;$  $Rnk(5, 0) = 0.0001m;$  $C1(1, 2) = 2.0K;$  $C2(3, 5) = 2.0K;$  $C3(4, 0) = 100.0K;$  $Q1(2, 3, 4) = KT315J.NPNEM(ALFAN = 0.99, ALFAI = 0.5, IOE = 1.0E-11,$  $10K = 1.0E-11$ , TAYE = 1E-03, CBE = 0.12m,  $CBK = 0.12m$ );

TASK;

 $1$  DC; 2 AC; 3 CONST LFREQ =  $0.1$ m, UFREQ =  $10.0$ m; 4 TF KU = IRnk/UEin; 5 FIX KU\_1KHz = FIXA(MA.KU, 1.0m); 6 Func  $loc_1KHz = F1(10.m/KU_1KHz);$ 7 plot ma.KU; 8 &

134/I Task syntax correct

```
Directive FIX output characteristics
KU_1KHZ
       = .192190140Directive FUNC output characteristics
IOC_1KHZ
      = .192190136E-02
```
#### $\mathbf{g}$ END

# $30.3<sub>b</sub>$

**OBJECT SEARCH PRAM;**  $Ein(6, 0) = 10.0m;$  $Ep(7, 0) = 15;$  $R1(6, 1) = 5;$  $R2(7, 2) = 36;$ 

 $R3(2, 0) = 12;$  $Rc(7, 3) = 1.5;$  $Re(4, 0) = 1;$  $Rn8(5, 0) = 10.0K;$  $C1(1, 2) = 2.0K;$  $C2(3, 5) = 2.0K;$  $C3(4, 0) = 100.0K;$  $Q1(2, 3, 4)$  = KT315J.NPNEM(ALFAN = 0.99, ALFAI = 0.5, IOE = 1.0E-11, IOK = 1.0E-11, TAYE = 1E-03, CBE = 0.12m,  $CBK = 0.12m$ );

&

TASK;

TASK; DC; AC; CONST LFREQ =  $0.1$ m, UFREQ =  $10.0$ m; TF KU = URn8/UEin; FIX KU\_1KHz = FIXA(MA.KU, 1.0m); Func Zout=F3(1.92190136E-01/KU\_1KHz); plot ma.KU; & END

Directive FIX output characteristics 

KU 1KHZ = .288647324

Directive FUNC output characteristics 

ZOUT = 1.50188410